# **Alienware m16 R1 Manual de servicio**

### **Notas, precauciones y advertencias**

**NOTA:** NOTE indica información importante que lo ayuda a hacer un mejor uso de su producto.

**PRECAUCIÓN: CAUTION indica la posibilidad de daños en el hardware o la pérdida de datos y le informa cómo evitar el problema.**

**AVISO: WARNING indica la posibilidad de daños en la propiedad, lesiones personales o la muerte.**

© 2022-2023 Dell Inc. o sus filiales. Todos los derechos reservados. Dell Technologies, Dell y otras marcas comerciales son marcas comerciales de Dell Inc. o de sus subsidiarias. Puede que otras marcas comerciales sean marcas comerciales de sus respectivos propietarios.

# Tabla de contenido

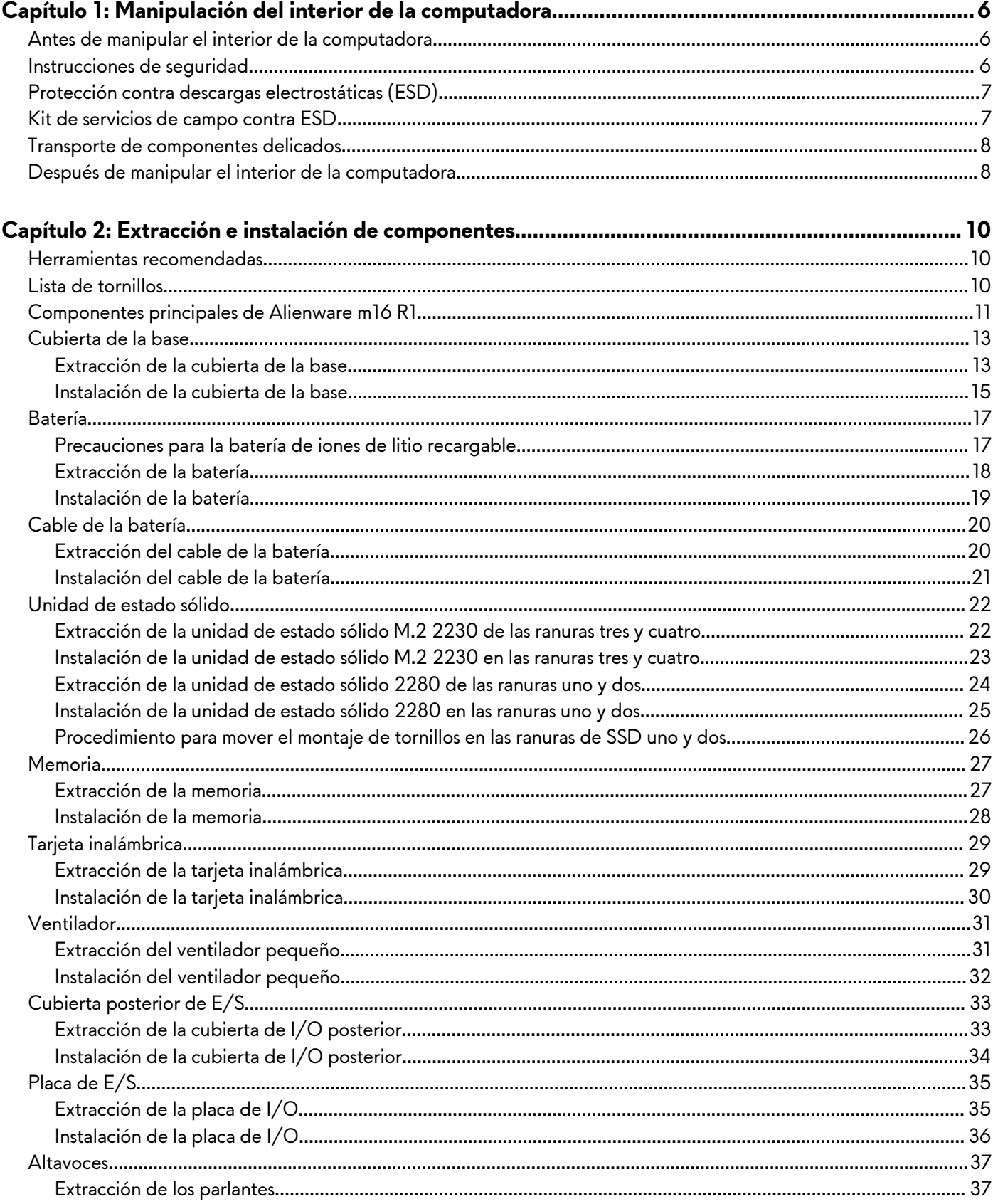

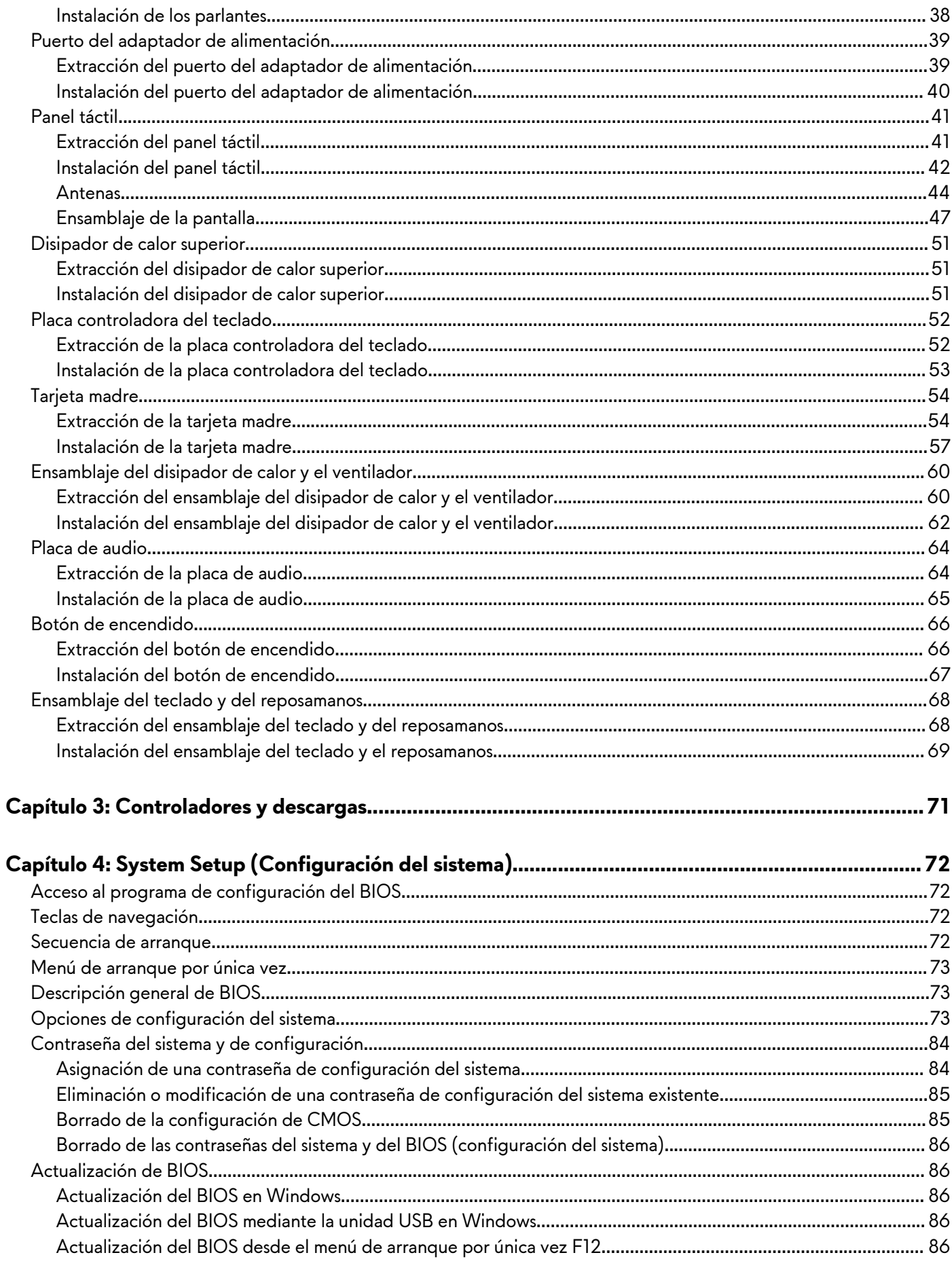

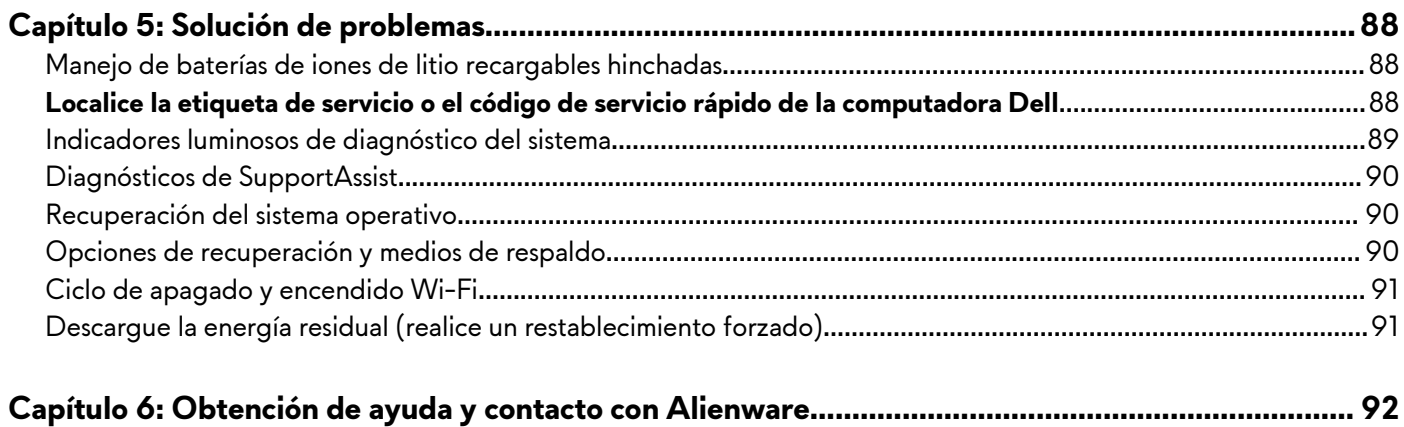

# <span id="page-5-0"></span>**Manipulación del interior de la computadora**

# **Antes de manipular el interior de la computadora**

### **Sobre esta tarea**

**(i) NOTA:** Las imágenes en este documento pueden ser diferentes de la computadora en función de la configuración que haya solicitado.

### **Pasos**

- **1.** Guarde y cierre todos los archivos abiertos y salga de todas las aplicaciones abiertas.
- **2.** Apague el equipo. Haga clic en **Inicio** > **Alimentación** > **Apagar**.
	- **(i)** NOTA: Si utiliza otro sistema operativo, consulte la documentación de su sistema operativo para conocer las instrucciones de apagado.
- **3.** Desconecte su equipo y todos los dispositivos conectados de las tomas de alimentación eléctrica.
- **4.** Desconecte del equipo todos los dispositivos de red y periféricos conectados como el teclado, el mouse y el monitor.
	- **PRECAUCIÓN: Para desenchufar un cable de red, desconéctelo primero del equipo y, a continuación, del dispositivo de red.**
- **5.** Extraiga cualquier tarjeta de medios y disco óptico del equipo, si corresponde.

## **Instrucciones de seguridad**

Utilice las siguientes reglas de seguridad para proteger su computadora de posibles daños y garantizar su seguridad personal. A menos que se indique lo contrario, en cada procedimiento incluido en este documento se asume que ha leído la información de seguridad enviada con la computadora.

- **AVISO: Antes de trabajar dentro de la computadora, lea la información de seguridad enviada. Para obtener información adicional sobre prácticas de seguridad recomendadas, consulte la página principal de cumplimiento normativo en [www.dell.com/regulatory\\_compliance](https://www.dell.com/regulatory_compliance).**
- **AVISO: Desconecte todas las fuentes de energía antes de abrir la cubierta o los paneles de la computadora. Una vez que**  $\bigwedge$ **termine de trabajar en el interior de la computadora, reemplace todas las cubiertas, los paneles y los tornillos antes de conectarla a una toma de corriente.**

**PRECAUCIÓN: Para evitar dañar la computadora, asegúrese de que la superficie de trabajo sea plana y esté limpia y seca.**

- **PRECAUCIÓN: Para evitar dañar los componentes y las tarjetas, manipúlelos por los bordes y no toque los pins ni los contactos.**
- **PRECAUCIÓN: Solo debe realizar la solución de problemas y las reparaciones según lo autorizado o señalado por el equipo de asistencia técnica de Dell. La garantía no cubre los daños por reparaciones no autorizadas por Dell. Consulte las instrucciones de seguridad enviadas con el producto o en [www.dell.com/regulatory\\_compliance.](https://www.dell.com/regulatory_compliance)**
- **PRECAUCIÓN: Antes de tocar los componentes del interior del equipo, descargue la electricidad estática de su cuerpo; para ello, toque una superficie metálica sin pintar, como el metal de la parte posterior del equipo. Mientras trabaja, toque periódicamente una superficie metálica sin pintar para disipar la electricidad estática, que podría dañar los componentes internos.**
- **PRECAUCIÓN: Cuando desconecte un cable, tire de su conector o de su lengüeta de tiro, no directamente del cable. Algunos cables tienen conectores con lengüetas de bloqueo o tornillos mariposa que debe desenganchar antes de desconectar el cable. Cuando desconecte cables, manténgalos alineados de manera uniforme para evitar que los pins de conectores se doblen. Cuando conecte cables, asegúrese de que los puertos y conectores estén orientados y alineados correctamente.**

<span id="page-6-0"></span>**PRECAUCIÓN: Presione y expulse las tarjetas que pueda haber instaladas en el lector de tarjetas multimedia.**

**PRECAUCIÓN: Tenga cuidado cuando maneje baterías de iones de litio recargables en laptops. Las baterías hinchadas no se deben utilizar y se deben reemplazar y desechar correctamente.**

**(i) NOTA:** Es posible que el color del equipo y de determinados componentes tengan un aspecto distinto al que se muestra en este documento.

# **Protección contra descargas electrostáticas (ESD)**

La ESD es una preocupación importante cuando se manipulan componentes electrónicos, especialmente componentes sensibles como tarjetas de expansión, procesadores, memorias DIMM y tarjetas madre del sistema. Cargas muy ligeras pueden dañar los circuitos de maneras que tal vez no sean evidentes y causar, por ejemplo, problemas intermitentes o acortar la duración de los productos. Mientras la industria exige requisitos de menor alimentación y mayor densidad, la protección contra ESD es una preocupación que aumenta.

Debido a la mayor densidad de los semiconductores utilizados en los últimos productos Dell, la sensibilidad a daños estáticos es actualmente más alta que la de los productos Dell anteriores. Por este motivo, ya no se pueden aplicar algunos métodos previamente aprobados para la manipulación de piezas.

Dos tipos reconocidos de daños por ESD son catastróficos e intermitentes.

- **Catastróficos**: las fallas catastróficas representan aproximadamente un 20 por ciento de las fallas relacionadas con la ESD. El daño origina una pérdida total e inmediata de la funcionalidad del dispositivo. Un ejemplo de falla catastrófica es una memoria DIMM que ha recibido un golpe estático, lo que genera inmediatamente un síntoma "No POST/No Video" (No se ejecuta la autoprueba de encendido/no hay reproducción de video) con un código de sonido emitido por falta de memoria o memoria no funcional.
- **Intermitentes**: las fallas intermitentes representan aproximadamente un 80 por ciento de las fallas relacionadas con la ESD. La alta tasa de fallas intermitentes significa que la mayor parte del tiempo no es fácil reconocer cuando se producen daños. La DIMM recibe un golpe estático, pero el trazado tan solo se debilita y no refleja inmediatamente los síntomas relacionados con el daño. El seguimiento debilitado puede tardar semanas o meses en desaparecer y, mientras tanto, puede causar degradación en la integridad de la memoria, errores intermitentes en la memoria, etc.

El tipo de daño más difícil de reconocer y solucionar es una falla intermitente (también denominada latente).

Realice los siguientes pasos para evitar daños por ESD:

- Utilice una pulsera de descarga electrostática con cable que posea una conexión a tierra adecuada. Ya no se permite el uso de muñequeras antiestáticas inalámbricas porque no proporcionan protección adecuada. También, tocar el chasis antes de manipular las piezas no garantiza la adecuada protección contra ESD en piezas con mayor sensibilidad a daños por ESD.
- Manipule todos los componentes sensibles a la electricidad estática en un área segura. Si es posible, utilice almohadillas antiestáticas para el suelo y la mesa de trabajo.
- Cuando saque un componente sensible a la estática de la caja de envío, no saque el material antiestático del componente hasta que esté listo para instalarlo. Antes de abrir el embalaje antiestático, asegúrese de descargar la electricidad estática del cuerpo.
- Antes de transportar un componente sensible a la estática, colóquelo en un contenedor o un embalaje antiestático.

## **Kit de servicios de campo contra ESD**

El kit de servicio de campo no supervisado es el que más se utiliza. Cada uno de los kits de servicio de campo incluye tres componentes principales: la alfombrilla antiestática, la muñequera y el cable de bonding.

### Componentes de un kit de servicio de campo contra ESD

Los componentes de un kit de servicio de campo contra ESD son los siguientes:

- **Alfombrilla antiestática**: la alfombrilla antiestática es disipativa y se pueden colocar piezas en ella durante los procedimientos de servicio. Cuando utilice una alfombrilla antiestática, debe ajustar su muñequera y conectar el cable de bonding a la alfombrilla y al metal del sistema en el que está trabajando. Una vez implementadas correctamente, las piezas de repuesto se pueden quitar de la bolsa contra ESD y se pueden colocar directamente sobre la alfombrilla. Los objetos sensibles contra ESD son seguros en su mano, la alfombrilla contra ESD, el sistema o el interior de una bolsa.
- **Muñequera y cable de bonding:** la muñequera y el cable de bonding se pueden conectar directamente entre la muñeca y el metal del hardware si no es necesaria la alfombrilla contra ESD o a la alfombrilla antiestática para proteger el hardware colocado temporalmente en la alfombrilla. La conexión física de la muñequera y el cable de bonding entre la piel, la alfombrilla contra

<span id="page-7-0"></span>ESD y el hardware se conoce como bonding. Utilice únicamente kits de servicio de campo con una muñequera, una alfombrilla y un cable de bonding. Nunca use muñequeras inalámbricas. Tenga en cuenta que los cables internos de una muñequera son propensos a dañarse debido al desgaste natural, por lo que se deben comprobar regularmente con un probador de muñequeras a fin de evitar cualquier daño accidental en el hardware contra ESD. Se recomienda probar la muñequera y el cable de bonding, como mínimo, una vez por semana.

- **Prueba de la muñequera contra ESD:** los cables dentro de una correa contra ESD son propensos a sufrir daños con el tiempo. Cuando se utiliza un kit no supervisado, es recomendable probar periódicamente la correa antes de cada llamada de servicio y, como mínimo, una vez por semana. Un probador de muñequera es el mejor método para llevar a cabo esta prueba. Si no tiene su propio probador de muñequera, consulte con su oficina regional para averiguar si tienen uno. Para realizar la prueba, conecte el cable de bonding de la muñequera en el probador mientras esté alrededor de la muñeca y presione el botón para realizar la prueba. Una luz LED verde se encenderá si la prueba es satisfactoria; una luz LED roja se encenderá y sonará una alarma si la prueba no es satisfactoria.
- **Elementos aislantes:** es muy importante mantener los dispositivos sensibles a ESD, como las cajas de plástico de los disipadores de calor, alejados de las piezas internas que son aislantes y a menudo están muy cargadas.
- **Entorno de trabajo:** antes de implementar el kit de servicio de campo contra ESD, evalúe la situación en la ubicación del cliente. Por ejemplo, implementar el kit para un entorno de servidor es diferente que para un entorno de computadoras de escritorio o portátiles. Normalmente, los servidores se instalan en un estante dentro de un centro de datos; las computadoras de escritorio o portátiles suelen colocarse en escritorios o cubículos de oficina. Busque siempre una zona de trabajo grande, abierta, plana y libre de obstáculos, con el tamaño suficiente para implementar el kit contra ESD y con espacio adicional para alojar el tipo de sistema que se reparará. El espacio de trabajo también debe estar libre de aislantes que puedan provocar un evento de ESD. En el área de trabajo, los aislantes como el poliestireno expandido y otros plásticos se deben alejar, al menos, 12 pulgadas o 30 centímetros de partes sensibles antes de manipular físicamente cualquier componente de hardware.
- **Embalaje contra ESD**: todos los dispositivos sensibles a ESD se deben enviar y recibir en embalaje protegido contra estática. Son preferibles las bolsas metálicas y protegidas contra estática. Sin embargo, siempre debería devolver las piezas dañadas en la misma bolsa o embalaje contra ESD en que llegó la nueva pieza. La bolsa contra ESD se debe doblar y pegar con cinta adhesiva, y se deben usar todos los mismos materiales de embalaje de poliestireno expandido en la caja original en la que llegó la nueva pieza. Los dispositivos sensibles a ESD se deben quitar del embalaje solamente en superficies de trabajo con protección contra ESD, y las piezas nunca se deben colocar encima de la bolsa contra ESD, ya que solamente la parte interior de la bolsa está blindada. Siempre coloque las piezas en la mano, en la alfombrilla protegida contra ESD, en el sistema o dentro de una bolsa antiestática.
- **Transporte de componentes sensibles:** cuando transporte componentes delicados a ESD, como por ejemplo, piezas de recambio o piezas que hay que devolver a Dell, es muy importante que las coloque dentro de bolsas antiestáticas para garantizar un transporte seguro.

### Resumen sobre la protección contra descargas eléctricas

Se recomienda que se utilicen las habituales muñequeras de conexión a tierra contra ESD y las alfombrillas antiestáticas de protección siempre que reparen productos Dell. Además, es fundamental que las piezas sensibles se mantengan separadas de todas las piezas aislantes mientras se realizan las reparaciones y que usen bolsas antiestáticas para transportar componentes sensibles.

## **Transporte de componentes delicados**

Cuando transporte componentes sensibles a descarga electroestática, como, piezas de reemplazo o piezas que hay que devolver a Dell, es muy importante que las coloque dentro de bolsas antiestáticas para garantizar un transporte seguro.

# **Después de manipular el interior de la computadora**

### **Sobre esta tarea**

**PRECAUCIÓN: Dejar tornillos sueltos o flojos en el interior de su equipo puede dañar gravemente su equipo.**

### **Pasos**

- **1.** Coloque todos los tornillos y asegúrese de que ninguno quede suelto en el interior de equipo.
- **2.** Conecte todos los dispositivos externos, los periféricos y los cables que haya extraído antes de manipular el equipo.
- **3.** Coloque las tarjetas multimedia, los discos y cualquier otra pieza que haya extraído antes de manipular el equipo.
- **4.** Conecte el equipo y todos los dispositivos conectados a la toma eléctrica.

**5.** Encienda el equipo.

# <span id="page-9-0"></span>**Extracción e instalación de componentes**

**NOTA:** Las imágenes en este documento pueden ser diferentes de la computadora en función de la configuración que haya solicitado.

## **Herramientas recomendadas**

Los procedimientos de este documento podrían requerir el uso de las siguientes herramientas:

- Destornillador Phillips n.º 0
- Punzón de plástico

# **Lista de tornillos**

(i) **NOTA:** Cuando quite los tornillos de un componente, se recomienda que anote el tipo y la cantidad de tornillos, y que los coloque en una caja de almacenamiento de tornillos. Esto sirve para garantizar que se restaure el tipo y el número de tornillos correcto cuando se reemplace el componente.

**NOTA:** Algunas computadoras tienen superficies magnéticas. Asegúrese de que los tornillos no se queden pegados a esa superficie cuando reemplace un componente.

**NOTA:** El color de los tornillos puede variar según la configuración solicitada.

### **Tabla 1. Lista de tornillos**

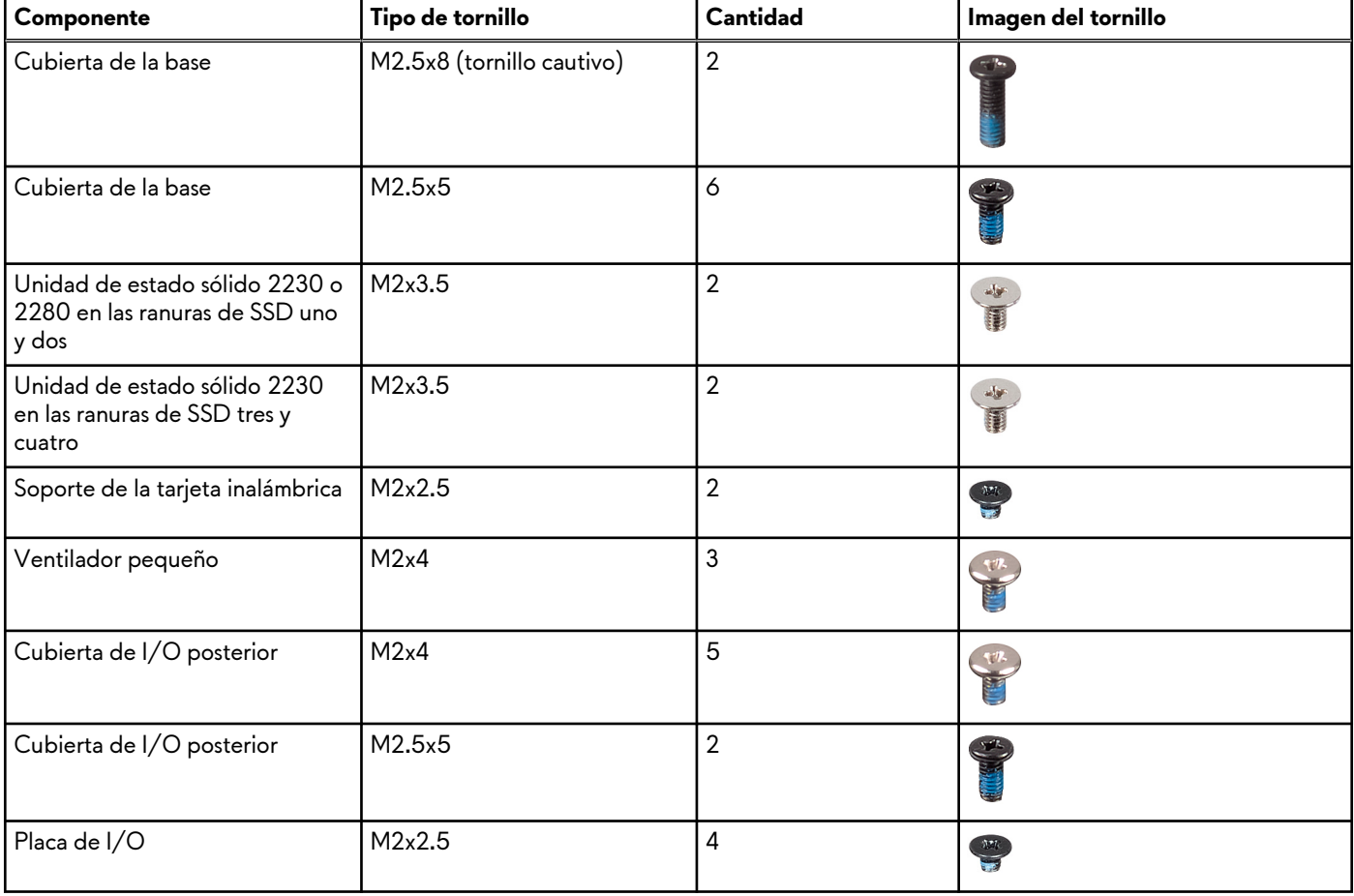

### <span id="page-10-0"></span>**Tabla 1. Lista de tornillos (continuación)**

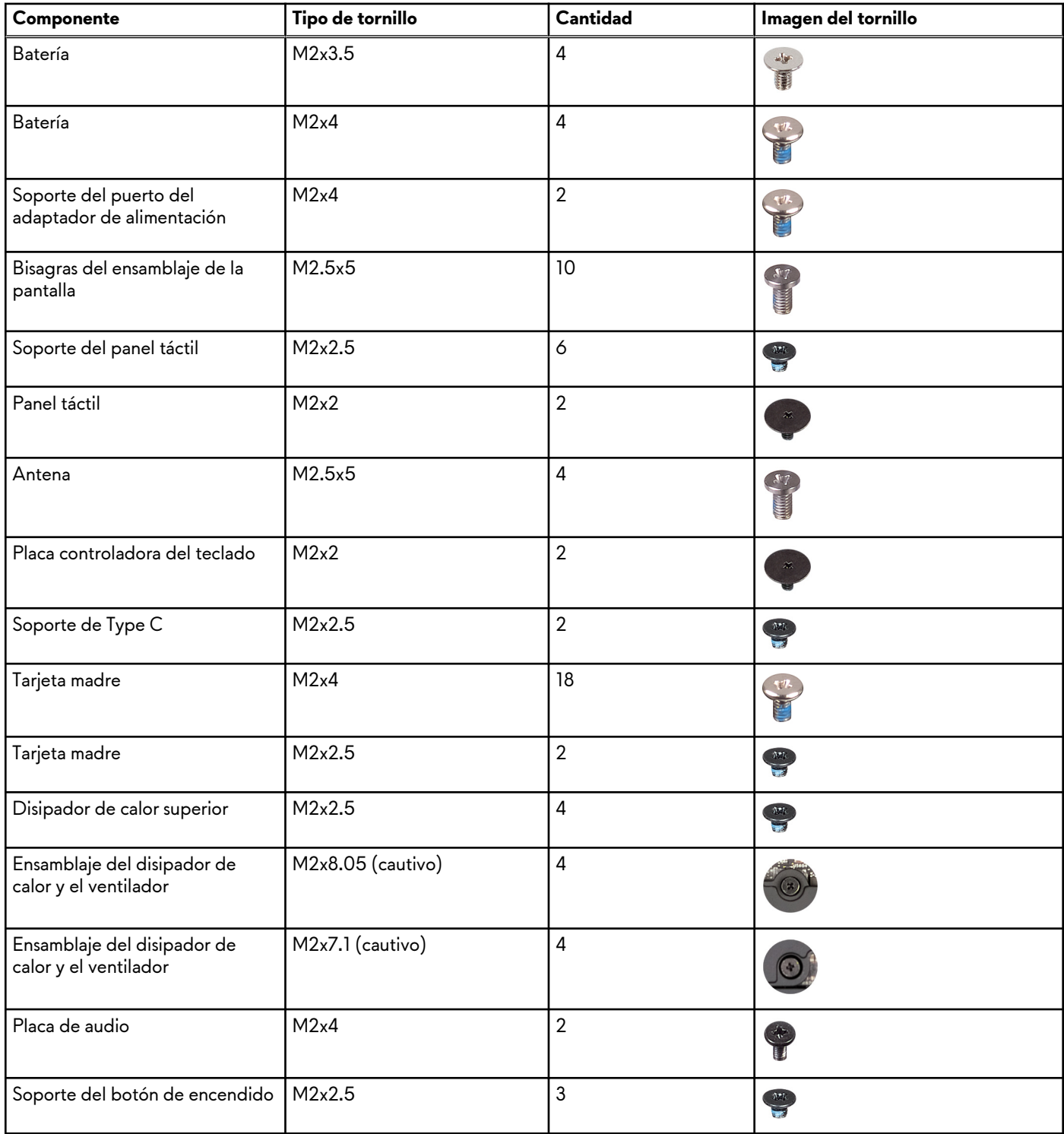

# **Componentes principales de Alienware m16 R1**

En la siguiente imagen, se muestran los componentes principales de Alienware m16 R1.

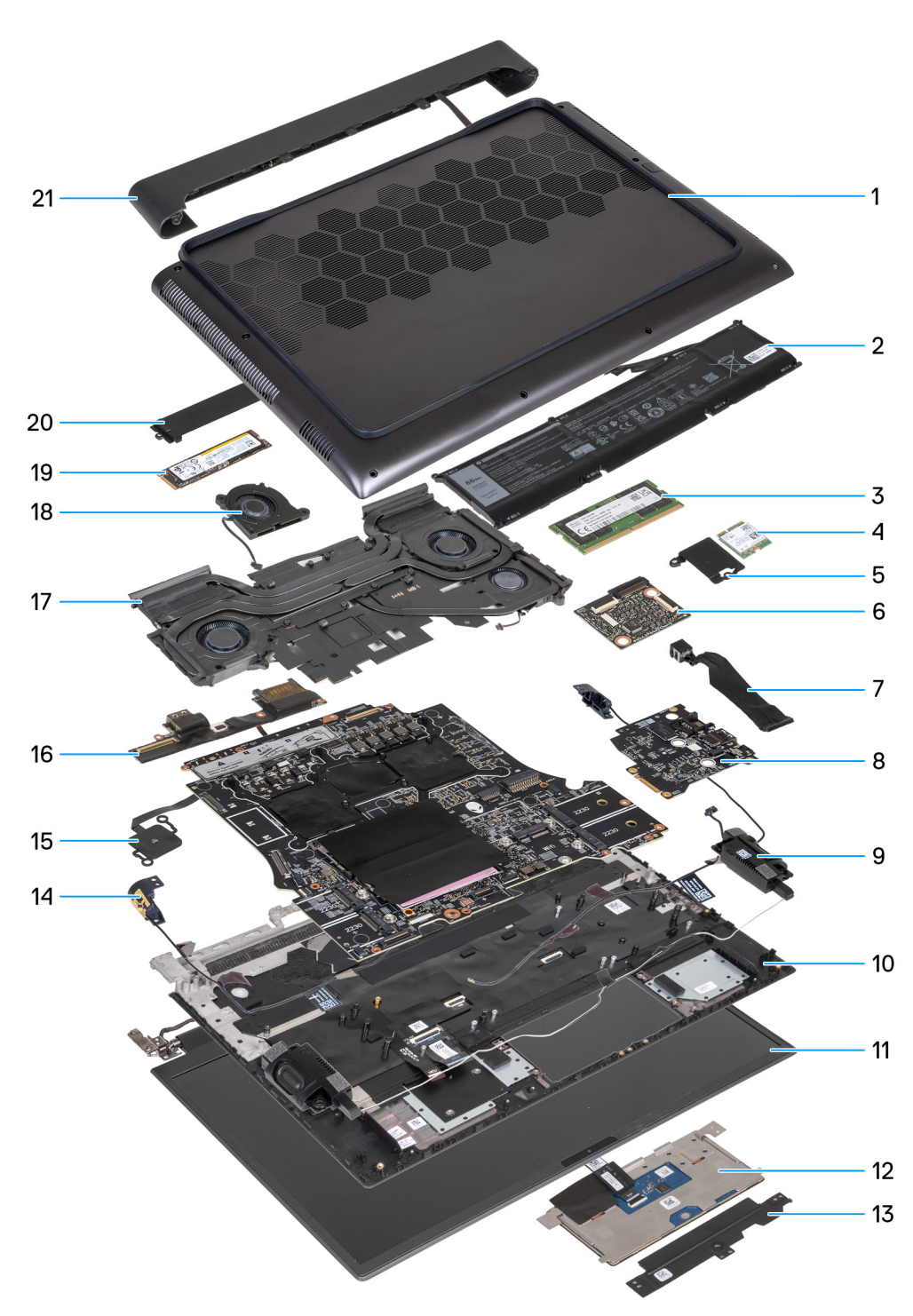

- **1.** Cubierta de la base
- **2.** Batería
- **3.** Módulos de memoria
- **4.** Tarjeta inalámbrica
- **5.** Soporte de la tarjeta inalámbrica
- **6.** Placa controladora del teclado
- **7.** Cable del adaptador de alimentación
- **8.** Placa de audio
- **9.** Altavoz izquierdo
- **10.**Ensamblaje del teclado y del reposamanos
- **11.** Ensamblaje de la pantalla
- **12.** Panel táctil
- **13.** Soporte del panel táctil
- <span id="page-12-0"></span>**14.** Sujetador de la antena
- **15.** Soporte del botón de encendido
- **16.**Placa de I/O
- **17.** Disipador de calor
- **18.**Ventilador pequeño
- **19.**Unidad de estado sólido 2280
- **20.**Blindaje térmico de unidad de estado sólido 2280
- **21.** Cubierta posterior de I/O
- **(1)** NOTA: Las computadoras que se envían con tarjetas gráficas NVIDIA GeForce RTX 4080/4090 tienen dos ranuras de unidad de estado sólido M.2 2230 y dos M.2 2280, mientras que las computadoras que se envían con tarjetas gráficas NVIDIA GeForce RTX 4050/4060/4070 tienen solo dos ranuras de unidad de estado sólido M.2 2280.
- **NOTA:** Dell proporciona una lista de componentes y sus números de referencia para la configuración del sistema original adquirida. Estas piezas están disponibles de acuerdo con la cobertura de la garantía adquirida por el cliente. Póngase en contacto con el representante de ventas de Dell para obtener las opciones de compra.

# **Cubierta de la base**

### **Extracción de la cubierta de la base**

### **Requisitos previos**

**1.** Siga el procedimiento que se describe en [Antes de manipular el interior de la computadora](#page-5-0).

### **Sobre esta tarea**

En las imágenes a continuación, se indica la ubicación de la cubierta de la base y se proporciona una representación visual del procedimiento de extracción.

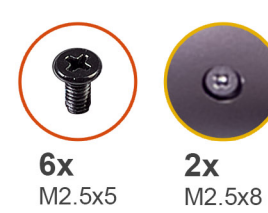

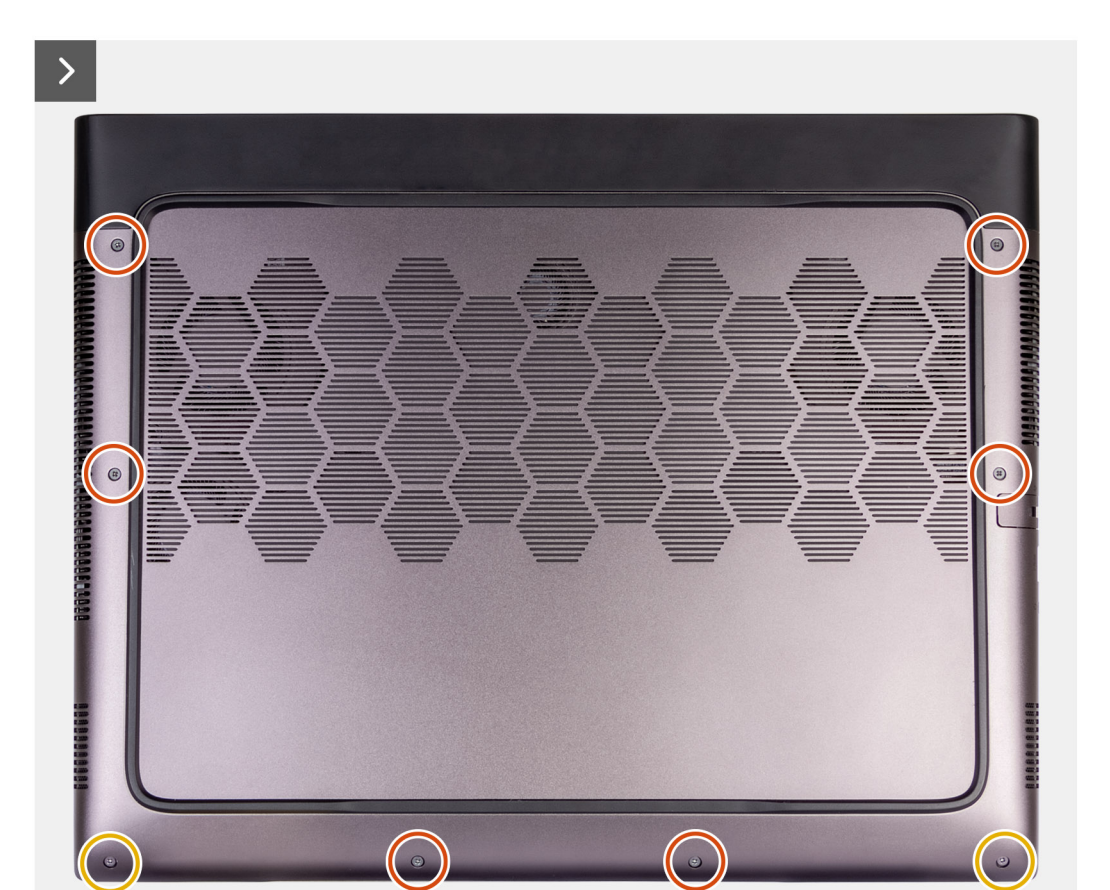

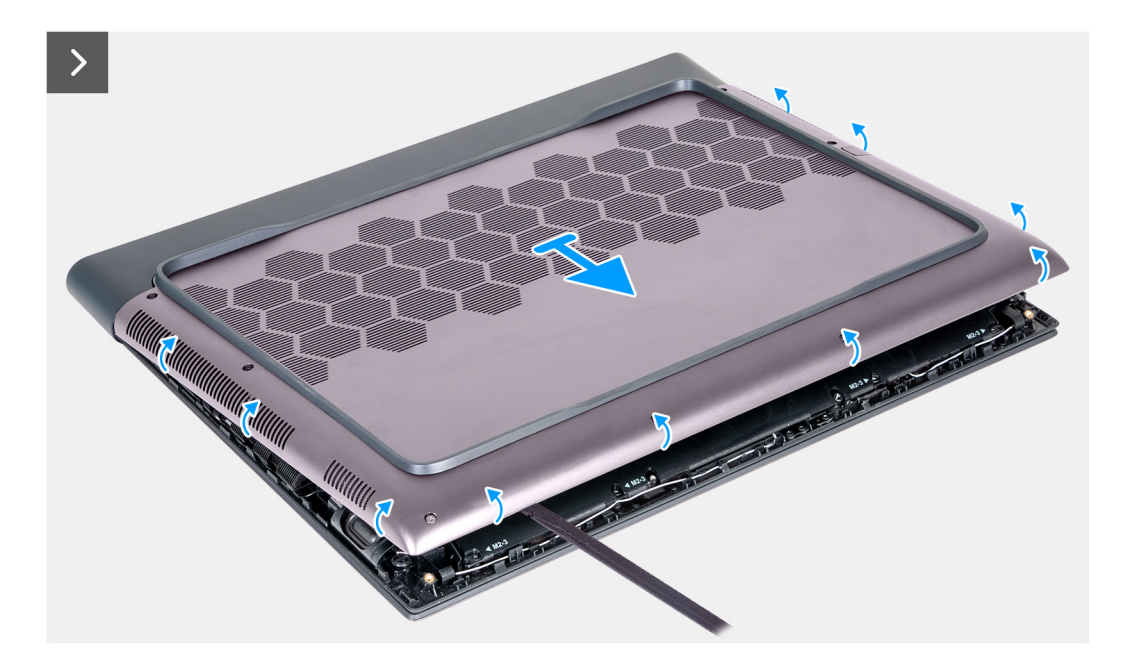

- <span id="page-14-0"></span>**1.** Quite los seis tornillos (M2.5x5) que fijan la cubierta de la base al ensamblaje del teclado y del reposamanos.
- **2.** Afloje los dos tornillos cautivos (M2.5x8) que fijan la cubierta de la base al ensamblaje del teclado y del reposamanos.
- **3.** Mediante un punzón de plástico, haga palanca en la cubierta de la base desde la esquina inferior izquierda y continúe por los laterales para abrirla.

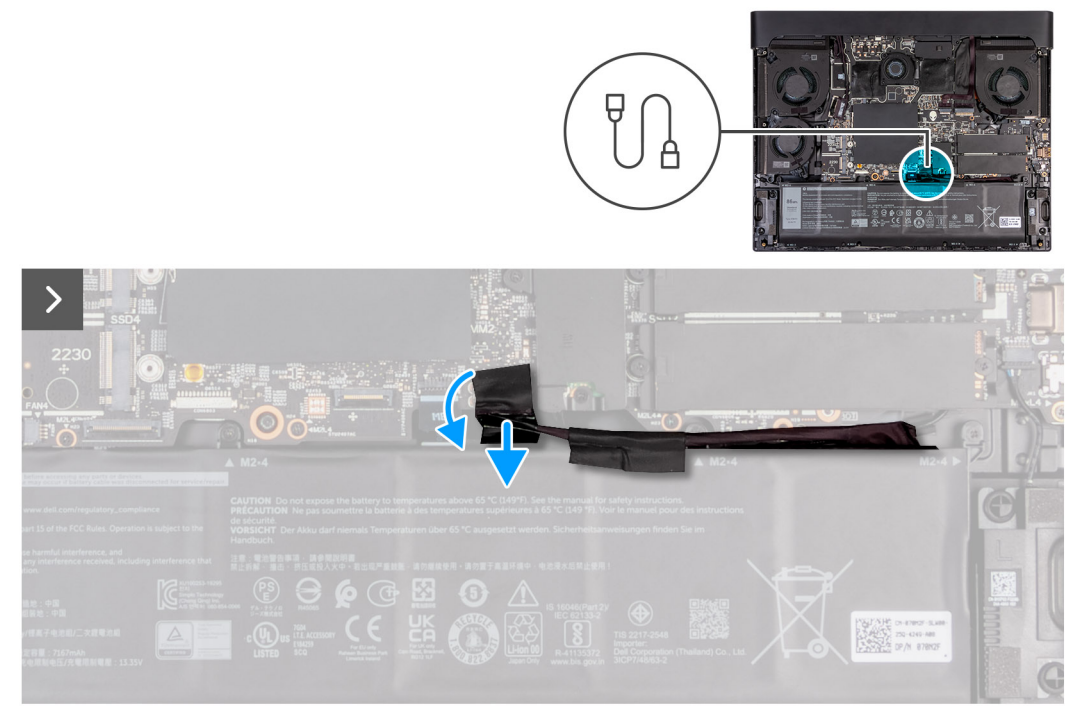

- **4.** Deslice y levante la cubierta de la base para quitarla del ensamblaje del teclado y el reposamanos.
- **5.** Despegue la cinta que asegura el cable de la batería a la batería.
- **6.** Desconecte el cable de la batería de la tarjeta madre.

### **Instalación de la cubierta de la base**

### **Requisitos previos**

Si va a reemplazar un componente, quite el componente existente antes de realizar el proceso de instalación.

### **Sobre esta tarea**

En la imagen a continuación, se indica la ubicación de la cubierta de la base y se proporciona una representación visual del procedimiento de instalación.

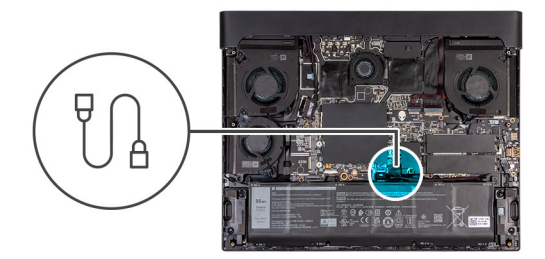

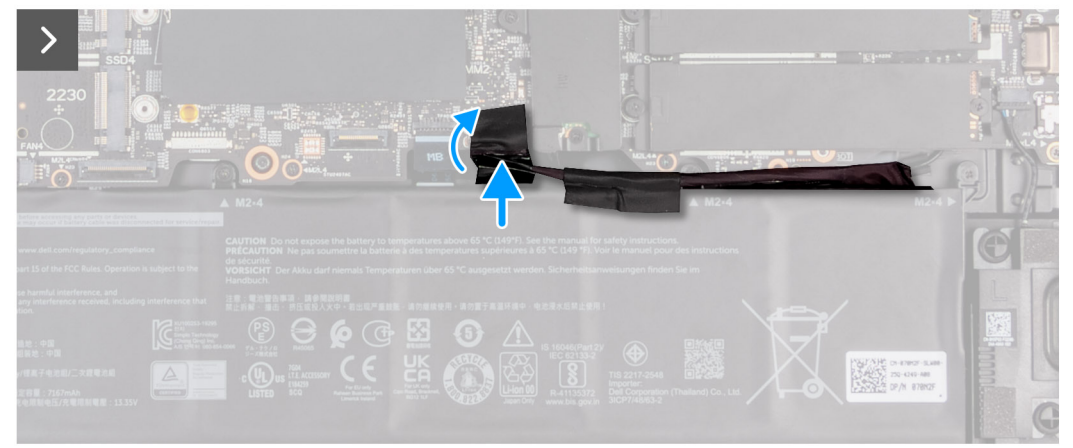

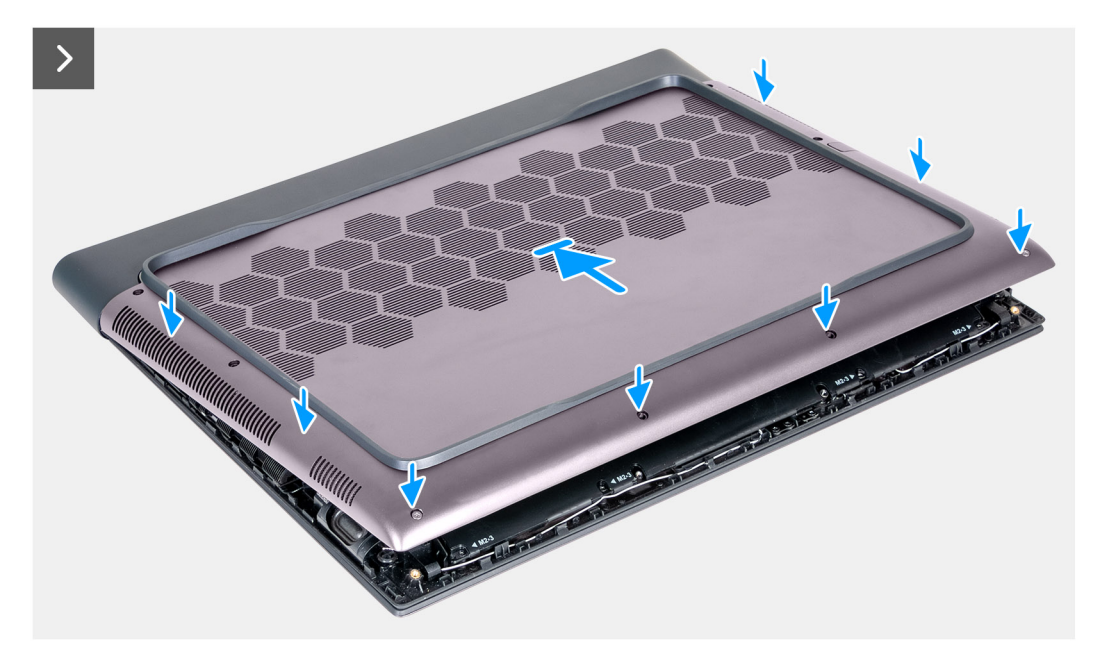

- **1.** Conecte el cable de la batería a la tarjeta madre.
- **2.** Adhiera la cinta que fija el cable de la batería a la batería.
- **3.** Deslice las lengüetas en la parte superior de la cubierta de la base por debajo de la cubierta de I/O y encaje la cubierta de la base en el ensamblaje del teclado y del reposamanos.

<span id="page-16-0"></span>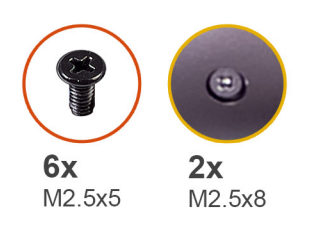

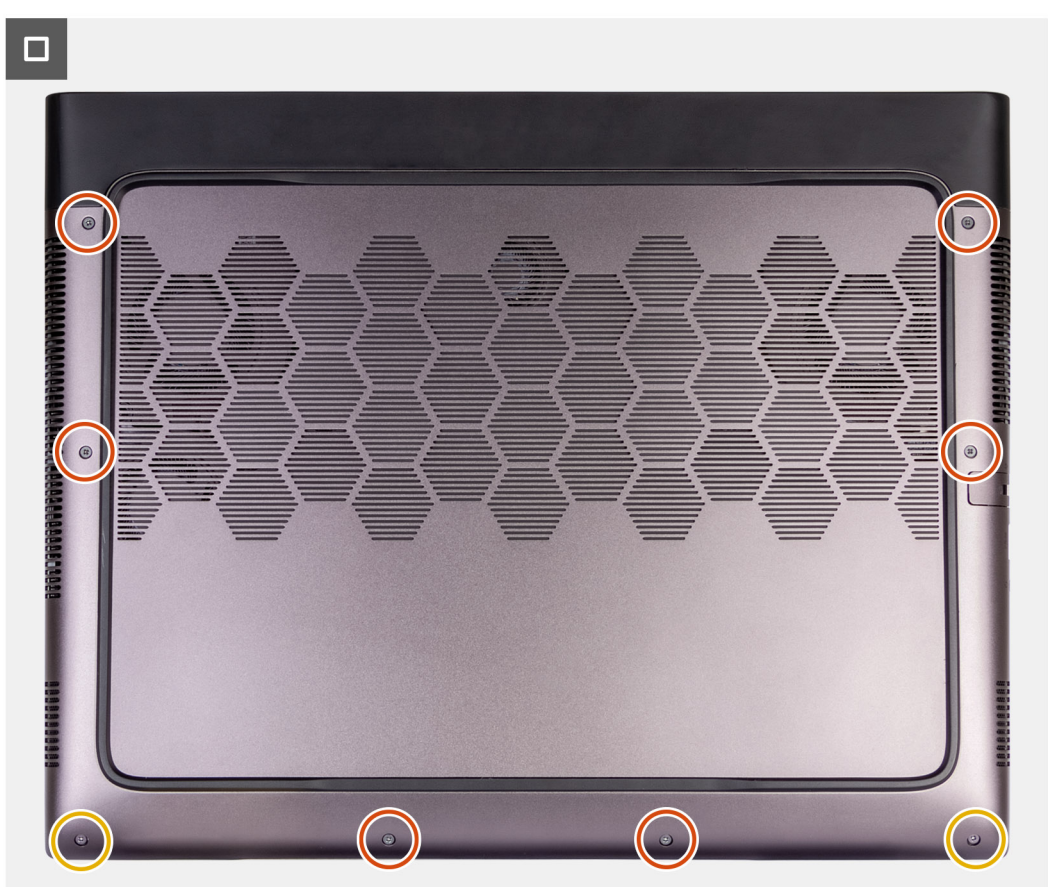

- **4.** Ajuste los dos tornillos cautivos (M2.5x8) que fijan la cubierta de la base al ensamblaje del teclado y del reposamanos.
- **5.** Coloque los seis tornillos (M2.5x5) que fijan la cubierta de la base al ensamblaje del teclado y del reposamanos.

### **Siguientes pasos**

1. Siga el procedimiento que se describe en [Después de manipular el interior de la computadora.](#page-7-0)

## **Batería**

### **Precauciones para la batería de iones de litio recargable**

#### **PRECAUCIÓN:**  $\wedge$

- **● Tenga cuidado cuando maneje baterías de iones de litio recargables.**
- **● Descargue la batería por completo antes de quitarla. Desconecte el adaptador de alimentación de CA del sistema y utilice la computadora únicamente con la alimentación de la batería: la batería está completamente descargada cuando la computadora ya no se enciende al presionar el botón de encendido.**
- **● No aplaste, deje caer, estropee o penetre la batería con objetos extraños.**
- **● No exponga la batería a temperaturas altas ni desmonte paquetes de batería y células.**
- <span id="page-17-0"></span>**● No aplique presión en la superficie de la batería.**
- **● No doble la batería.**
- **● No utilice herramientas de ningún tipo para hacer palanca sobre o contra la batería.**
- **● Verifique que no se pierda ningún tornillo durante la reparación de este producto, para evitar daños o perforaciones accidentales en la batería y otros componentes del sistema.**
- **● Si una batería se atasca en la computadora como resultado de la inflamación, no intente soltarla, ya que perforar, doblar o aplastar baterías de iones de litio recargables puede ser peligroso. En este caso, comuníquese con el soporte técnico de Dell para obtener asistencia. Consulte [www.dell.com/contactdell.](https://www.dell.com/support)**
- **● Adquiera siempre baterías originales de [www.dell.com](https://www.dell.com) o socios y distribuidores autorizados de Dell.**
- **● Las baterías hinchadas no se deben utilizar y se deben reemplazar y desechar correctamente. Para consultar directrices sobre cómo manejar y sustituir las baterías de iones de litio recargables hinchadas, consulte [Manejo de baterías de iones](#page-87-0) [de litio recargables hinchadas](#page-87-0).**

### **Extracción de la batería**

### **Requisitos previos**

- **1.** Siga el procedimiento que se describe en [Antes de manipular el interior de la computadora](#page-5-0).
- **2.** Extraiga la [cubierta de la base.](#page-12-0)

### **Sobre esta tarea**

**NOTA:** Esta computadora está diseñada sin batería de tipo botón con RTC. Después de un incidente de servicio donde se desconecte la batería de la computadora, cuando la batería esté completamente descargada o cuando vuelva a ensamblar y encender la computadora, se producirá un ciclo de restablecimiento del RTC. Cuando se produce un ciclo de restablecimiento del RTC, la computadora se enciende y se apaga tres veces. Se mostrará un mensaje de error de "Configuración no válida" que le solicitará que entre al BIOS y configure la fecha y hora. La computadora comienza a funcionar normalmente después de establecer la fecha y hora.

**NOTA:** Quitar la batería restablece los ajustes del programa de configuración del BIOS a los valores predeterminados. Se recomienda que anote los ajustes del programa de configuración del BIOS antes de quitar la batería.

En las imágenes a continuación, se indica la ubicación de la batería y se proporciona una representación visual del procedimiento de extracción.

<span id="page-18-0"></span>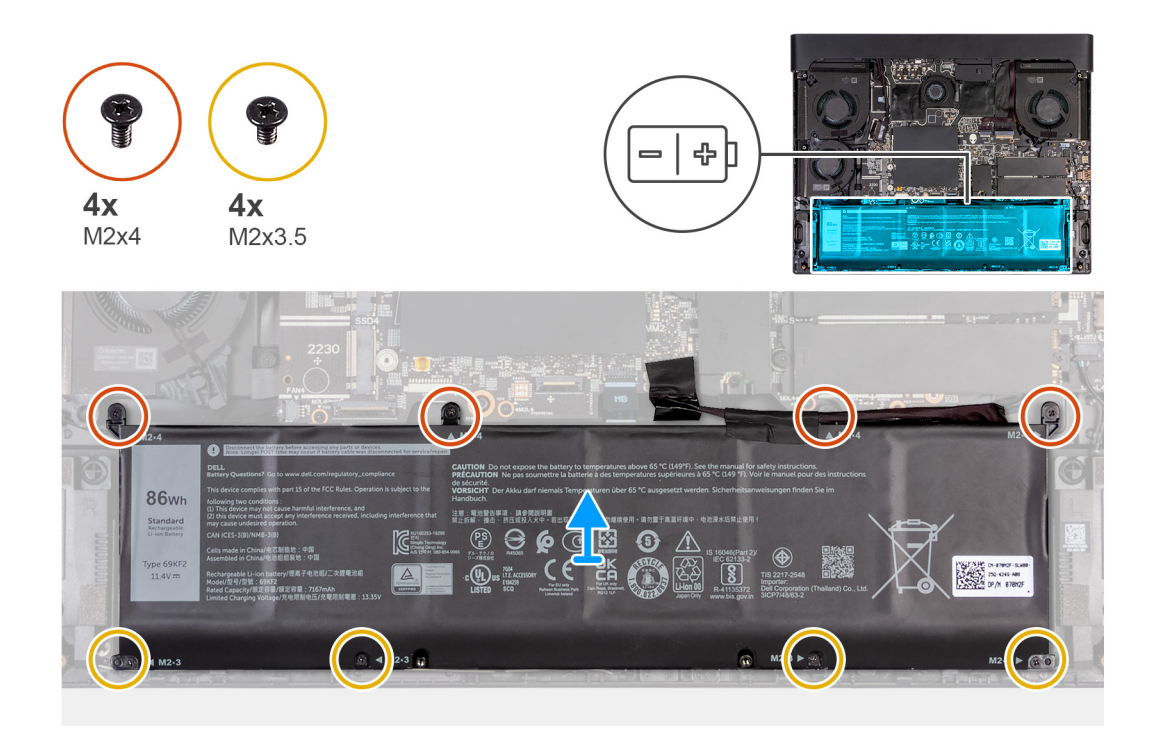

- **1.** Despegue la cinta que asegura el cable de la batería a la batería.
- **2.** Desconecte el cable de la batería de la tarjeta madre.

**NOTA:** Este paso solo corresponde si el cable de la batería no se desconectó.

- **3.** Quite los cuatro tornillos (M2x4) que aseguran la batería al ensamblaje del teclado y el reposamanos.
- **4.** Quite los cuatro tornillos (M2x3.5) que fijan la batería al ensamblaje del teclado y del reposamanos.
- **5.** Levante la batería para quitarla del ensamblaje del teclado y el reposamanos.

### **Instalación de la batería**

### **Requisitos previos**

Si va a reemplazar un componente, quite el componente existente antes de realizar el proceso de instalación.

### **Sobre esta tarea**

En las imágenes a continuación, se indica la ubicación de la batería y se proporciona una representación visual del procedimiento de instalación.

<span id="page-19-0"></span>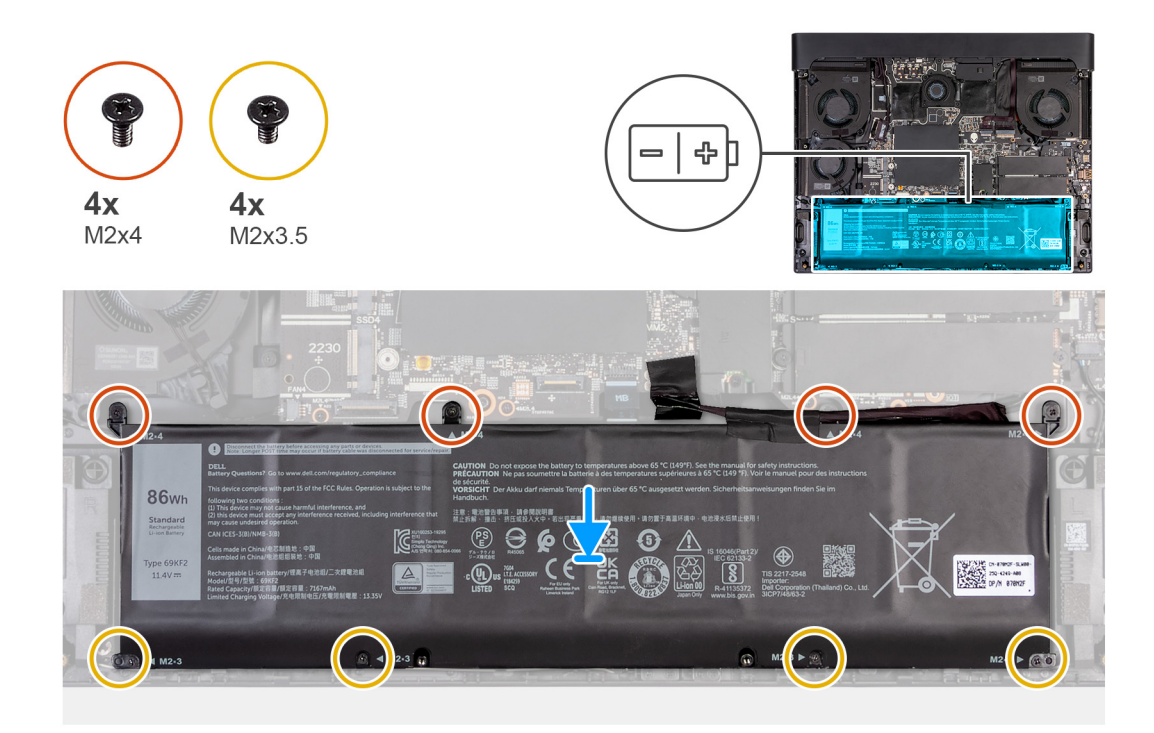

- **1.** Mediante los postes de alineación, coloque la batería en el ensamblaje del teclado y el reposamanos.
- **2.** Alinee los orificios para tornillos de la batería con los orificios para tornillos del ensamblaje del teclado y del reposamanos.
- **3.** Coloque los cuatro tornillos (M2x3.5) que fijan la batería al ensamblaje del teclado y del reposamanos.
- **4.** Vuelva a colocar los cuatro tornillos (M2x4) que aseguran la batería al ensamblaje del teclado y el reposamanos.
- **5.** Conecte el cable de la batería a la tarjeta madre.
- **6.** Adhiera la cinta que fija el cable de la batería a la batería.

### **Siguientes pasos**

- **1.** Instale la [cubierta de la base](#page-14-0).
- **2.** Siga el procedimiento que se describe en [Después de manipular el interior de la computadora.](#page-7-0)

## **Cable de la batería**

### **Extracción del cable de la batería**

### **Requisitos previos**

- **1.** Siga el procedimiento que se describe en [Antes de manipular el interior de la computadora](#page-5-0).
- 2. Extraiga la [cubierta de la base.](#page-12-0)
- 3. Extraiga la **batería.**

### **Sobre esta tarea**

**NOTA:** Si la batería se desconecta de la tarjeta madre para tareas de mantenimiento, habrá una demora durante el arranque del sistema, ya que la computadora experimentará un restablecimiento de la batería del RTC.

En las imágenes a continuación, se indica la ubicación del cable de la batería y se proporciona una representación visual del procedimiento de extracción.

<span id="page-20-0"></span>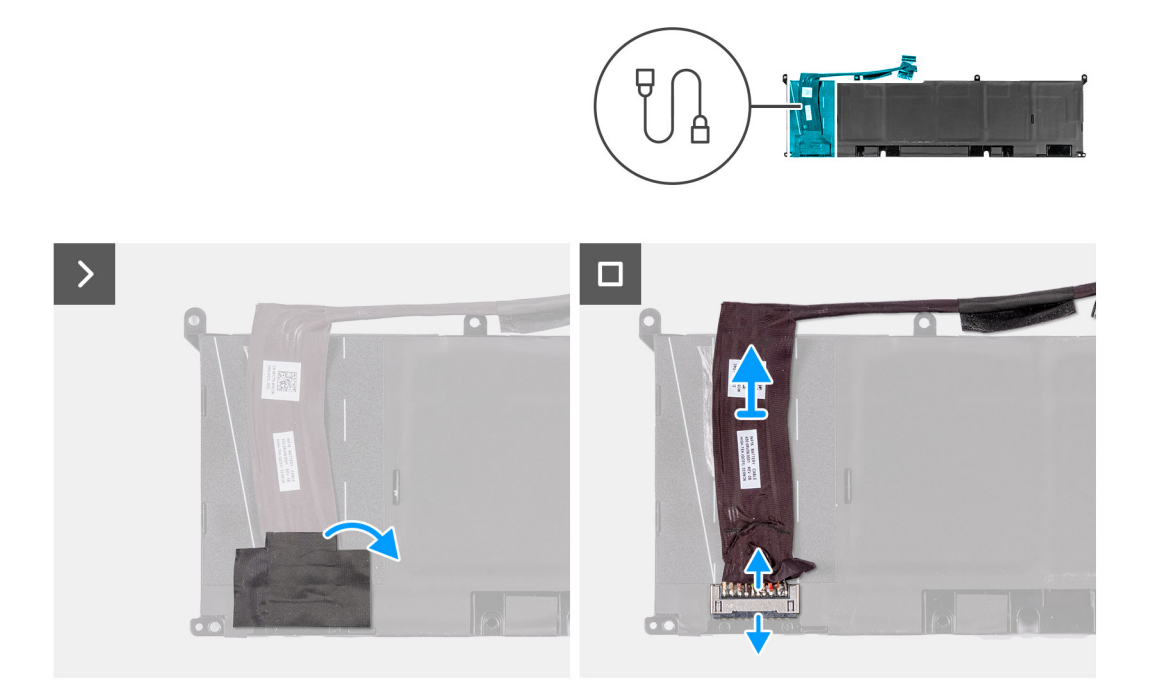

- **1.** Voltee la batería.
- **2.** Despegue la cinta que fija el cable de la batería.
- **3.** Abra el pestillo y desconecte el cable de la batería de esta.
- **4.** Despegue el cable de la batería para quitarlo de la batería.
- **5.** Levante el cable de la batería para quitarlo de la batería.

### **Instalación del cable de la batería**

### **Requisitos previos**

Si va a reemplazar un componente, quite el componente existente antes de realizar el proceso de instalación.

### **Sobre esta tarea**

En las imágenes a continuación, se indica la ubicación del cable de la batería y se proporciona una representación visual del procedimiento de instalación.

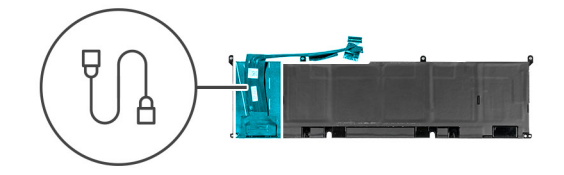

<span id="page-21-0"></span>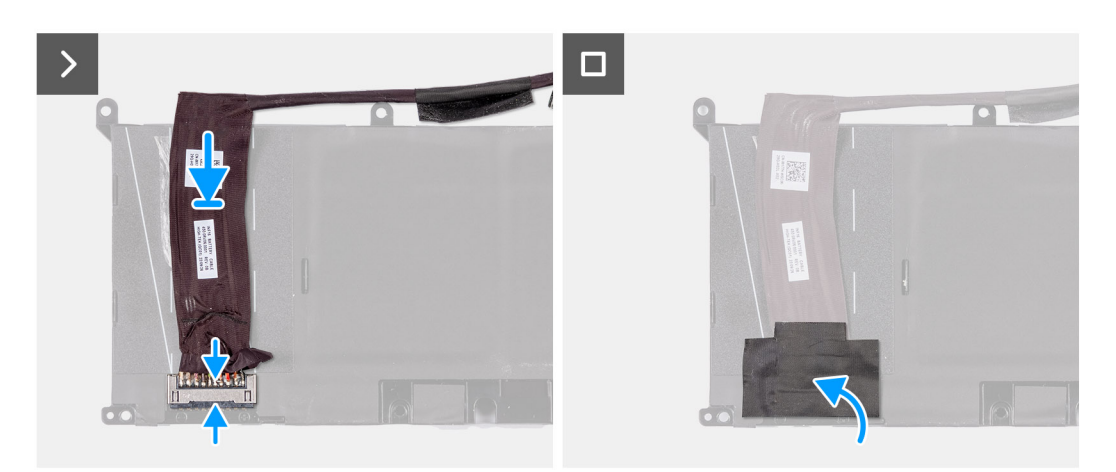

- **1.** Adhiera el cable de la batería a la batería.
- **2.** Conecte el cable de la batería al pestillo de la batería.
- **3.** Vuelva a adherir la cinta a la batería.
- **4.** Voltee la batería.

### **Siguientes pasos**

- **1.** Coloque la **batería**.
- **2.** Instale la [cubierta de la base](#page-14-0).
- **3.** Siga el procedimiento que se describe en [Después de manipular el interior de la computadora.](#page-7-0)

## **Unidad de estado sólido**

### **Extracción de la unidad de estado sólido M.2 2230 de las ranuras tres y cuatro**

### **Requisitos previos**

- **1.** Siga el procedimiento que se describe en [Antes de manipular el interior de la computadora](#page-5-0).
- **2.** Extraiga la [cubierta de la base.](#page-12-0)

### **Sobre esta tarea**

En la imagen que se incluye a continuación, se indica la ubicación de la unidad de estado sólido M.2 2230 en la ranura tres y la ranura cuatro, y se proporciona una representación visual del procedimiento de extracción.

**NOTA:** Las computadoras que se envían con tarjetas gráficas NVIDIA GeForce RTX 4080/4090 tienen dos ranuras de unidad de estado sólido M.2 2230 y dos de M.2 2280, mientras que las computadoras que se envían con tarjetas gráficas NVIDIA GeForce RTX 4050/4060/4070 solo tienen dos ranuras de unidad de estado sólido M.2 2280.

<span id="page-22-0"></span>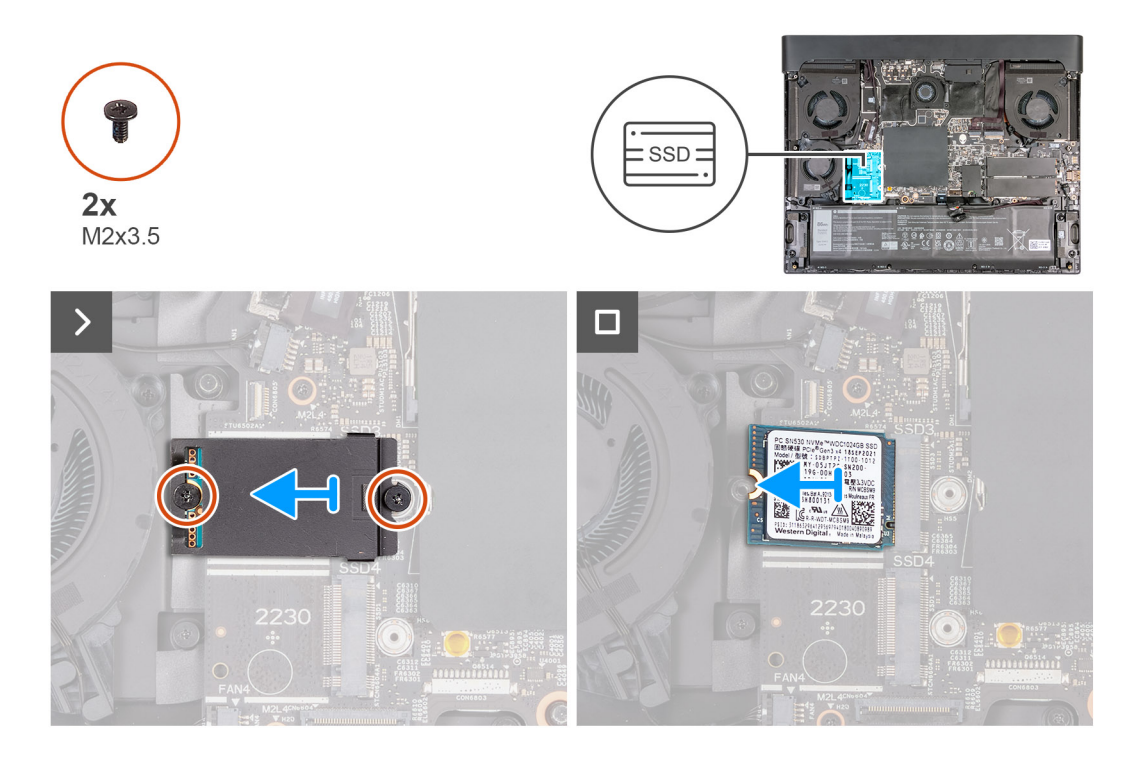

- **1.** Quite los dos tornillos (M2x3.5) que fijan el blindaje térmico de la 2230 al ensamblaje del teclado y del reposamanos.
- **2.** Levante y quite el blindaje térmico de la 2230 para quitarlo de la unidad de estado sólido.
- **3.** Deslice y levante la unidad de estado sólido 2230 para quitarla de la ranura de unidad de estado sólido.

### **Instalación de la unidad de estado sólido M.2 2230 en las ranuras tres y cuatro**

### **Requisitos previos**

Si va a reemplazar un componente, quite el componente existente antes de realizar el proceso de instalación.

### **Sobre esta tarea**

En la imagen que se incluye a continuación, se indica la ubicación de la unidad de estado sólido M.2 2230 en la ranura tres y la ranura cuatro, y se proporciona una representación visual del procedimiento de extracción.

<span id="page-23-0"></span>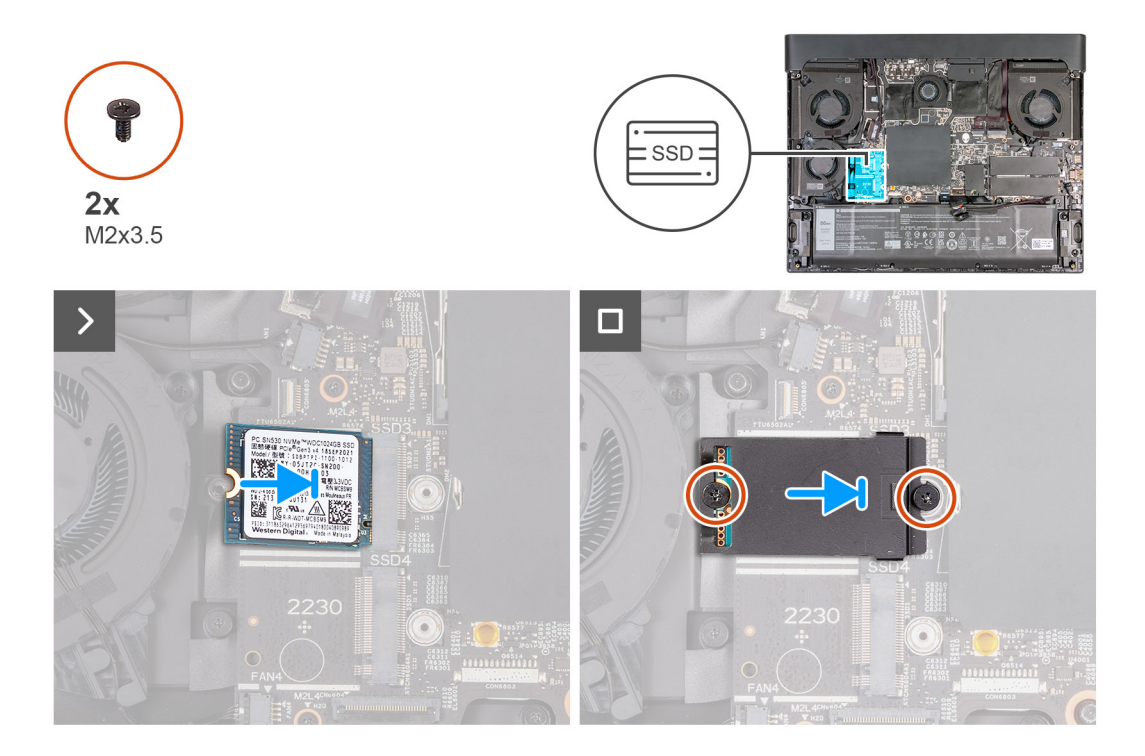

- **1.** Alinee la muesca de la unidad de estado sólido 2230 con la pestaña de la ranura de tarjeta M.2 en la tarjeta madre.
- **2.** Deslice la unidad de estado sólido 2230 en la ranura de tarjeta M.2 de la tarjeta madre del sistema.
- **3.** Alinee y coloque el blindaje térmico de la unidad de estado sólido en la unidad de estado sólido.
- **4.** Alinee el orificio para tornillos del blindaje térmico de la unidad de estado sólido con el orificio para tornillos del la unidad de estado sólido y del ensamblaje del teclado y el reposamanos.
- **5.** Coloque los dos tornillos (M2x3.5) que fijan el blindaje térmico de la 2230 al ensamblaje del teclado y del reposamanos.

### **Siguientes pasos**

- **1.** Instale la [cubierta de la base](#page-14-0).
- **2.** Siga el procedimiento que se describe en [Después de manipular el interior de la computadora.](#page-7-0)

### **Extracción de la unidad de estado sólido 2280 de las ranuras uno y dos**

### **Requisitos previos**

- **1.** Siga el procedimiento que se describe en [Antes de manipular el interior de la computadora](#page-5-0).
- 2. Extraiga la [cubierta de la base.](#page-12-0)

### **Sobre esta tarea**

- **NOTA:** Este procedimiento solo corresponde a computadoras que se envían con una unidad de estado sólido 2280 instalada en las ranuras M.2 uno y dos.
- **NOTA:** La tarjeta M.2 instalada en las ranuras M.2 uno y dos variará según la configuración pedida. Configuraciones de tarjetas ⋒ admitidas:
	- Unidad de estado sólido 2230
	- Unidad de estado sólido 2280

En las imágenes que se incluyen a continuación, se indica la ubicación de la unidad de estado sólido 2280 en las ranuras uno y dos, y se proporciona una representación visual del procedimiento de extracción.

<span id="page-24-0"></span>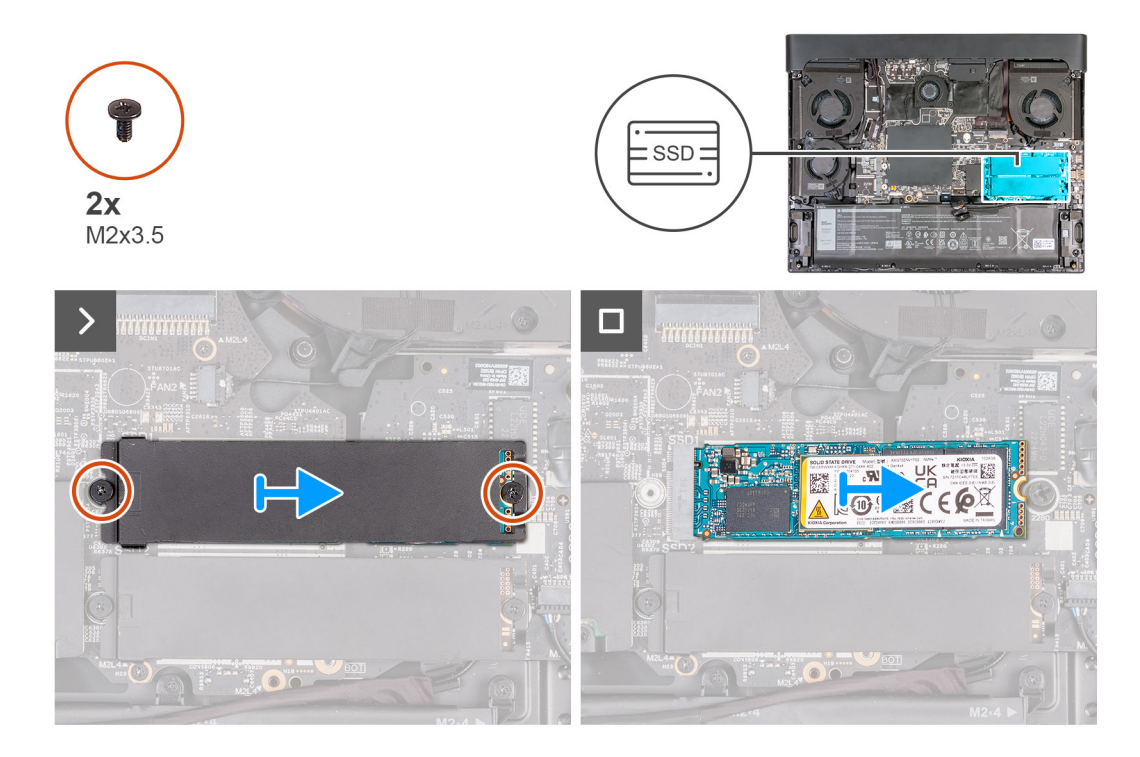

- **1.** Quite los dos tornillos (M2x3.5) que fijan el blindaje térmico de la 2280 al ensamblaje del teclado y del reposamanos.
- **2.** Levante el blindaje térmico para quitarlo de la 2280 de la unidad de estado sólido.
- **3.** Deslice y levante la unidad de estado sólido 2280 para quitarla de la ranura de unidad de estado sólido.

### **Instalación de la unidad de estado sólido 2280 en las ranuras uno y dos**

### **Requisitos previos**

Si va a reemplazar un componente, quite el componente existente antes de realizar el proceso de instalación.

### **Sobre esta tarea**

**NOTA:** Este procedimiento corresponde si instala una unidad de estado sólido 2280 en las ranuras M.2 uno y dos.

**NOTA:** Configuraciones de tarjetas compatibles en las ranuras M.2 uno y dos:

- Unidad de estado sólido 2230
- Unidad de estado sólido 2280

En las imágenes que se incluyen a continuación, se indica la ubicación de la unidad de estado sólido 2280 en las ranuras uno y dos, y se proporciona una representación visual del procedimiento de instalación.

<span id="page-25-0"></span>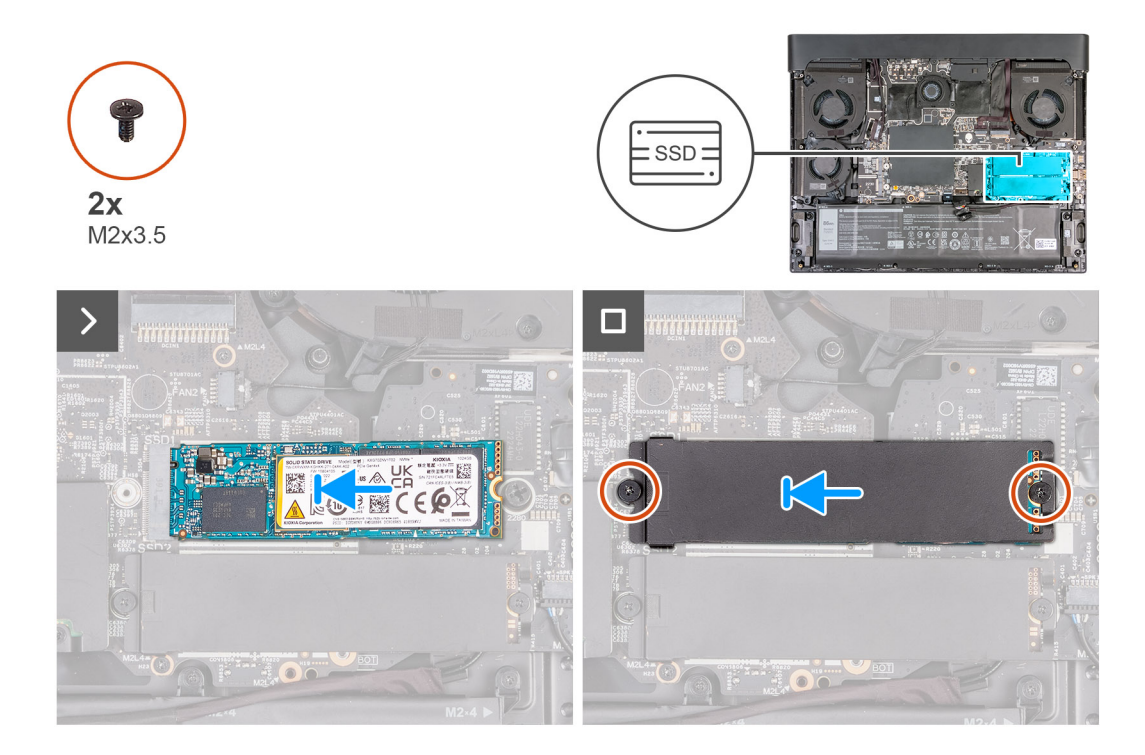

- **1.** Alinee la muesca de la unidad de estado sólido 2280 con la pestaña de la ranura de tarjeta M.2 en la tarjeta madre.
- **2.** Deslice la unidad de estado sólido 2280 en la ranura de tarjeta M.2 de la tarjeta madre.
- **3.** Deslice la lengüeta del blindaje térmico 2280 dentro de la ranura de tarjeta M.2 y alinee los orificios para tornillos del blindaje térmico con los orificios para tornillos del ensamblaje del teclado y del reposamanos.
- **4.** Coloque los dos tornillos (M2x3.5) que fijan el blindaje térmico de la 2280 al ensamblaje del teclado y del reposamanos.

### **Siguientes pasos**

- **1.** Instale la [cubierta de la base](#page-14-0).
- **2.** Siga el procedimiento que se describe en [Después de manipular el interior de la computadora.](#page-7-0)

### **Procedimiento para mover el montaje de tornillos en las ranuras de SSD uno y dos**

### **Sobre esta tarea**

Esta computadora es compatible con dos factores de forma de unidad de estado sólido en las ranuras de SSD uno y dos:

- M.2 2230
- M.2 2280

Si va a reemplazar la unidad de estado sólido actual en las ranuras de SSD uno y dos por otra unidad de estado sólido que tenga un factor de forma diferente, consulte el siguiente procedimiento para mover la ubicación del montaje de tornillos en las ranuras de SSD uno y dos.

### **Pasos**

- **1.** Desatornille el montaje de tornillos del ensamblaje del teclado y del reposamanos.
- **2.** Deslice el montaje de tornillos en la otra ranura de montaje de tornillos en el ensamblaje del teclado y del reposamanos.

<span id="page-26-0"></span>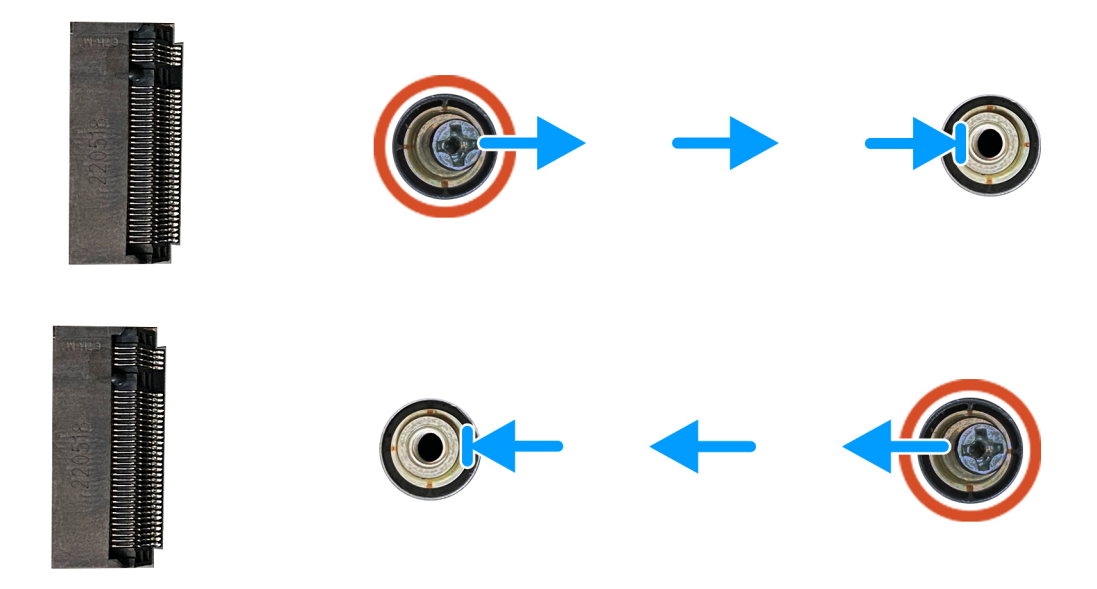

- 3. Para instalar una unidad de estado sólido M.2 2230 en las ranuras de SSD uno y dos, consulte [Instalación de la unidad de estado](#page-22-0) sólido [2230 en las ranuras de SSD tres y cuatro](#page-22-0).
- 4. Para instalar una unidad de estado sólido 2280 en las ranuras de SSD uno y dos, consulte *[Instalación de la unidad de estado](#page-24-0)* sólido [2280 en las ranuras de SSD uno y dos.](#page-24-0)

## **Memoria**

### **Extracción de la memoria**

### **Requisitos previos**

- **1.** Siga el procedimiento que se describe en [Antes de manipular el interior de la computadora](#page-5-0).
- 2. Extraiga la [cubierta de la base.](#page-12-0)

### **Sobre esta tarea**

**NOTA:** Esta computadora puede tener hasta dos módulos de memoria instalados.

En las imágenes a continuación, se indica la ubicación de la memoria y se proporciona una representación visual del procedimiento de extracción.

<span id="page-27-0"></span>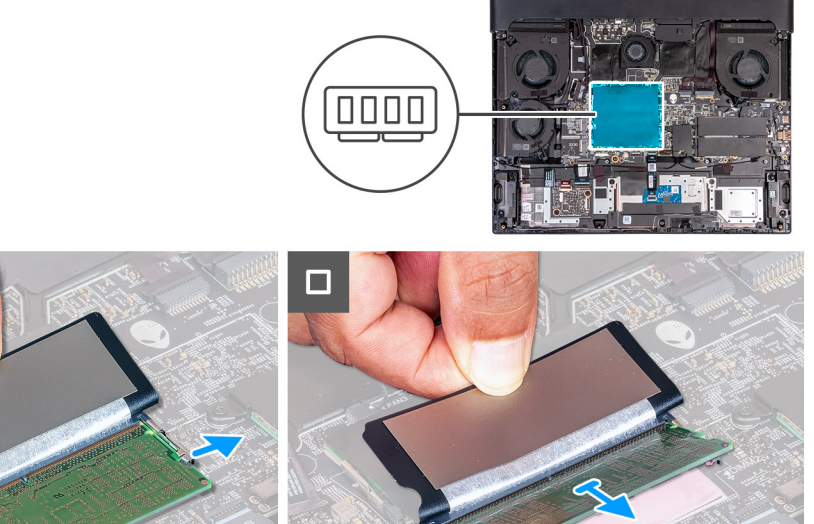

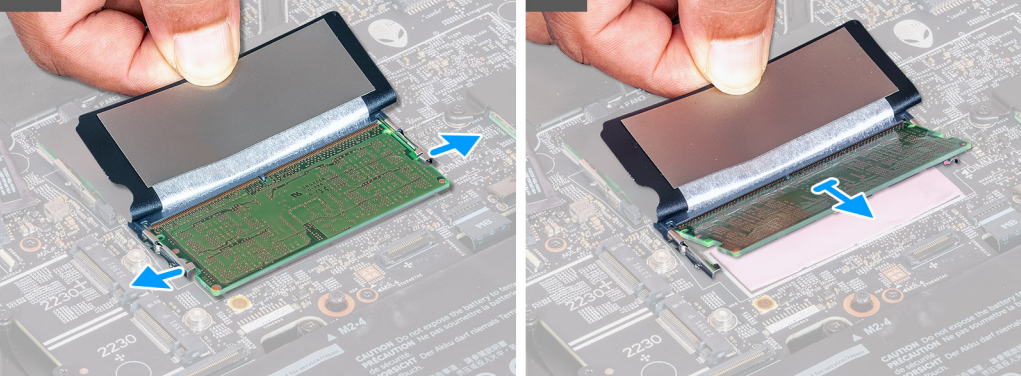

- **1.** Levante el Mylar para acceder a la memoria.
- **2.** Abra con cuidado con la punta de los dedos los ganchos de fijación situados en los extremos de la ranura del módulo de memoria hasta que salga el módulo de memoria.
- **3.** Deslice y extraiga el módulo de memoria de su ranura.

**PRECAUCIÓN: Para evitar que se produzcan daños en el módulo de memoria, sujete el módulo de memoria por los bordes. No toque los componentes del módulo de memoria.**

**NOTA:** Repita los pasos para quitar cualquier otro módulo de memoria instalado en la computadora.

**NOTA:** Observe la ranura y la orientación del módulo de memoria para reemplazarlo en la ranura correcta.

(i) **NOTA:** Si resulta difícil extraer el módulo de memoria, muévalo con suavidad hacia adelante y hacia atrás para extraerlo de la ranura.

### **Instalación de la memoria**

### **Requisitos previos**

Si va a reemplazar un componente, quite el componente existente antes de realizar el proceso de instalación.

### **Sobre esta tarea**

**NOTA:** Es posible que se instalen hasta dos módulos de memoria en esta computadora.

En las imágenes a continuación, se indica la ubicación de la memoria y se proporciona una representación visual del procedimiento de instalación.

<span id="page-28-0"></span>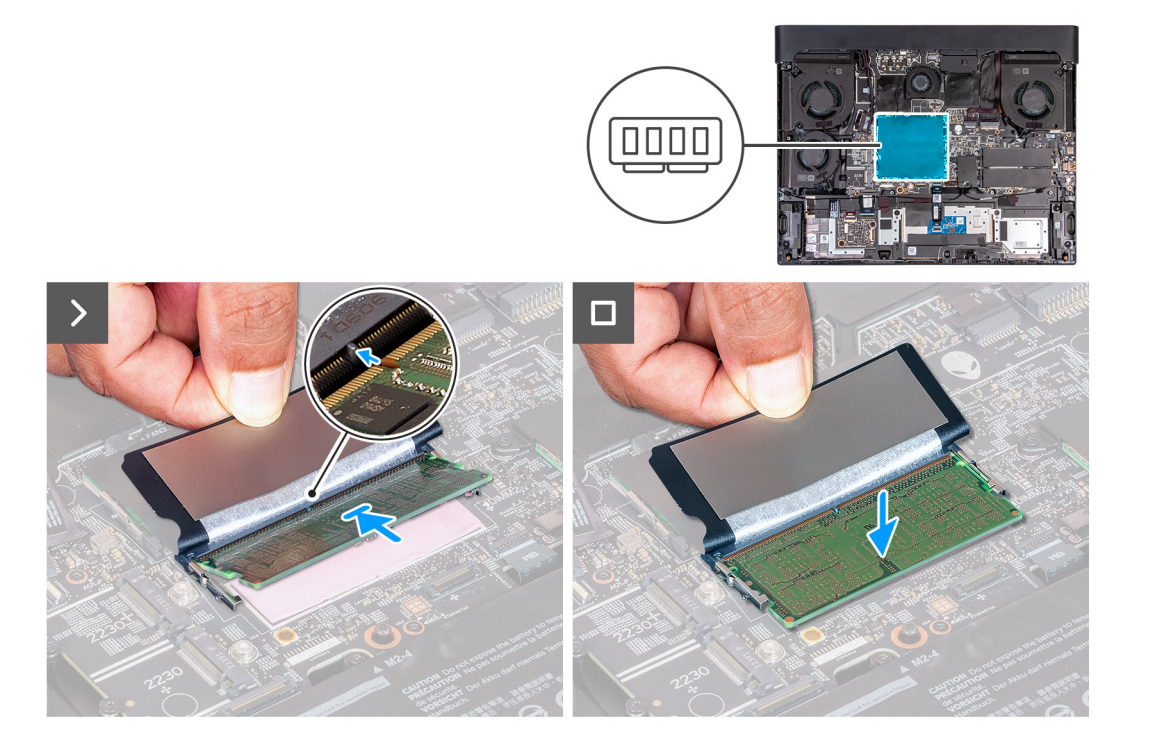

- **1.** Levante el Mylar para acceder al módulo de memoria.
- **2.** Alinee la muesca del módulo de memoria con la lengüeta de la ranura del módulo de memoria.
- **3.** Deslice el módulo de memoria firmemente formando un ángulo en la ranura del módulo de memoria.
- **4.** Presione el módulo de la memoria hacia abajo hasta que haga clic.

**PRECAUCIÓN: Para evitar que se produzcan daños en el módulo de memoria, sujete el módulo de memoria por los bordes. No toque los componentes del módulo de memoria.**

- **NOTA:** Repita los pasos para instalar una segunda memoria en la computadora.
- **NOTA:** Los ganchos de fijación vuelven a la posición de bloqueo. Si no oye un clic, extraiga el módulo de memoria y vuelva a instalarlo.

### **Siguientes pasos**

- **1.** Instale la [cubierta de la base](#page-14-0).
- **2.** Siga el procedimiento que se describe en [Después de manipular el interior de la computadora.](#page-7-0)

# **Tarjeta inalámbrica**

### **Extracción de la tarjeta inalámbrica**

### **Requisitos previos**

- **1.** Siga el procedimiento que se describe en [Antes de manipular el interior de la computadora](#page-5-0).
- 2. Extraiga la [cubierta de la base.](#page-12-0)

### **Sobre esta tarea**

En las imágenes a continuación, se indica la ubicación de la tarjeta inalámbrica y se proporciona una representación visual del procedimiento de extracción.

<span id="page-29-0"></span>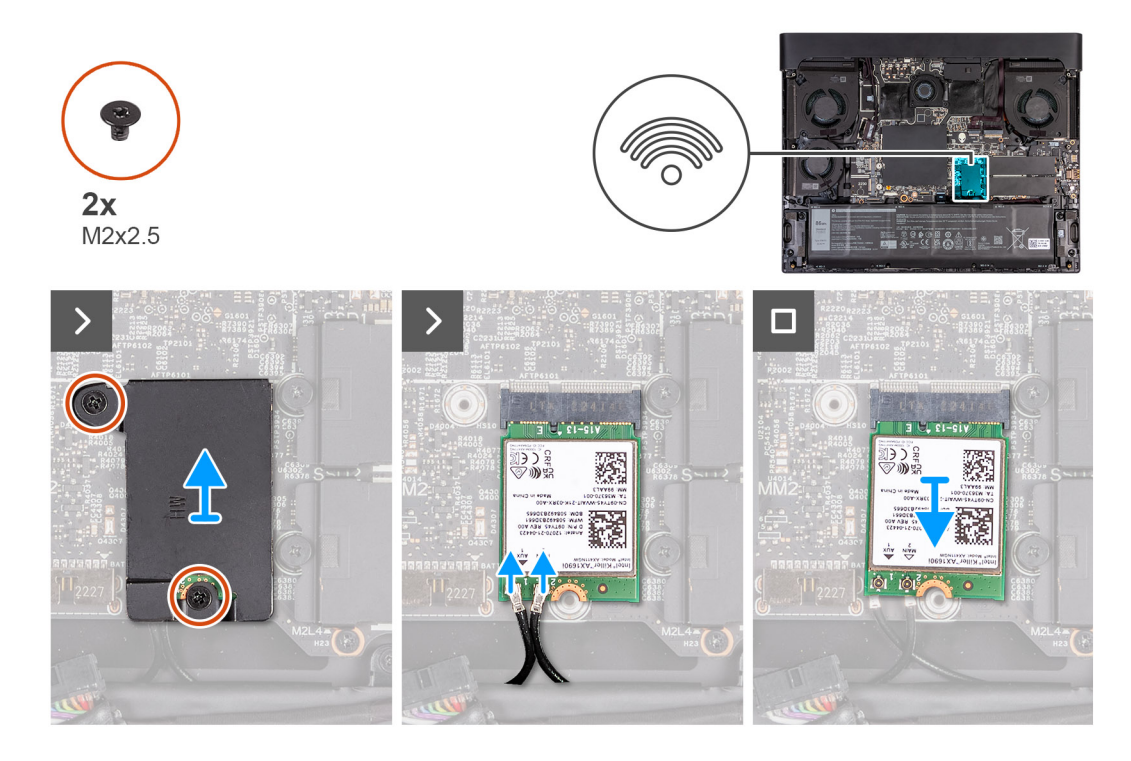

- **1.** Coloque los dos tornillos (M2x2.5) que fijan el blindaje térmico de la tarjeta inalámbrica a la tarjeta inalámbrica y al ensamblaje del teclado y del reposamanos.
- **2.** Deslice y levante el blindaje térmico de la tarjeta inalámbrica para quitarlo de la tarjeta inalámbrica.
- **3.** Desconecte los cables de antena de la tarjeta inalámbrica.
- **4.** Deslice y quite la tarjeta inalámbrica de la ranura de tarjeta correspondiente formando un ángulo.

### **Instalación de la tarjeta inalámbrica**

### **Requisitos previos**

Si va a reemplazar un componente, quite el componente existente antes de realizar el proceso de instalación.

### **Sobre esta tarea**

En las imágenes a continuación, se indica la ubicación de la tarjeta inalámbrica y se proporciona una representación visual del procedimiento de instalación.

<span id="page-30-0"></span>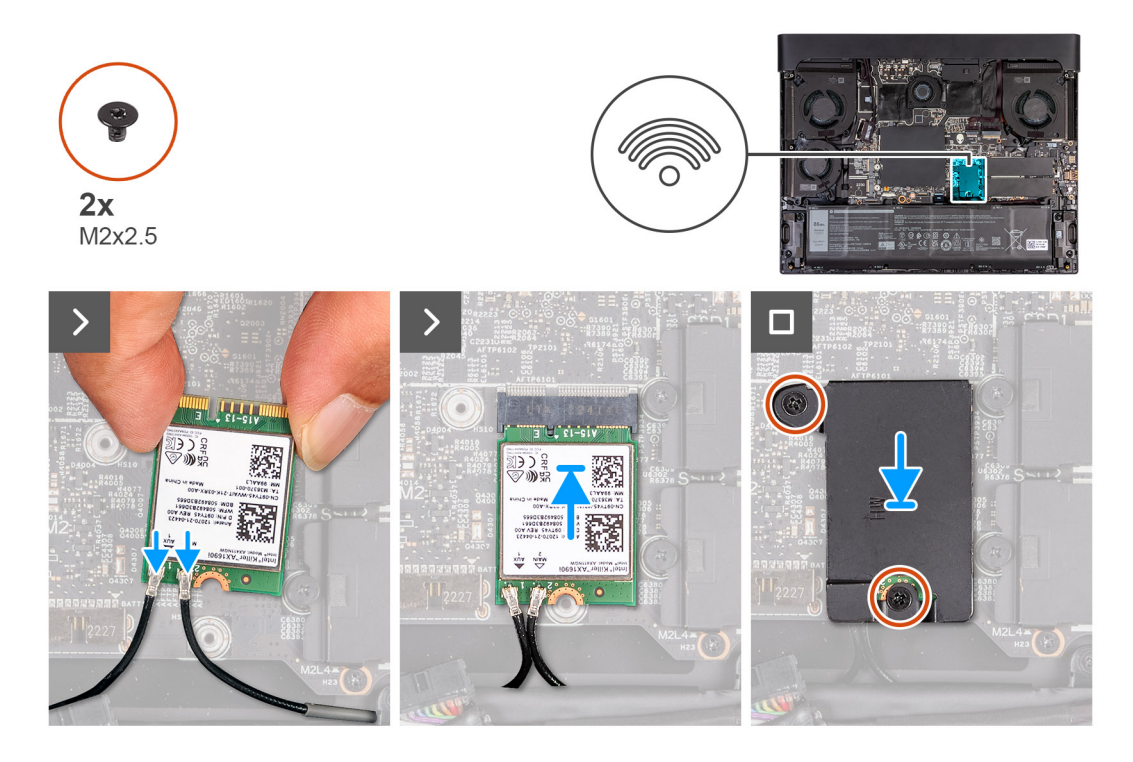

- **1.** Conecte los cables de la antena a la tarjeta inalámbrica.
	- **NOTA:** En la tabla a continuación, se proporciona el esquema de colores de los cables de la antena para la tarjeta inalámbrica compatible con la computadora.

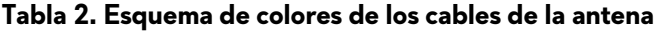

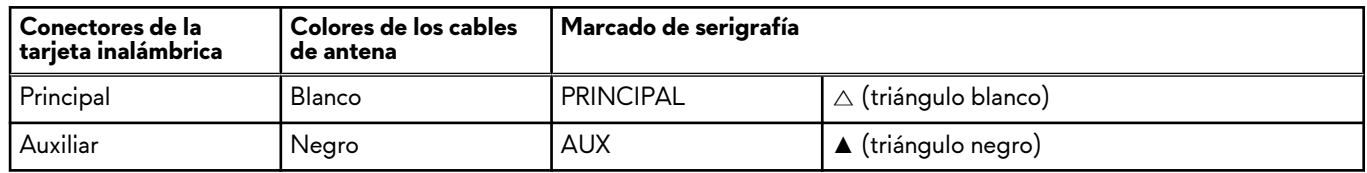

- **2.** Alinee la muesca de la tarjeta inalámbrica con la lengüeta de la ranura de la tarjeta inalámbrica y deslice la tarjeta hacia el interior de la ranura de tarjeta inalámbrica.
- **3.** Alinee el orificio para tornillo del blindaje térmico de la tarjeta inalámbrica con el orificio para tornillo de la tarjeta inalámbrica y del ensamblaje del teclado y del reposamanos.
- **4.** Coloque el tornillo (M2x2.5) que fija el soporte de la tarjeta inalámbrica a la tarjeta y al ensamblaje del teclado y del reposamanos.

### **Siguientes pasos**

- **1.** Instale la [cubierta de la base](#page-14-0).
- **2.** Siga el procedimiento que se describe en [Después de manipular el interior de la computadora.](#page-7-0)

## **Ventilador**

### **Extracción del ventilador pequeño**

### **Requisitos previos**

- 1. Siga el procedimiento que se describe en [Antes de manipular el interior de la computadora](#page-5-0).
- **2.** Extraiga la [cubierta de la base.](#page-12-0)

### <span id="page-31-0"></span>**Sobre esta tarea**

En las imágenes que se incluyen a continuación, se indica la ubicación del ventilador pequeño y se proporciona una representación visual del procedimiento de extracción.

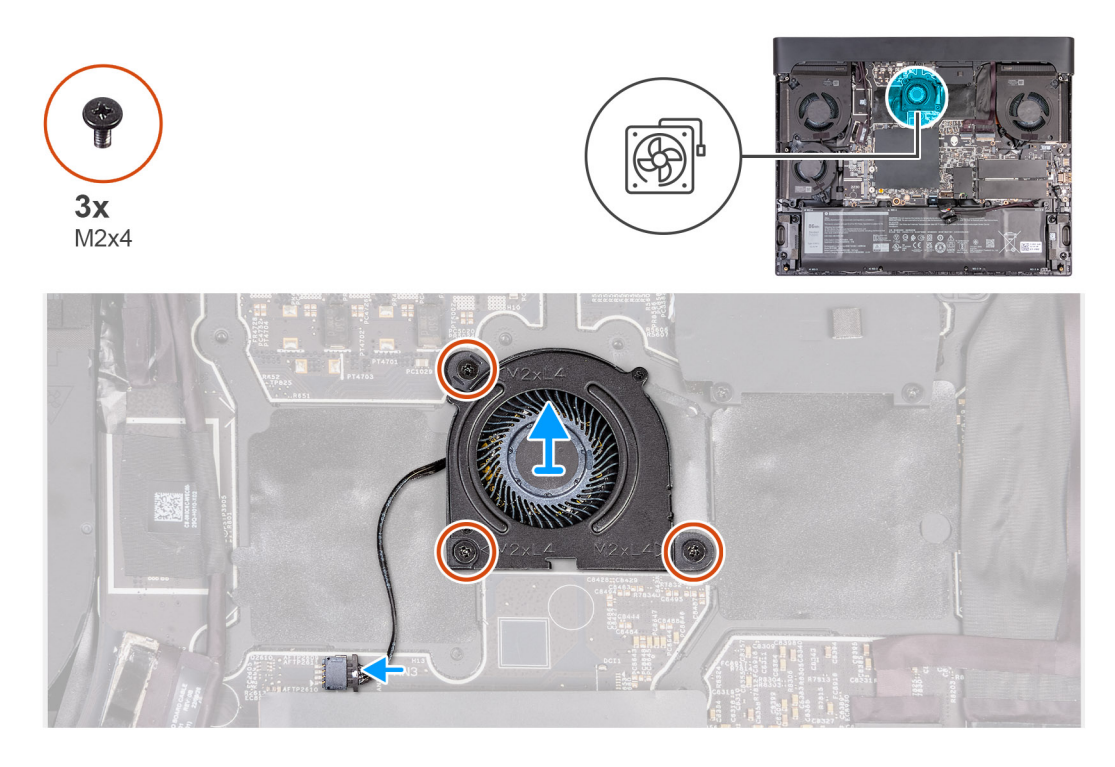

#### **Pasos**

- **1.** Desconecte el cable del ventilador de la tarjeta madre.
- **2.** Quite los tres tornillos (M2x4) que fijan el ventilador al ensamblaje del teclado y del reposamanos.
- **3.** Levante el ventilador para quitarlo de la tarjeta madre.

### **Instalación del ventilador pequeño**

### **Requisitos previos**

Si va a reemplazar un componente, quite el componente existente antes de realizar el proceso de instalación.

#### **Sobre esta tarea**

En las imágenes que se incluyen a continuación, se indica la ubicación de la cubierta de I/O posterior y se proporciona una representación visual del procedimiento de instalación.

<span id="page-32-0"></span>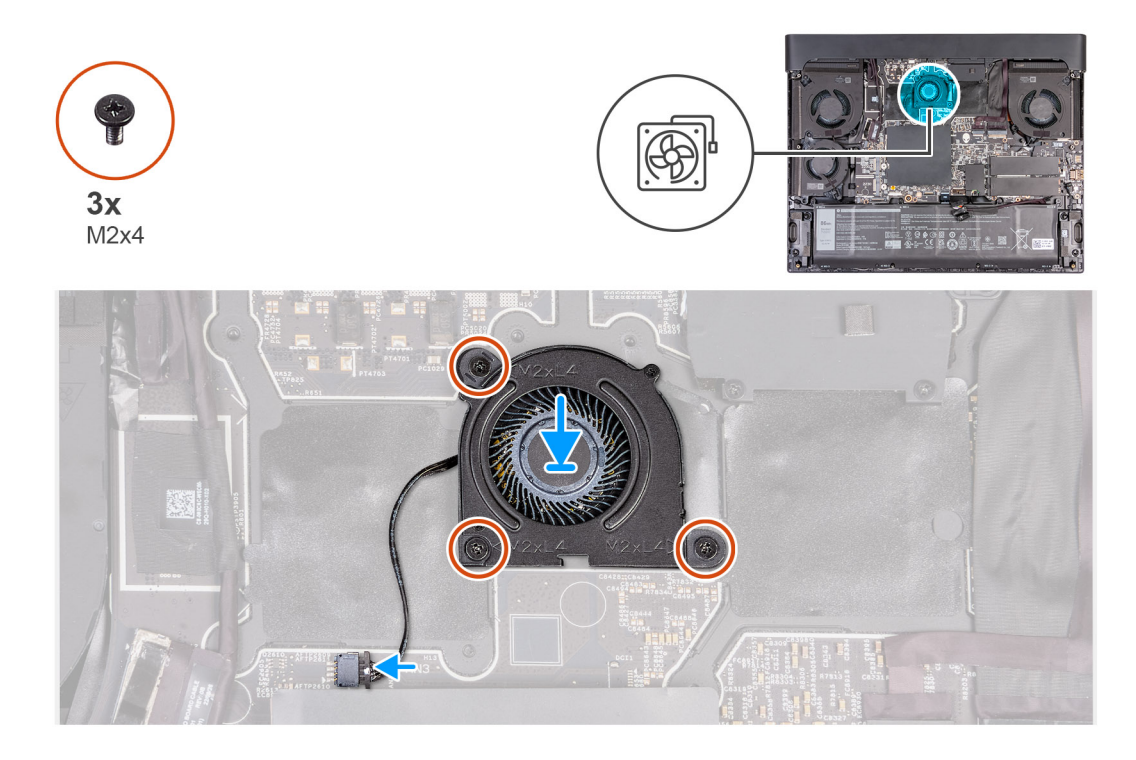

- **1.** Coloque y alinee los tornillos de la tarjeta madre con los orificios para tornillos del ventilador.
- **2.** Coloque los tres tornillos (M2x4) que fijan el ventilador al ensamblaje del teclado y del reposamanos.
- **3.** Conecte el cable del ventilador a la tarjeta madre.

### **Siguientes pasos**

- 1. Instale la [cubierta de la base](#page-14-0).
- **2.** Siga el procedimiento que se describe en [Después de manipular el interior de la computadora.](#page-7-0)

# **Cubierta posterior de E/S**

### **Extracción de la cubierta de I/O posterior**

### **Requisitos previos**

- 1. Siga el procedimiento que se describe en [Antes de manipular el interior de la computadora](#page-5-0).
- **2.** Extraiga la [cubierta de la base.](#page-12-0)

### **Sobre esta tarea**

En las imágenes que se incluyen a continuación, se indica la ubicación de la cubierta de I/O posterior y se proporciona una representación visual del procedimiento de extracción.

<span id="page-33-0"></span>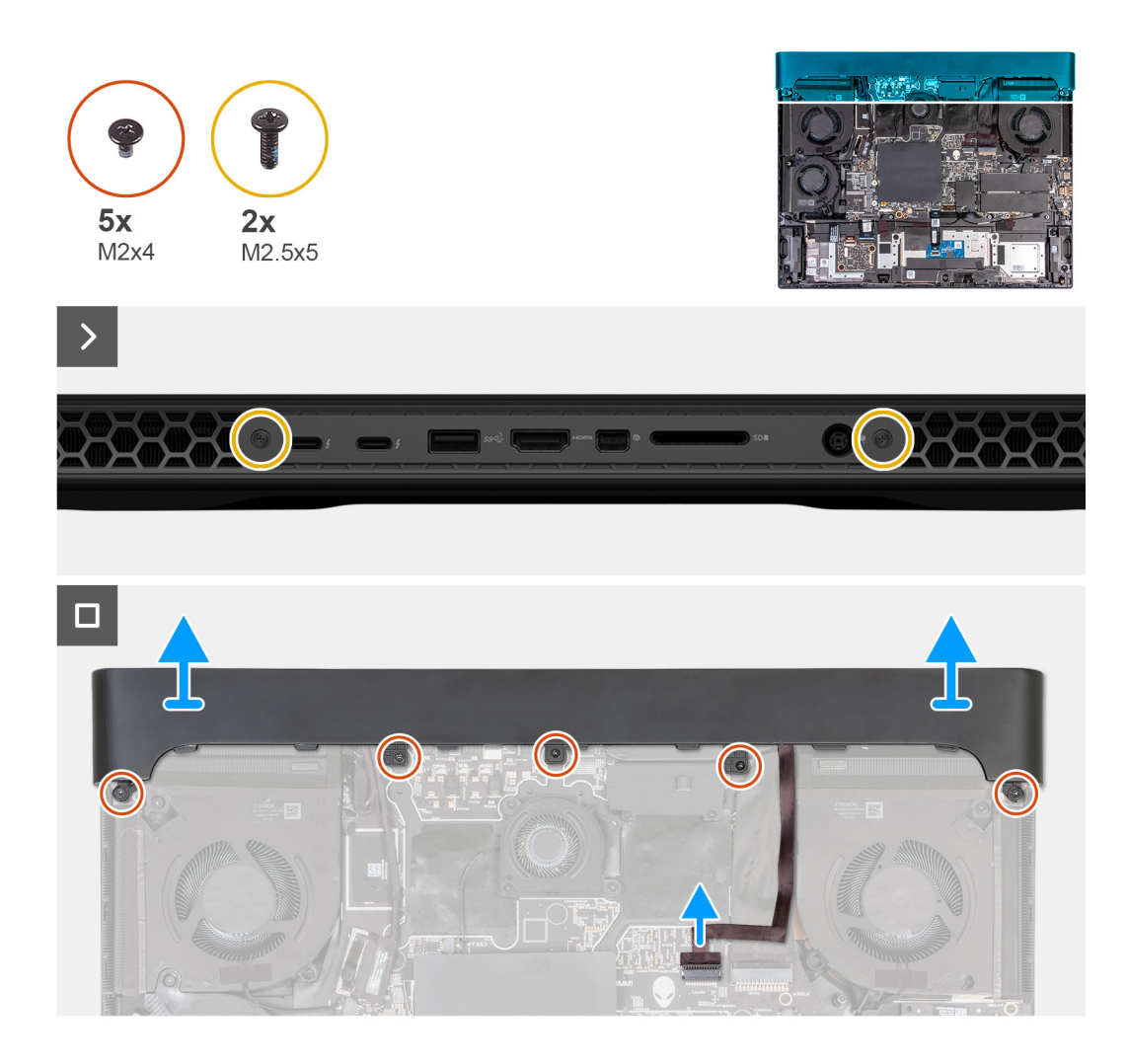

- **1.** Quite los dos tornillos (M2.5x5) que fijan la cubierta de I/O posterior al ensamblaje del teclado y del reposamanos.
- **2.** Quite los cinco tornillos (M2x4) que fijan la cubierta de I/O posterior al ensamblaje del teclado y del reposamanos.
- **3.** Desconecte el cable de luz de Tron de la tarjeta madre.
- **4.** Sujete firmemente los laterales de la computadora con ambas manos y empuje la cubierta de I/O posterior hacia afuera con los pulgares para liberar la cubierta de I/O posterior del ensamblaje del teclado y del reposamanos.
- **5.** Levante la cubierta de I/O posterior para quitarla del ensamblaje del teclado y del reposamanos.

### **Instalación de la cubierta de I/O posterior**

### **Requisitos previos**

Si va a reemplazar un componente, quite el componente existente antes de realizar el proceso de instalación.

### **Sobre esta tarea**

En las imágenes que se incluyen a continuación, se indica la ubicación de la cubierta de I/O posterior y se proporciona una representación visual del procedimiento de instalación.

<span id="page-34-0"></span>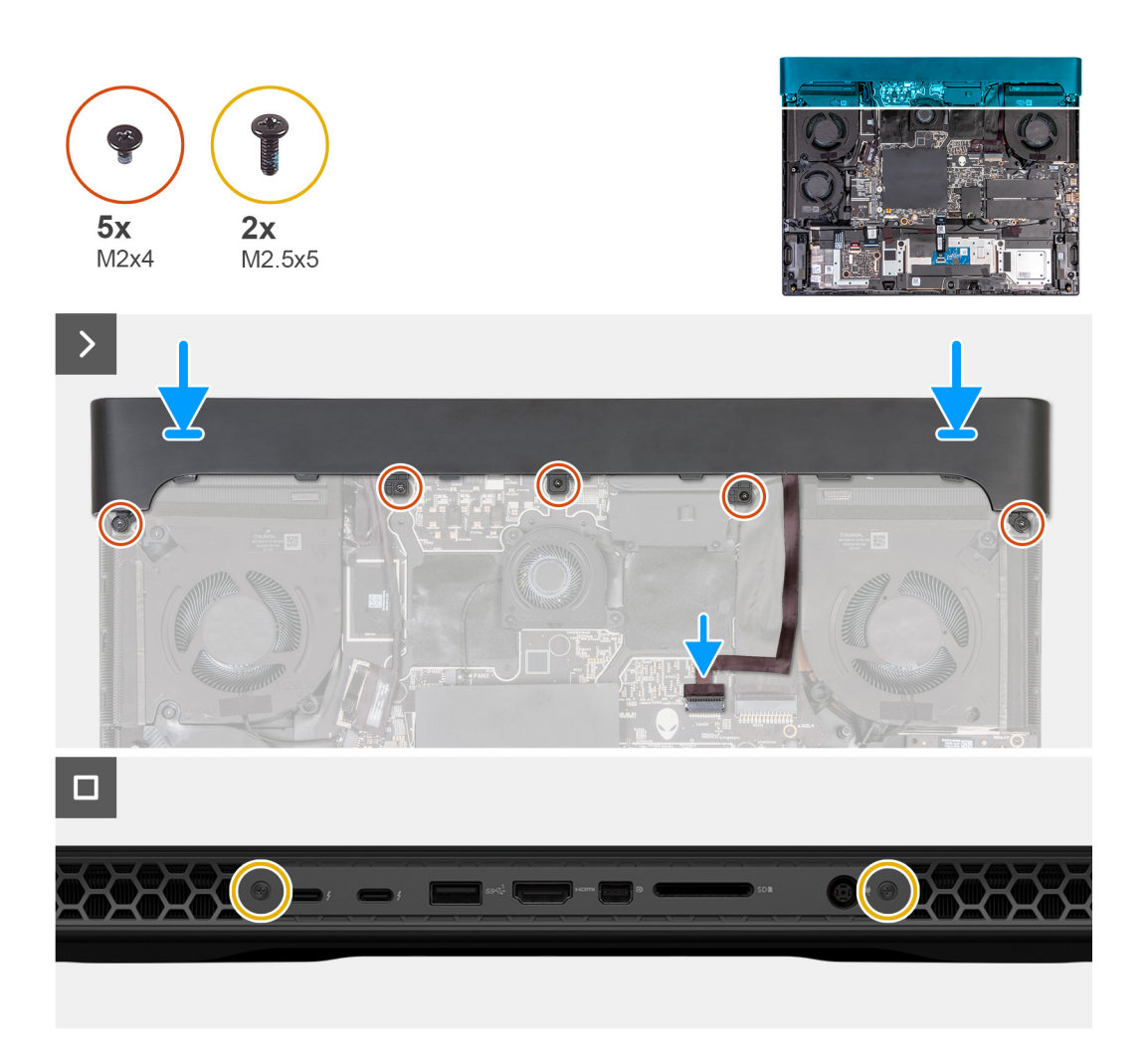

- **1.** Con la orientación correcta, deslice la cubierta de I/O posterior en el ensamblaje del teclado y del reposamanos, y encájelo en su lugar.
- **2.** Coloque los cinco tornillos (M2x4) que fijan la cubierta de I/O posterior al ensamblaje del teclado y del reposamanos.
- **3.** Conecte el cable de la luz de Tron a la tarjeta madre.
- **4.** Vuelva a colocar los dos tornillos (M2.5x5) que fijan la cubierta de I/O posterior al ensamblaje del teclado y del reposamanos.

### **Siguientes pasos**

- 1. Instale la [cubierta de la base](#page-14-0).
- **2.** Siga el procedimiento que se describe en [Después de manipular el interior de la computadora.](#page-7-0)

# **Placa de E/S**

### **Extracción de la placa de I/O**

### **Requisitos previos**

- **1.** Siga el procedimiento que se describe en [Antes de manipular el interior de la computadora](#page-5-0).
- **2.** Extraiga la [cubierta de la base.](#page-12-0)
- **3.** Extraiga la [batería.](#page-17-0)
- **4.** Extraiga la [tarjeta inalámbrica](#page-28-0).
- **5.** Quite la [unidad de estado sólido](#page-21-0) 2230 de las ranuras tres y cuatro.
- <span id="page-35-0"></span>**6.** Quite la [unidad de estado sólido](#page-23-0) 2230 o [unidad de estado sólido](#page-25-0) 2280 de las ranuras uno y dos, según corresponda.
- **7.** Quite el [ventilador pequeño.](#page-30-0)
- **8.** Quite el [disipador de calor superior](#page-50-0).
- **9.** Extraiga la [cubierta posterior de I/O](#page-32-0).
- 10. Siga el procedimiento del paso 1 al paso 9 en [Extracción de la tarjeta madre](#page-53-0).

**NOTA:** La tarjeta madre se puede quitar e instalar junto con el disipador de calor y el ventilador. Esto simplifica el procedimiento de instalación y extracción, y evita daños en el vínculo térmico entre la tarjeta madre y el disipador de calor.

### **Sobre esta tarea**

En las imágenes a continuación, se indica la ubicación de la placa de I/O y se proporciona una representación visual del procedimiento de extracción.

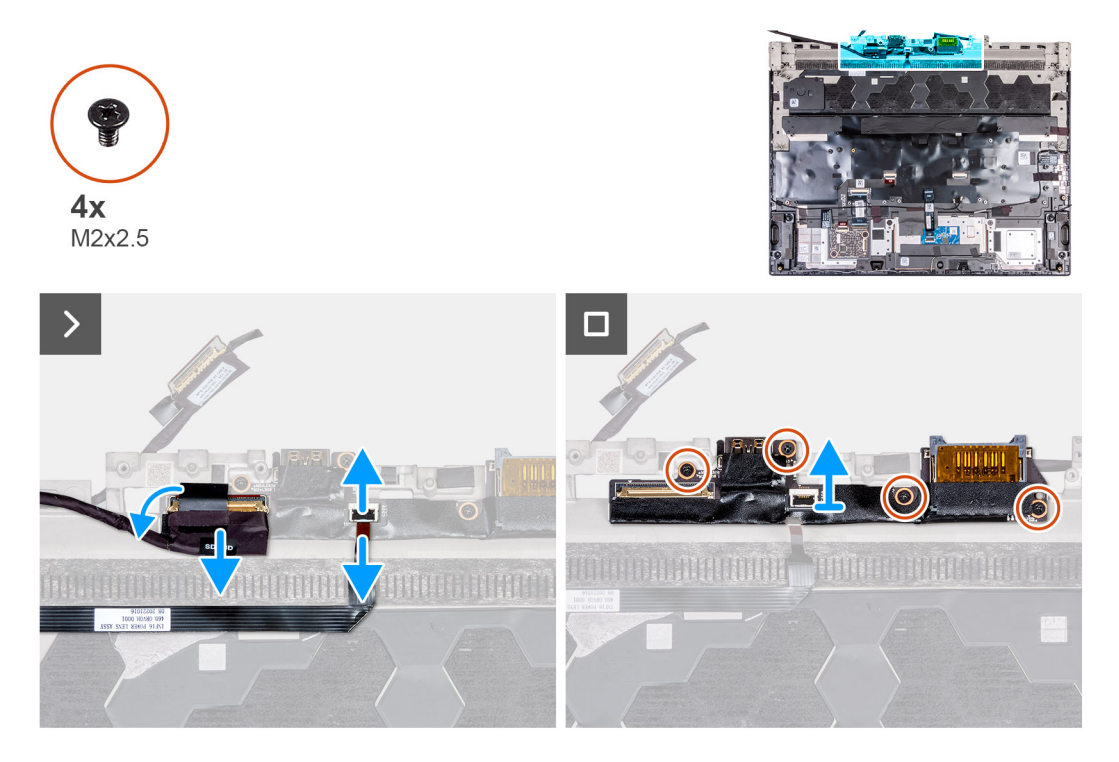

### **Pasos**

- **1.** Despegue la cinta que fija el cable de la placa de I/O al ensamblaje del teclado y del reposamanos.
- **2.** Abra el pestillo y desconecte el cable de la placa de I/O del ensamblaje del teclado y del reposamanos.
- **3.** Abra el pestillo y desconecte el cable del botón de encendido de la placa de I/O.
- **4.** Quite los cuatro tornillos (M2x2.5) que fijan la placa de I/O al ensamblaje del teclado y del reposamanos.
- **5.** Levante la placa de I/O para quitarla del ensamblaje del teclado y del reposamanos.

### **Instalación de la placa de I/O**

### **Requisitos previos**

Si va a reemplazar un componente, quite el componente existente antes de realizar el proceso de instalación.

### **Sobre esta tarea**

En las imágenes a continuación, se indica la ubicación de la placa de I/O y se proporciona una representación visual del procedimiento de instalación.
<span id="page-36-0"></span>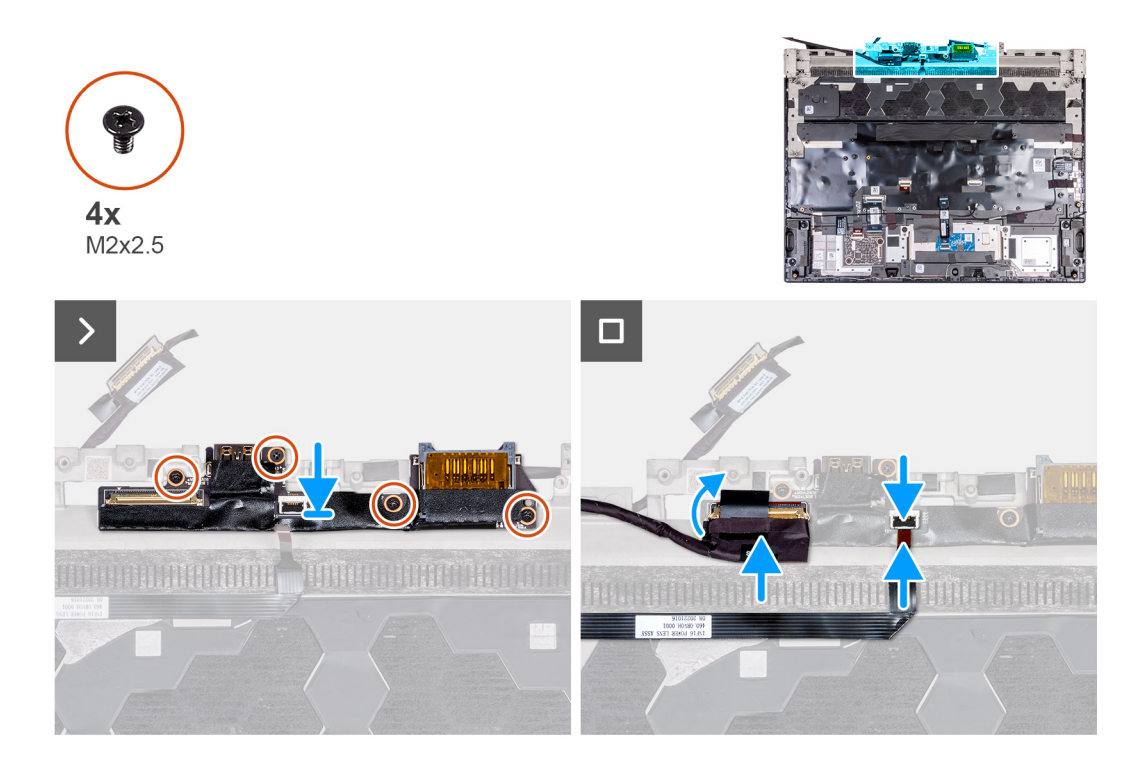

- **1.** Alinee los orificios para tornillos de la placa de I/O con los orificios para tornillos del ensamblaje del teclado y el reposamanos.
- **2.** Coloque los cuatro tornillos (M2x2.5) que fijan la placa de I/O al ensamblaje del teclado y del reposamanos.
- **3.** Conecte el cable de la placa de I/O al ensamblaje del teclado y del reposamanos, y adhiera la cinta para fijar el cable de la placa de I/O.
- **4.** Conecte el cable del botón de encendido y cierre el pestillo para fijar el cable.

#### **Siguientes pasos**

- 1. Siga el procedimiento del paso 1 al paso 8 en [Instalación de la tarjeta madre.](#page-56-0)
	- **NOTA:** La tarjeta madre se puede quitar e instalar junto con el disipador de calor y el ventilador. Esto simplifica el procedimiento de instalación y extracción, y evita daños en el vínculo térmico entre la tarjeta madre y el disipador de calor.
- **2.** Instale la [unidad de estado sólido](#page-22-0) 2230 en las ranuras tres y cuatro.
- **3.** Instale la [unidad de estado sólido](#page-24-0) 2230 o [unidad de estado sólido](#page-25-0) 2280 en las ranuras uno y dos, según corresponda.
- **4.** Instale la [cubierta de I/O posterior](#page-33-0).
- **5.** Instale el [ventilador pequeño.](#page-31-0)
- **6.** Instale el [disipador de calor superior](#page-50-0).
- **7.** Instale la [tarjeta inalámbrica](#page-29-0).
- **8.** Instale la [batería.](#page-18-0)
- **9.** Instale la [cubierta de la base](#page-14-0).
- **10.**Siga el procedimiento que se describe en [Después de manipular el interior de la computadora.](#page-7-0)

## **Altavoces**

### **Extracción de los parlantes**

#### **Requisitos previos**

- **1.** Siga el procedimiento que se describe en [Antes de manipular el interior de la computadora](#page-5-0).
- **2.** Extraiga la [cubierta de la base.](#page-12-0)
- **3.** Extraiga la [batería.](#page-17-0)

#### <span id="page-37-0"></span>**Sobre esta tarea**

En las imágenes a continuación, se indica la ubicación de los parlantes y se proporciona una representación visual del procedimiento de extracción.

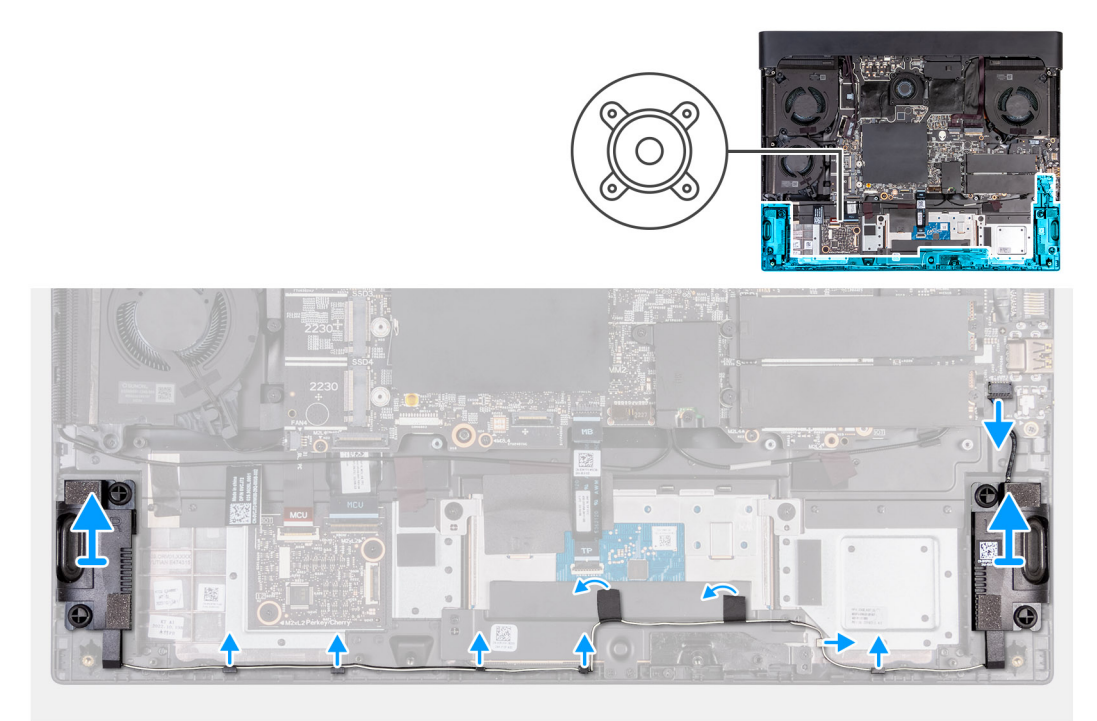

#### **Pasos**

- **1.** Desconecte el cable del parlante de la tarjeta madre.
- **2.** Despegue las cintas que aseguran el cable de los altavoces al ensamblaje del teclado y el reposamanos.
- **3.** Quite el cable del parlante de las guías de enrutamiento en el ensamblaje del teclado y el reposamanos.
- **4.** Levante los altavoces derecho e izquierdo, junto con el cable, para quitarlos del ensamblaje del teclado y el reposamanos.

### **Instalación de los parlantes**

#### **Requisitos previos**

Si va a reemplazar un componente, quite el componente existente antes de realizar el proceso de instalación.

#### **Sobre esta tarea**

En las imágenes a continuación, se indica la ubicación de los parlantes y se proporciona una representación visual del procedimiento de instalación.

<span id="page-38-0"></span>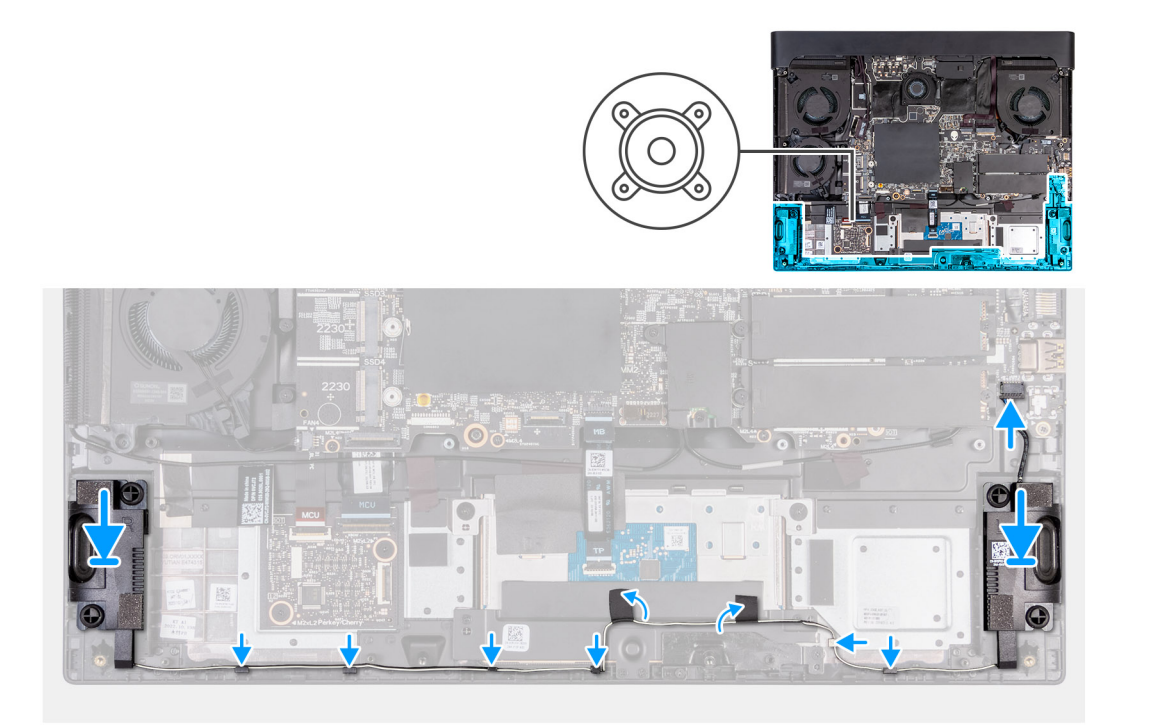

**1.** Mediante los postes de alineación, coloque los altavoces izquierdo y derecho en sus ranuras en el ensamblaje del teclado y del reposamanos.

**NOTA:** Asegúrese de que los postes de alineación estén colocados a través de las arandelas de goma de los parlantes.

- **2.** Pase el cable de los parlantes por las guías de enrutamiento del ensamblaje del teclado y el reposamanos.
- **3.** Adhiera la cinta adhesiva que fija el cable del parlante al ensamblaje del teclado y el reposamanos.
- **4.** Conecte el cable del altavoz a la tarjeta madre.

#### **Siguientes pasos**

- **1.** Coloque la **batería**.
- **2.** Instale la [cubierta de la base](#page-14-0).
- **3.** Siga el procedimiento que se describe en [Después de manipular el interior de la computadora.](#page-7-0)

## **Puerto del adaptador de alimentación**

### **Extracción del puerto del adaptador de alimentación**

#### **Requisitos previos**

- 1. Siga el procedimiento que se describe en [Antes de manipular el interior de la computadora](#page-5-0).
- **2.** Extraiga la [cubierta de la base.](#page-12-0)
- **3.** Extraiga la [cubierta posterior de I/O](#page-32-0).
- **4.** Quite el [disipador de calor superior](#page-50-0).

#### **Sobre esta tarea**

En las imágenes a continuación, se indica la ubicación del puerto del adaptador de alimentación y se proporciona una representación visual del procedimiento de extracción.

<span id="page-39-0"></span>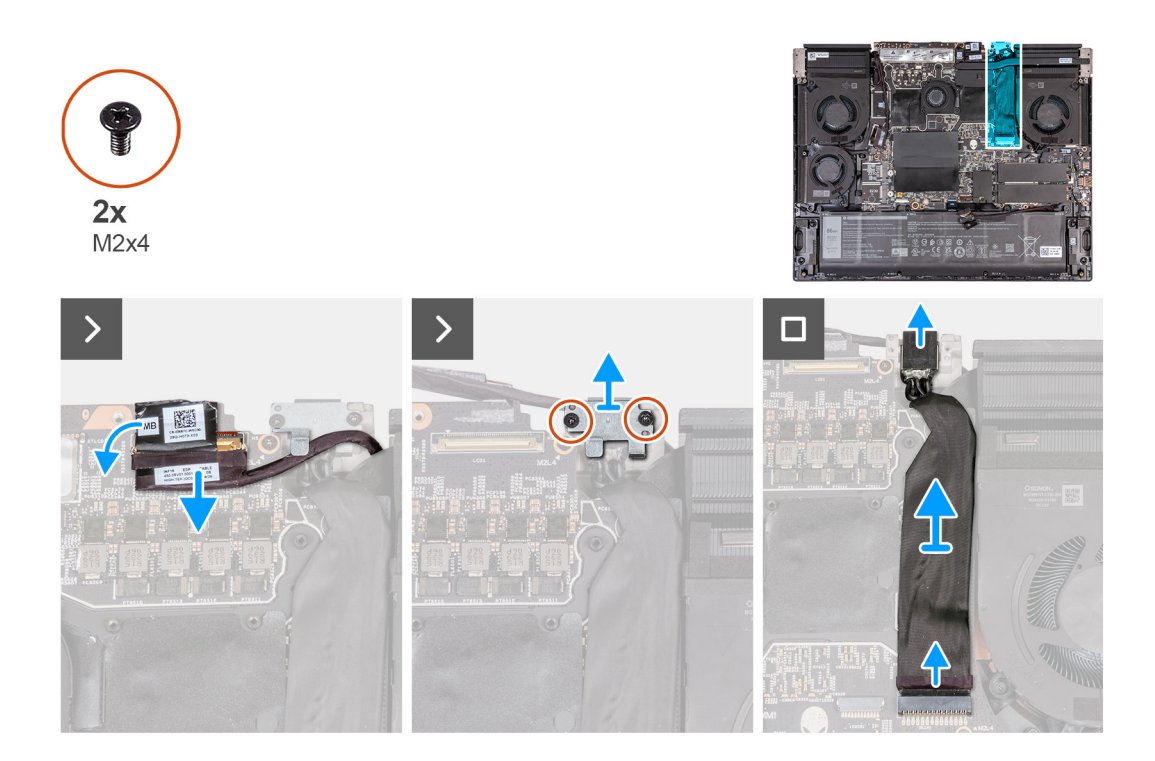

- **1.** Despegue la cinta que fija el pestillo del conector de cable de pantalla a la tarjeta madre.
- **2.** Abra el pestillo y desconecte el cable de pantalla de la tarjeta madre.
- **3.** Quite los dos tornillos (M2x4) que fijan el soporte de puerto del adaptador de alimentación al ensamblaje del teclado y del reposamanos.
- **4.** Levante el soporte para el puerto del adaptador de alimentación para quitarlo del ensamblaje del teclado y el reposamanos.
- **5.** Desconecte el cable del puerto del adaptador de alimentación de la tarjeta madre.
- **6.** Retire el cable del puerto del adaptador de alimentación del Mylar.

### **Instalación del puerto del adaptador de alimentación**

#### **Requisitos previos**

Si va a reemplazar un componente, quite el componente existente antes de realizar el proceso de instalación.

#### **Sobre esta tarea**

En las imágenes a continuación, se indica la ubicación del puerto del adaptador de alimentación y se proporciona una representación visual del procedimiento de instalación.

<span id="page-40-0"></span>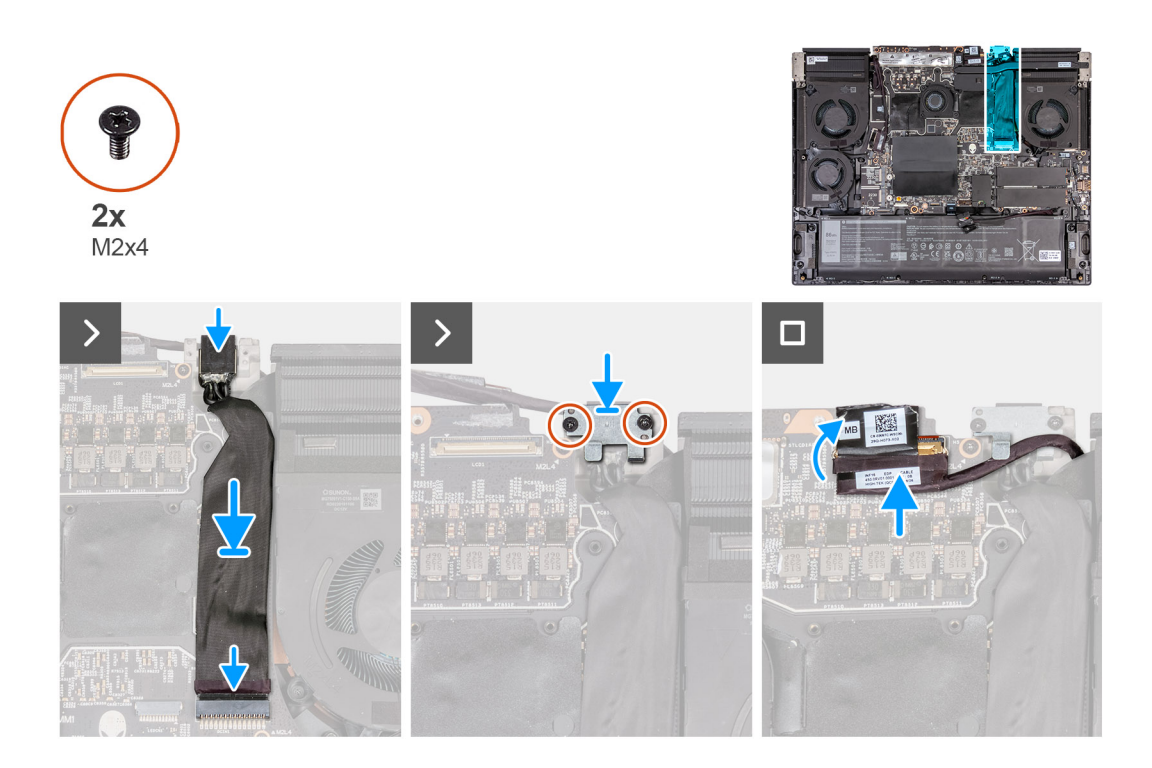

- **1.** Deslice el puerto del adaptador de alimentación en ángulo en la ranura del ensamblaje del teclado y el reposamanos, y adhiera el cable del puerto del adaptador de alimentación al Mylar.
- **2.** Conecte el cable del puerto del adaptador de alimentación a la tarjeta madre.
- **3.** Coloque el soporte del puerto del adaptador de alimentación en el puerto del adaptador de alimentación.
- **4.** Alinee los orificios para tornillos del soporte para el puerto del adaptador de alimentación con los orificios para tornillos del ensamblaje del teclado y el reposamanos.
- **5.** Vuelva a colocar los dos tornillos (M2x4) que fijan el soporte del puerto del adaptador de alimentación al ensamblaje del teclado y el reposamanos.
- **6.** Adhiera el cable de pantalla a la tarjeta madre.
- **7.** Conecte el cable de pantalla a la tarjeta madre y cierre el pestillo para fijar el cable.
- **8.** Pegue la cinta que fija el pestillo del conector de cable de la pantalla a la tarjeta madre.

#### **Siguientes pasos**

- **1.** Instale el [disipador de calor superior](#page-50-0).
- **2.** Instale la [cubierta de I/O posterior](#page-33-0).
- **3.** Instale la [cubierta de la base](#page-14-0).
- **4.** Siga el procedimiento que se describe en [Después de manipular el interior de la computadora.](#page-7-0)

## **Panel táctil**

### **Extracción del panel táctil**

#### **Requisitos previos**

- 1. Siga el procedimiento que se describe en [Antes de manipular el interior de la computadora](#page-5-0).
- **2.** Extraiga la [cubierta de la base.](#page-12-0)
- **3.** Extraiga la [batería.](#page-17-0)
- **4.** Retire los [parlantes](#page-36-0).

#### <span id="page-41-0"></span>**Sobre esta tarea**

En la imagen a continuación, se indica la ubicación del panel táctil y se proporciona una representación visual del procedimiento de extracción.

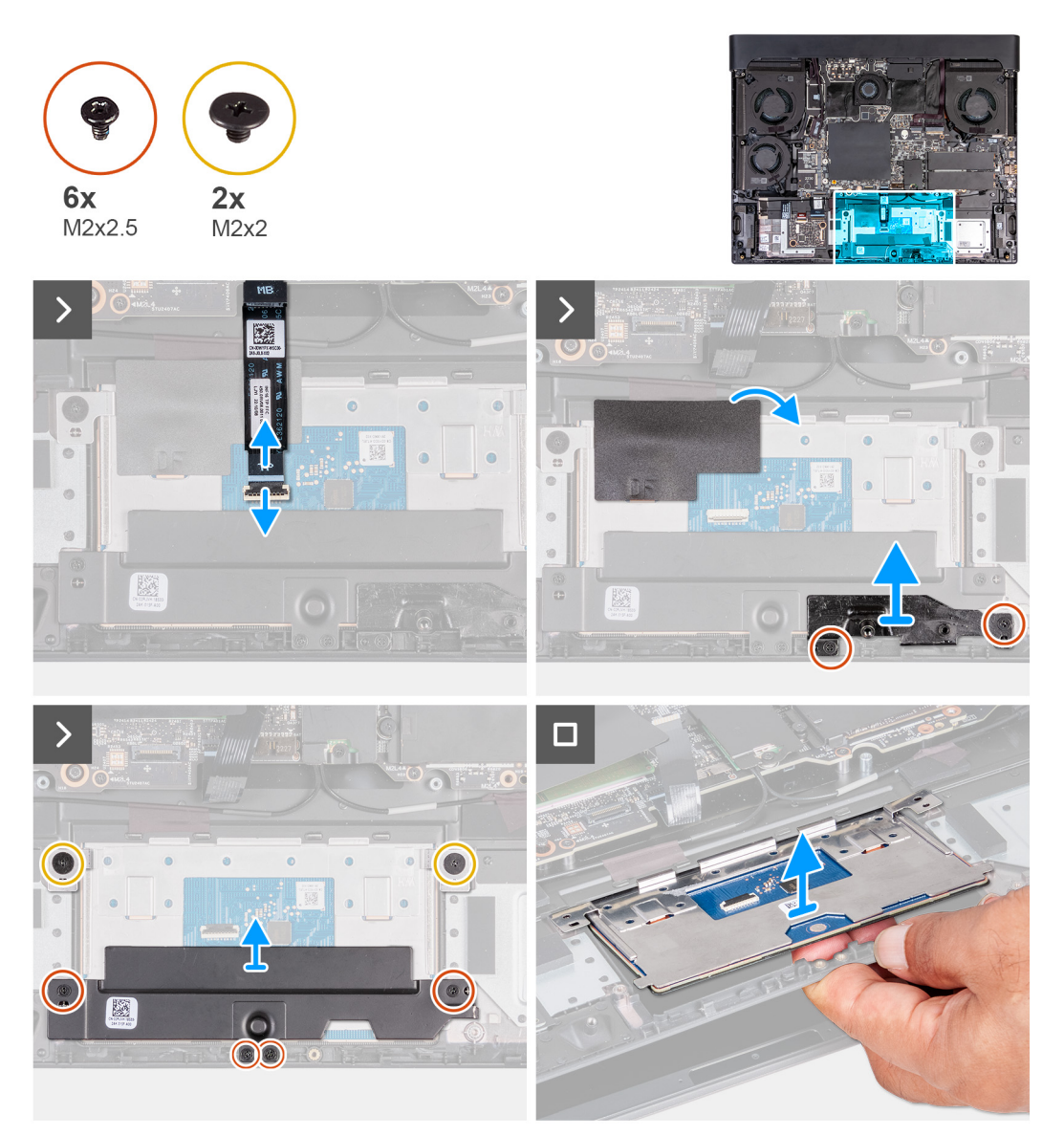

#### **Pasos**

- **1.** Abra el pestillo y desconecte el cable del panel táctil.
- **2.** Despegue la cinta adhesiva que fija el panel táctil al ensamblaje del teclado y el reposamanos.
- **3.** Quite los dos tornillos (M2x2.5) que fijan el soporte del panel táctil al ensamblaje del teclado y del reposamanos.
- **4.** Quite los dos tornillos (M2x2) que aseguran el panel táctil al ensamblaje del teclado y el reposamanos.
- **5.** Quite los cuatro tornillos (M2x2.5) que fijan el soporte del panel táctil al ensamblaje del teclado y del reposamanos.
- **6.** Levante el soporte del panel táctil para quitarlo del ensamblaje del teclado y del reposamanos.
- **7.** Levante el panel táctil del ensamblaje del teclado y del reposamanos.

### **Instalación del panel táctil**

#### **Requisitos previos**

Si va a reemplazar un componente, quite el componente existente antes de realizar el proceso de instalación.

#### **Sobre esta tarea**

En las imágenes a continuación, se indica la ubicación del panel táctil y se proporciona una representación visual del procedimiento de instalación.

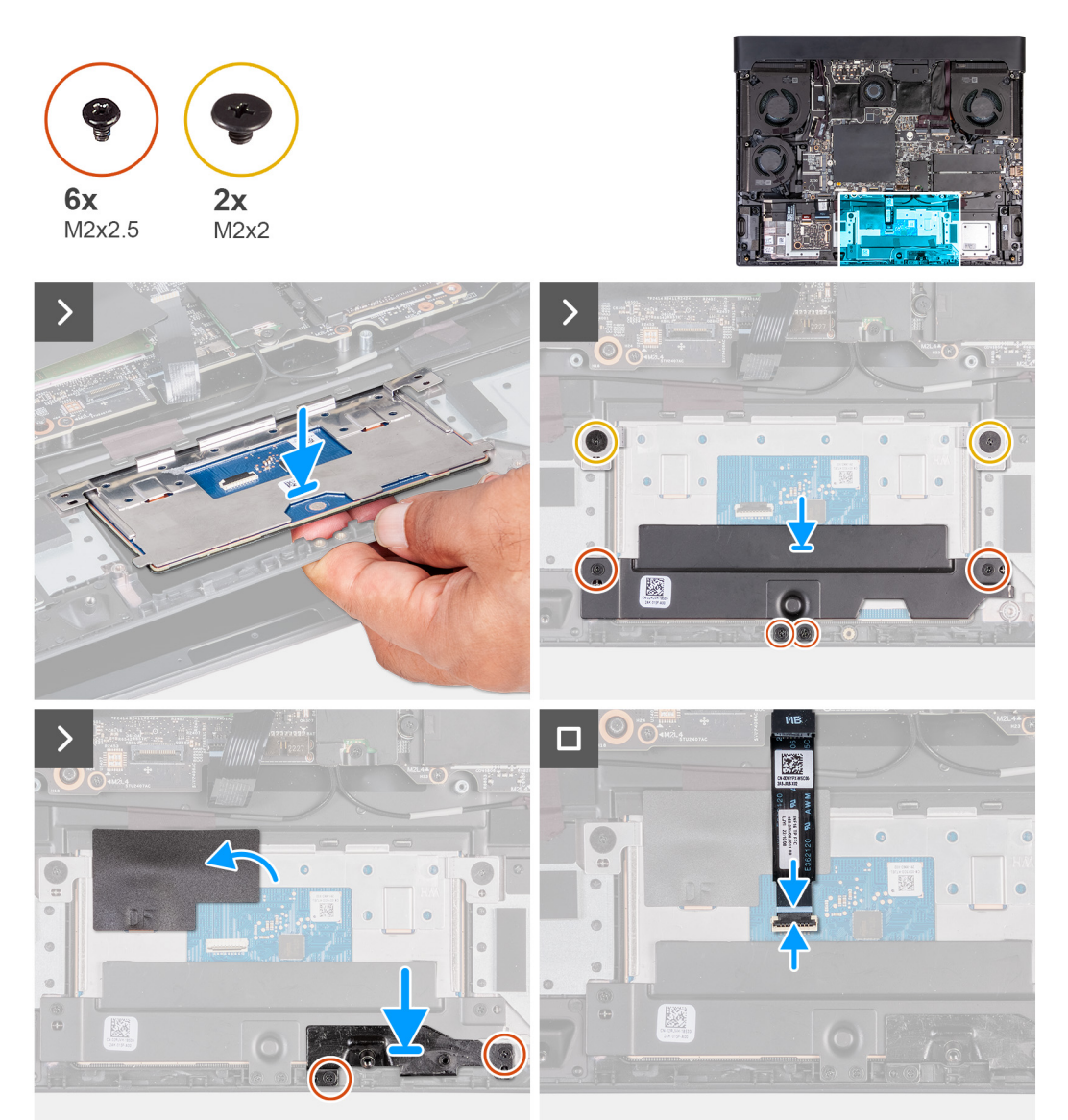

#### **Pasos**

- **1.** Formando un ángulo deslice el panel táctil en la ranura del ensamblaje del teclado y el reposamanos.
- **2.** Voltee la computadora y abra la pantalla para asegurarse de que el panel táctil esté alineado por igual en todos los lados.
	- **NOTA:** En la imagen a continuación, se muestra la alineación adecuada del panel táctil para la computadora.

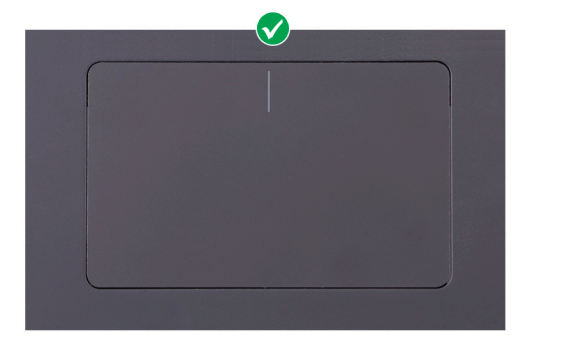

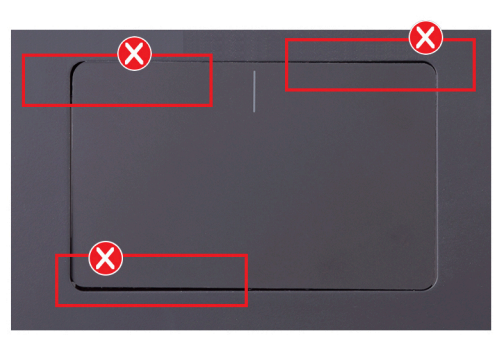

- **3.** Cierre la pantalla y coloque el equipo boca abajo.
- **4.** Reemplace los dos tornillos (M2x2) que fijan el panel táctil al ensamblaje del teclado y el reposamanos.
- **5.** Alinee los orificios para tornillos del soporte del panel táctil con los orificios para tornillos del ensamblaje del teclado y el reposamanos.
- **6.** Coloque los cuatro tornillos (M2x2.5) que fijan el soporte del panel táctil al ensamblaje del teclado y del reposamanos.
- **7.** Adhiera la cinta que fija el panel táctil al ensamblaje del teclado y el reposamanos.
- **8.** Coloque los dos tornillos (M2x2.5) que fijan el soporte del panel táctil al ensamblaje del teclado y del reposamanos.
- **9.** Conecte el cable del panel táctil al panel táctil y cierre el pestillo para asegurar el cable.

#### **Siguientes pasos**

- **1.** Instale la [batería.](#page-18-0)
- **2.** Instale los [parlantes.](#page-37-0)
- **3.** Instale la [cubierta de la base](#page-14-0).
- **4.** Siga el procedimiento que se describe en [Después de manipular el interior de la computadora.](#page-7-0)

### **Antenas**

### **Extracción de las antenas**

#### **Requisitos previos**

- **1.** Siga el procedimiento que se describe en [Antes de manipular el interior de la computadora](#page-5-0).
- **2.** Extraiga la [cubierta de la base.](#page-12-0)
- **3.** Quite la [batería](#page-17-0).
- **4.** Quite la [tarjeta inalámbrica.](#page-28-0)
- **5.** Quite la [unidad de estado sólido](#page-21-0) 2230 de las ranuras tres y cuatro.
- **6.** Quite la [unidad de estado sólido](#page-23-0) 2230 o [unidad de estado sólido](#page-25-0) 2280 de las ranuras uno y dos, según corresponda.
- **7.** Quite el [ventilador pequeño.](#page-30-0)
- **8.** Quite el [disipador de calor superior](#page-50-0).
- **9.** Extraiga la [cubierta posterior de I/O](#page-32-0).
- 10. Siga el procedimiento del paso 1 al paso 9 en [Extracción de la tarjeta madre](#page-53-0).
	- **NOTA:** La tarjeta madre se puede quitar e instalar junto con el disipador de calor y el ventilador. Esto simplifica el procedimiento de instalación y extracción, y evita daños en el vínculo térmico entre la tarjeta madre y el disipador de calor.

#### **Sobre esta tarea**

En las imágenes que se incluyen a continuación, se indica la ubicación de las antenas y se proporciona una representación visual del procedimiento de extracción.

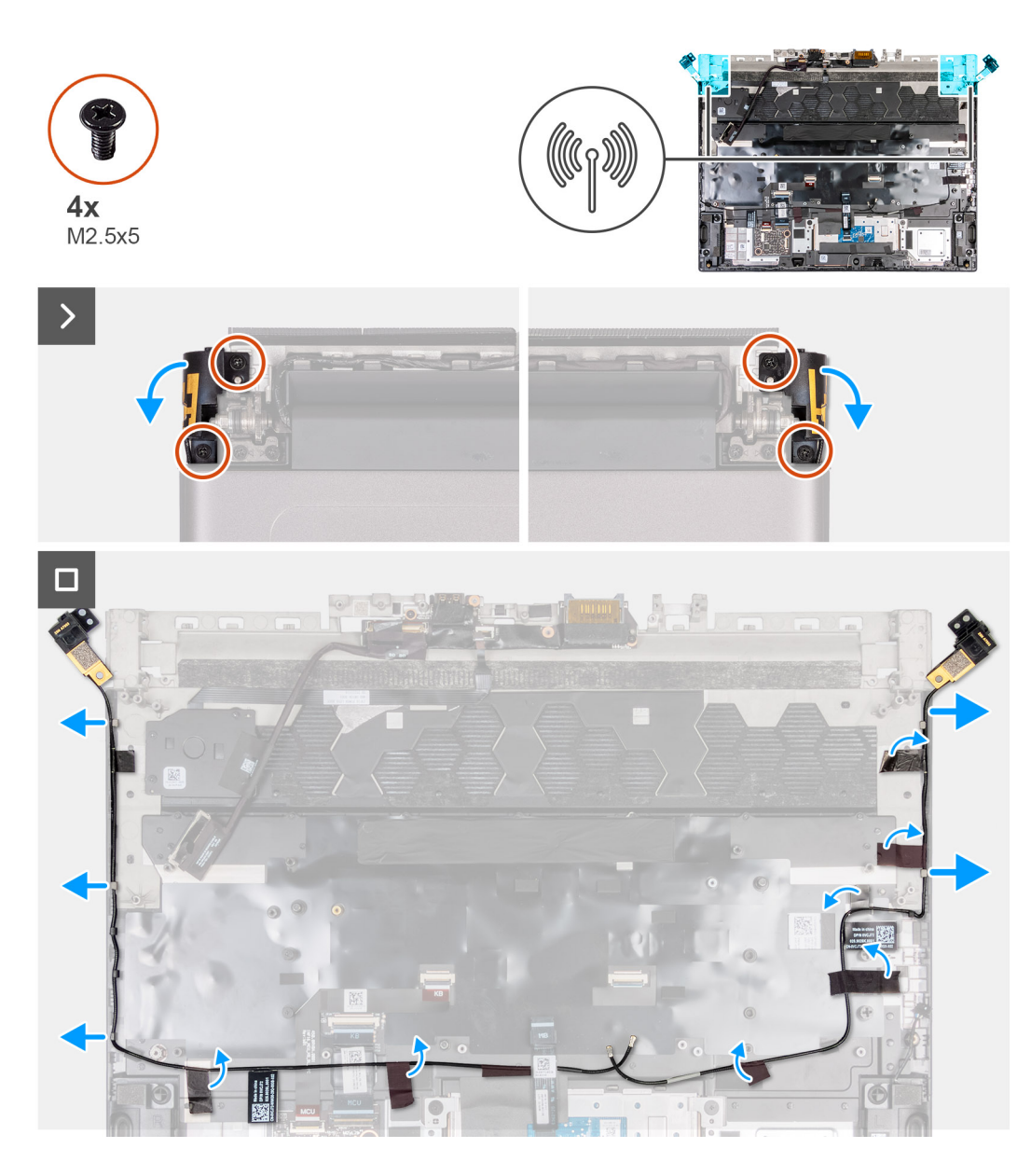

- **1.** De vuelta a la computadora.
- **2.** Quite los cuatro tornillos (M2.5x5) que fijan el sujetador de la antena al ensamblaje de la pantalla.
- **3.** Desconecte el sujetador de la antena del ensamblaje de la pantalla.
- **4.** Quite los cables de la antena de las guías de colocación en el ensamblaje del teclado y el reposamanos.

### **Instalación de las antenas**

#### **Requisitos previos**

Si va a reemplazar un componente, quite el componente existente antes de realizar el proceso de instalación.

#### **Sobre esta tarea**

En las imágenes que se incluyen a continuación, se indica la ubicación de las antenas y se proporciona una representación visual del procedimiento de instalación.

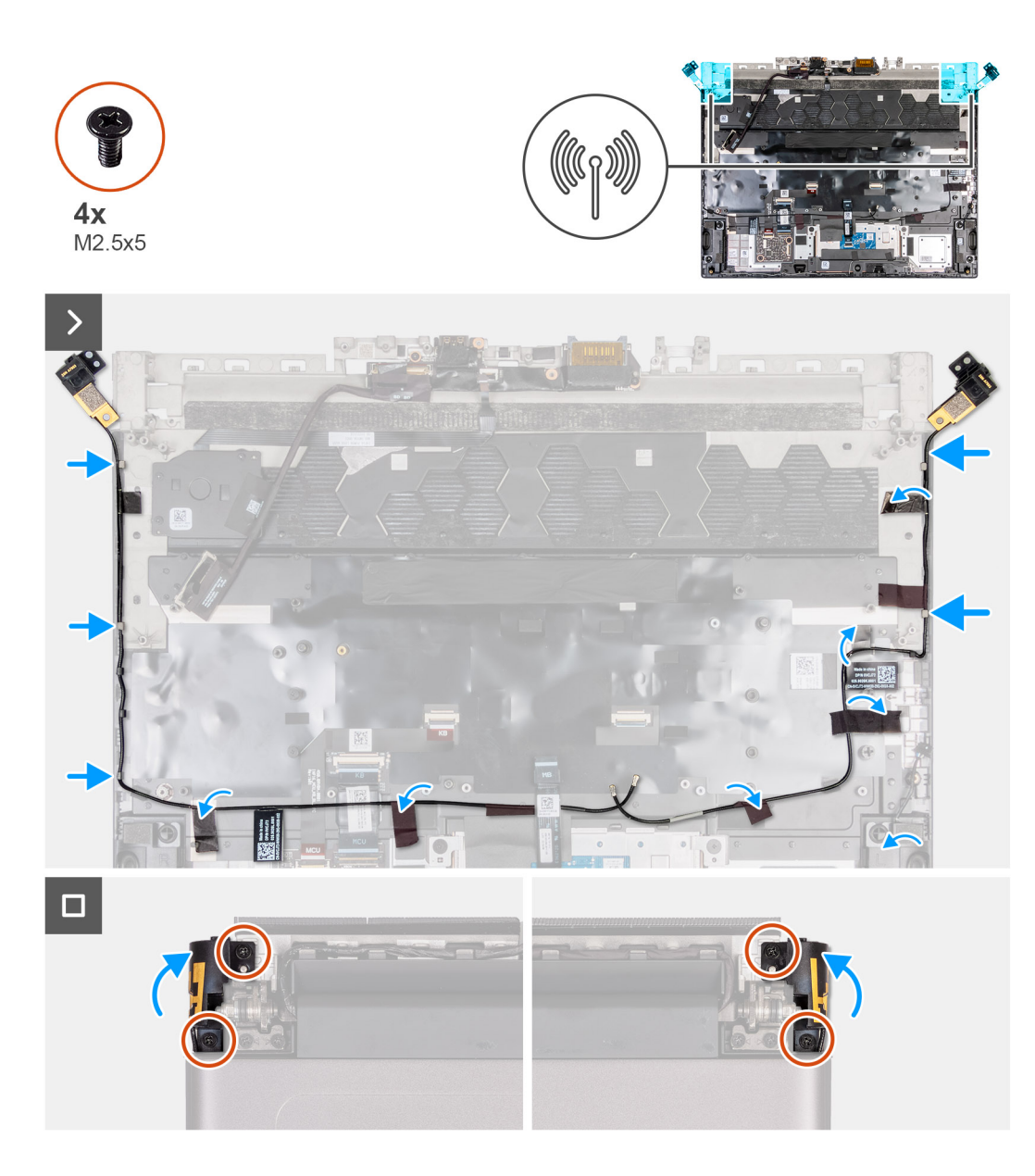

- **1.** Pase los cables de la antena por las guías de colocación del ensamblaje del teclado y el reposamanos.
- **2.** Alinee los orificios para tornillos del sujetador de la antena con los orificios para tornillos del ensamblaje de la pantalla.
- **3.** Coloque los cuatro tornillos (M2.5x5) que fijan el sujetador de la antena al ensamblaje de la pantalla.
- **4.** Dé vuelta la computadora.

#### **Siguientes pasos**

**1.** Siga el procedimiento del paso 1 al paso 8 en [Instalación de la tarjeta madre.](#page-56-0)

**NOTA:** La tarjeta madre se puede quitar e instalar junto con el disipador de calor y el ventilador. Esto simplifica el

procedimiento de instalación y extracción, y evita daños en el vínculo térmico entre la tarjeta madre y el disipador de calor. **2.** Instale la [unidad de estado sólido](#page-22-0) 2230 en las ranuras tres y cuatro.

- **3.** Instale la [unidad de estado sólido](#page-24-0) 2230 o [unidad de estado sólido](#page-25-0) 2280 en las ranuras uno y dos, según corresponda.
- **4.** Instale la [cubierta de I/O posterior](#page-33-0).
- **5.** Instale el [ventilador pequeño.](#page-31-0)
- **6.** Instale el [disipador de calor superior](#page-50-0).
- **7.** Instale la [tarjeta inalámbrica](#page-29-0).
- **8.** Instale la [batería.](#page-18-0)
- **9.** Instale la [cubierta de la base](#page-14-0).

<span id="page-46-0"></span>**10.**Siga el procedimiento que se describe en [Después de manipular el interior de la computadora.](#page-7-0)

## **Ensamblaje de la pantalla**

### **Extracción del ensamblaje de pantalla**

#### **Requisitos previos**

- 1. Siga el procedimiento que se describe en [Antes de manipular el interior de la computadora](#page-5-0).
- 2. Extraiga la [cubierta de la base.](#page-12-0)
- **3.** Extraiga la [cubierta posterior de I/O](#page-32-0).

#### **Sobre esta tarea**

En las imágenes a continuación, se indica la ubicación del ensamblaje de la pantalla y se proporciona una representación visual del procedimiento de extracción.

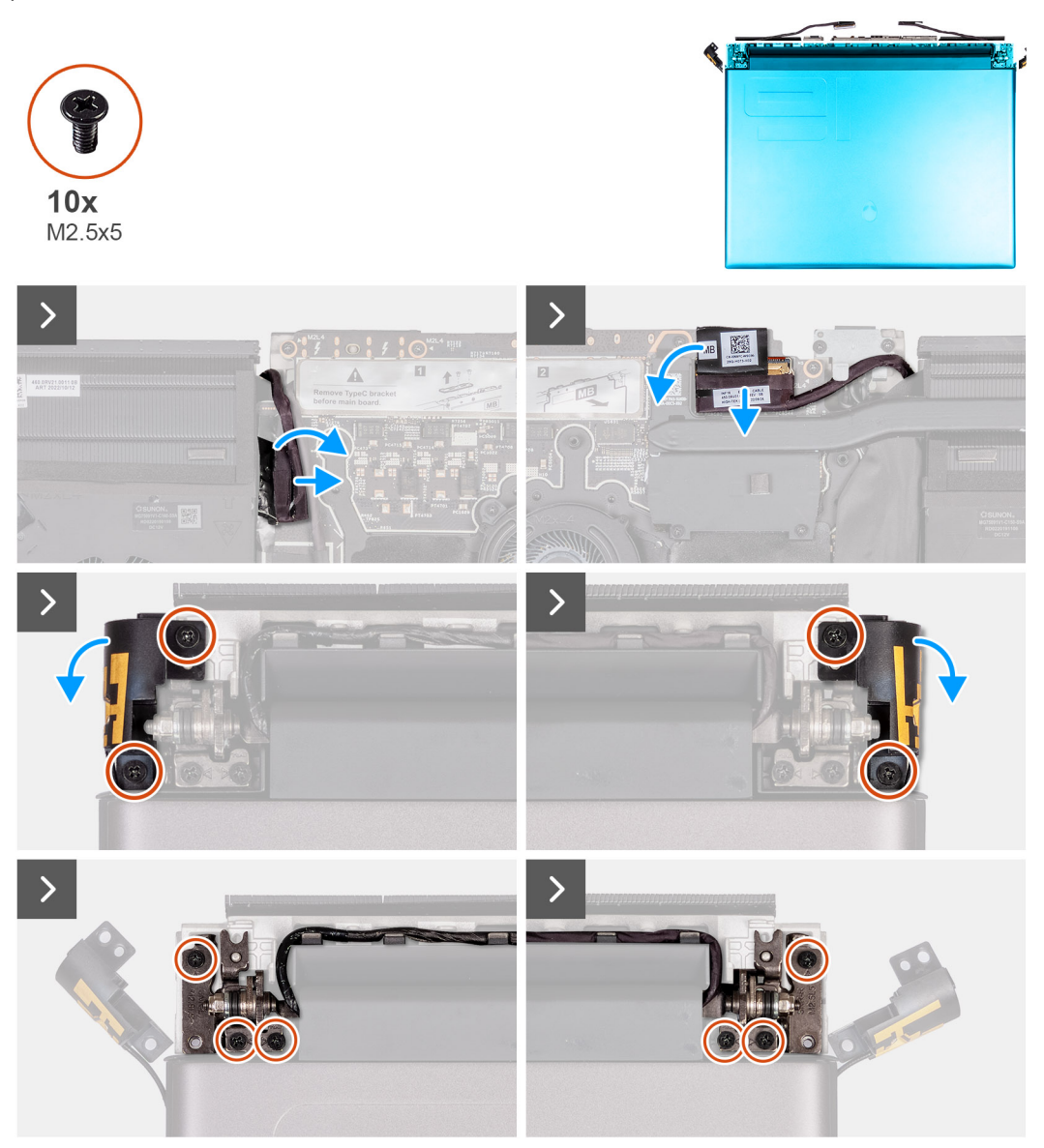

#### **Pasos**

- **1.** Despegue la cinta que fija el cable de la cámara a la tarjeta madre.
- **2.** Desconecte el cable de la cámara de la tarjeta madre.
- <span id="page-47-0"></span>**3.** Desconecte el cable de pantalla de la tarjeta madre.
- **4.** Despegue las cintas que fijan el cable de pantalla a la tarjeta madre y levante el cable de pantalla para quitarlo de la cámara de la tarjeta madre.
- **5.** De vuelta a la computadora.
- **6.** Quite los cuatro tornillos (M2.5x5) que fijan el sujetador de la antena al ensamblaje del teclado y del reposamanos.
- **7.** Quite los seis tornillos (M2.5x5) que fijan el ensamblaje de la pantalla al ensamblaje del teclado y el reposamanos.

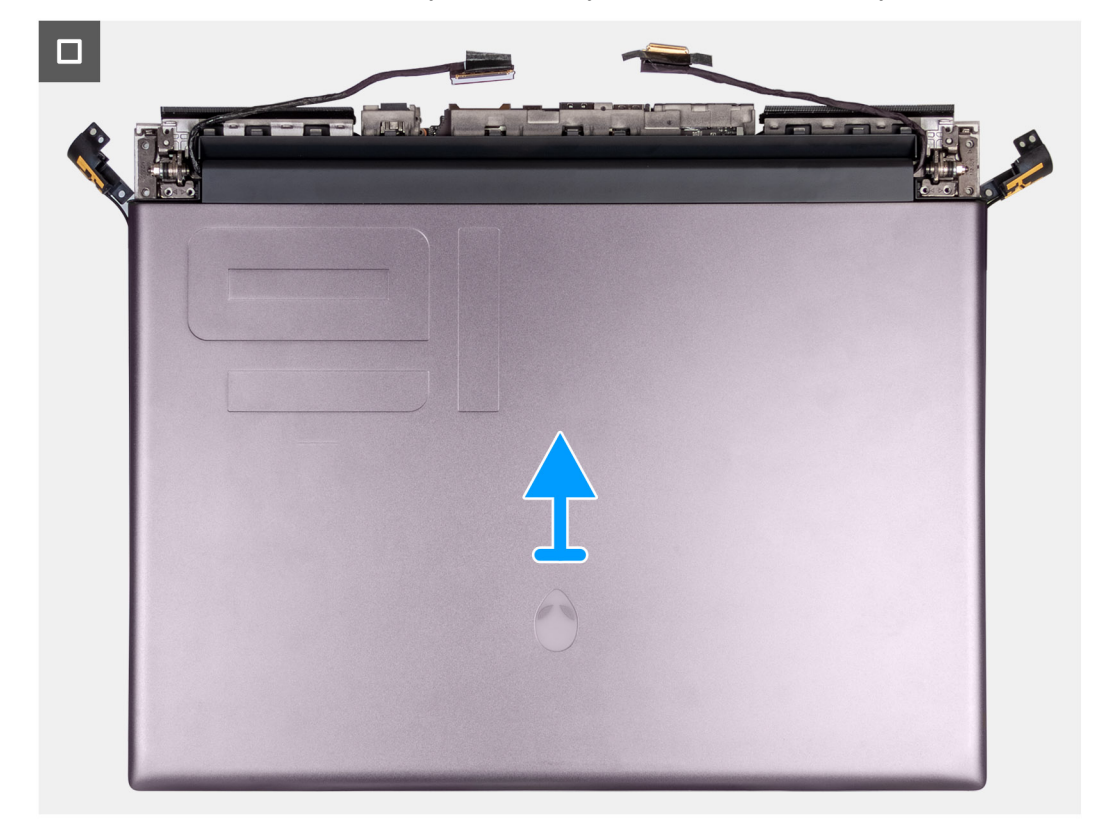

**8.** Levante el ensamblaje de la pantalla para extraerlo del ensamblaje del teclado y del reposamanos.

### **Instalación del ensamblaje de la pantalla**

#### **Requisitos previos**

Si va a reemplazar un componente, quite el componente existente antes de realizar el proceso de instalación.

#### **Sobre esta tarea**

En las imágenes a continuación, se indica la ubicación del ensamblaje de la pantalla y se proporciona una representación visual del procedimiento de instalación.

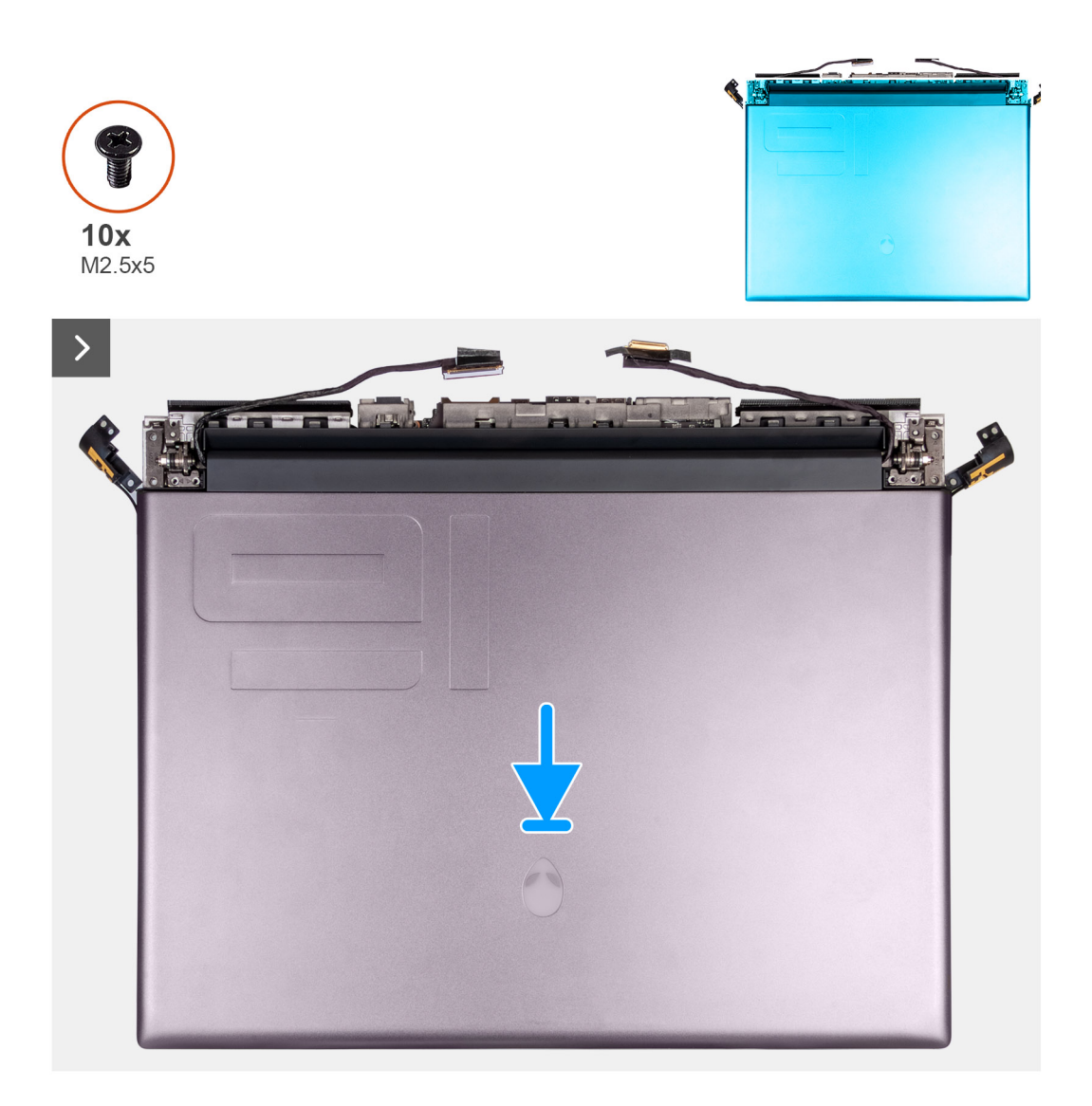

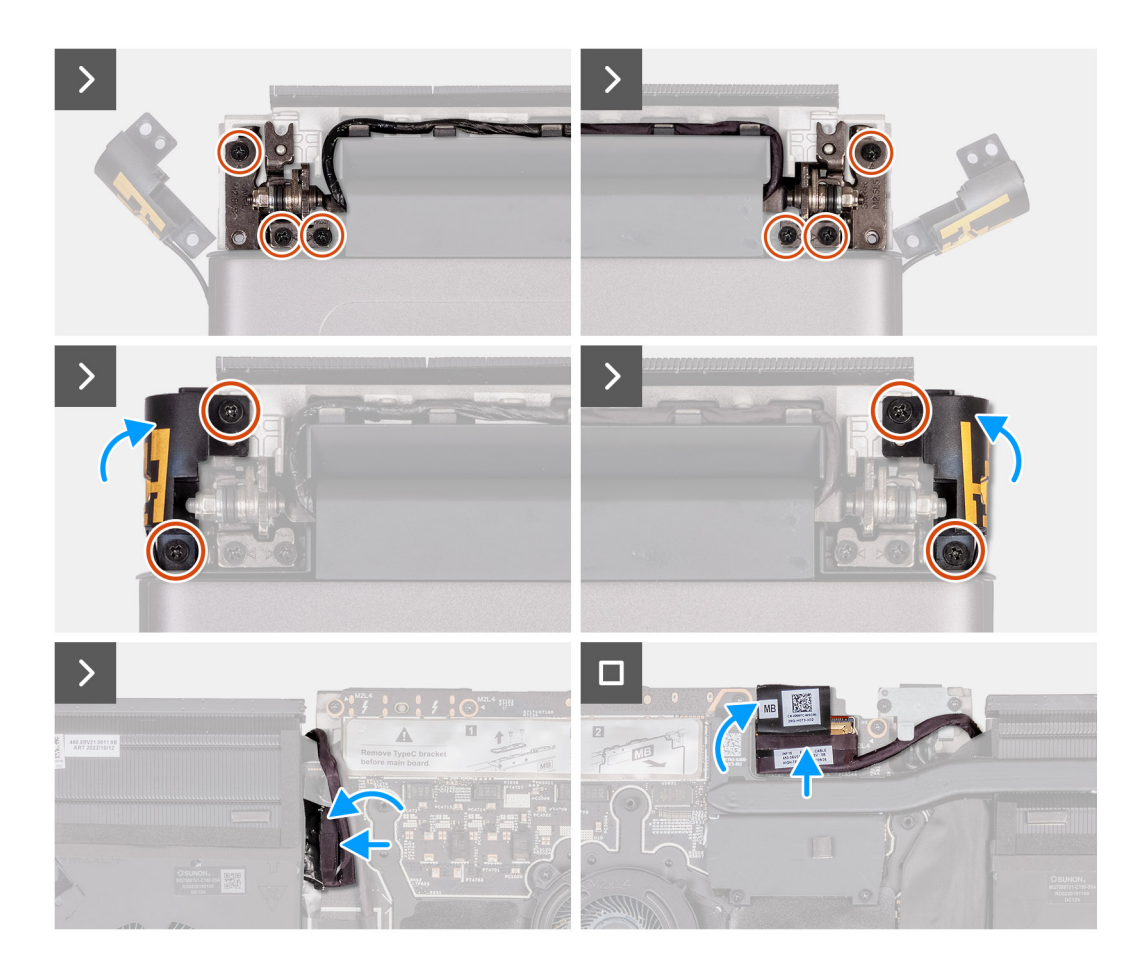

**1.** Coloque el ensamblaje de la pantalla en el ensamblaje del teclado y el reposamanos.

**PRECAUCIÓN: Para evitar daños en la pantalla, no deslice el ensamblaje de la pantalla sobre el ensamblaje del teclado y el reposamanos.**

- **2.** Alinee los orificios para tornillos del ensamblaje de la pantalla con los orificios para tornillos en el ensamblaje del teclado y el reposamanos.
- **3.** Reemplace los seis tornillos (M2.5x5) que fijan el ensamblaje de la pantalla al ensamblaje del teclado y el reposamanos.
- **4.** Coloque el sujetador de la antena en el ensamblaje del teclado y del reposamanos.
- **5.** Coloque los cuatro tornillos (M2.5x5) que fijan el sujetador de la antena al ensamblaje del teclado y del reposamanos.
- **6.** Dé vuelta la computadora.
- **7.** Adhiera la cinta que fija el cable de la cámara al ensamblaje del teclado y del reposamanos.
- **8.** Adhiera el cable de la cámara a la tarjeta madre.
- **9.** Conecte el cable de pantalla a la tarjeta madre y cierre el pestillo para fijar el cable.
- **10.**Pegue la cinta que fija el pestillo del conector de cable de la pantalla a la tarjeta madre.

#### **Siguientes pasos**

- **1.** Instale la [cubierta de I/O posterior](#page-33-0).
- **2.** Instale la [cubierta de la base](#page-14-0).
- **3.** Siga el procedimiento que se describe en [Después de manipular el interior de la computadora.](#page-7-0)

# <span id="page-50-0"></span>**Disipador de calor superior**

## **Extracción del disipador de calor superior**

#### **Requisitos previos**

- **1.** Siga el procedimiento que se describe en [Antes de manipular el interior de la computadora](#page-5-0).
- **2.** Extraiga la [cubierta de la base.](#page-12-0)
- **3.** Extraiga la [cubierta posterior de I/O](#page-32-0).

#### **Sobre esta tarea**

**PRECAUCIÓN: El disipador de calor se puede calentar durante el funcionamiento normal. Permita que transcurra el tiempo suficiente para que el disipador de calor se enfríe antes de tocarlo.**

**NOTA:** Para garantizar el máximo enfriamiento del procesador, no toque las zonas de transferencia del calor del disipador de calor. La grasa de su piel puede reducir la funcionalidad de transferencia de calor de la pasta térmica.

En las imágenes que se incluyen a continuación, se indica la ubicación del disipador de calor superior y se proporciona una representación visual del procedimiento de extracción.

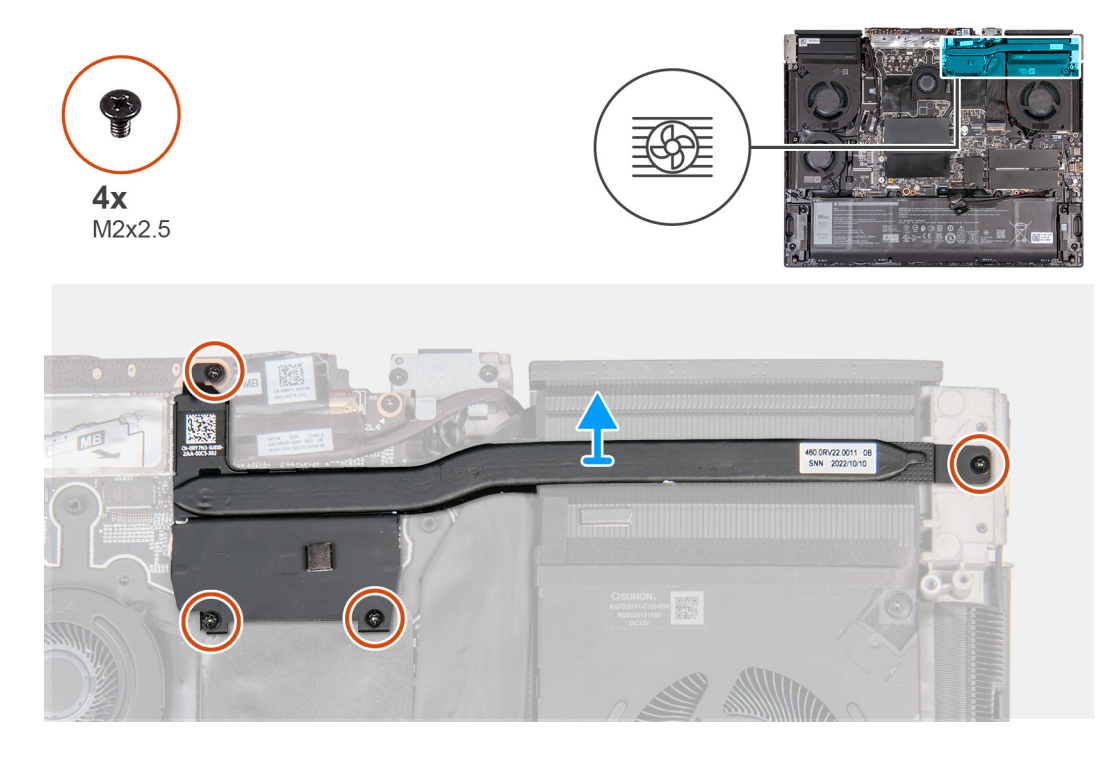

#### **Pasos**

- **1.** Quite los cuatro tornillos (M2x2.5) que fijan el disipador de calor superior a la tarjeta madre.
- **2.** Levante el disipador de calor superior para quitarlo de la tarjeta madre.

## **Instalación del disipador de calor superior**

#### **Requisitos previos**

Si va a reemplazar un componente, quite el componente existente antes de realizar el proceso de instalación.

#### <span id="page-51-0"></span>**Sobre esta tarea**

En las imágenes que se incluyen a continuación, se indica la ubicación del ensamblaje del disipador de calor superior y se proporciona una representación visual del procedimiento de instalación.

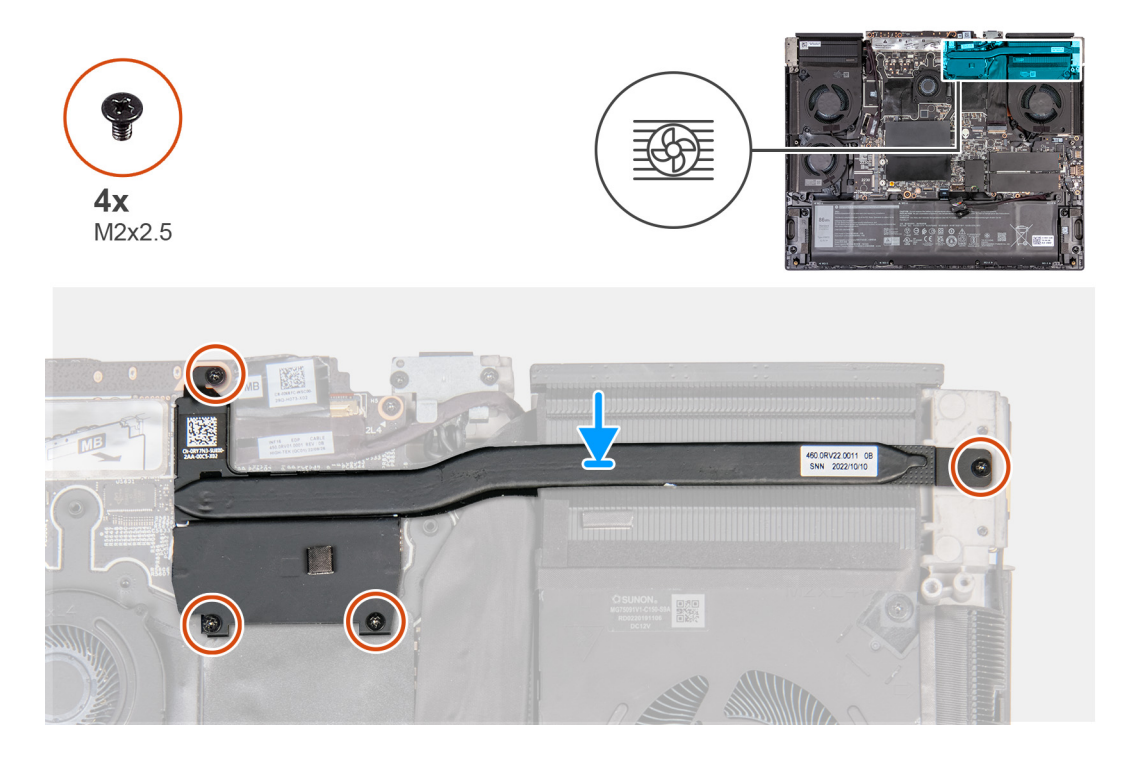

#### **Pasos**

- **1.** Coloque el disipador de calor superior en la tarjeta madre.
- **2.** Alinee los orificios para tornillos del disipador de calor superior con los orificios para tornillos de la tarjeta madre.
- **3.** Coloque los cuatro tornillos (M2x2.5) que fijan el disipador de calor superior a la tarjeta madre.

#### **Siguientes pasos**

- **1.** Instale la [cubierta de I/O posterior](#page-33-0).
- **2.** Instale la [cubierta de la base](#page-14-0).
- **3.** Siga el procedimiento que se describe en [Después de manipular el interior de la computadora.](#page-7-0)

## **Placa controladora del teclado**

### **Extracción de la placa controladora del teclado**

#### **Requisitos previos**

- **1.** Siga el procedimiento que se describe en [Antes de manipular el interior de la computadora](#page-5-0).
- **2.** Extraiga la [cubierta de la base.](#page-12-0)
- **3.** Extraiga la [batería.](#page-17-0)

#### **Sobre esta tarea**

En las imágenes a continuación, se indica la ubicación de la placa controladora del teclado y se proporciona una representación visual del procedimiento de extracción.

<span id="page-52-0"></span>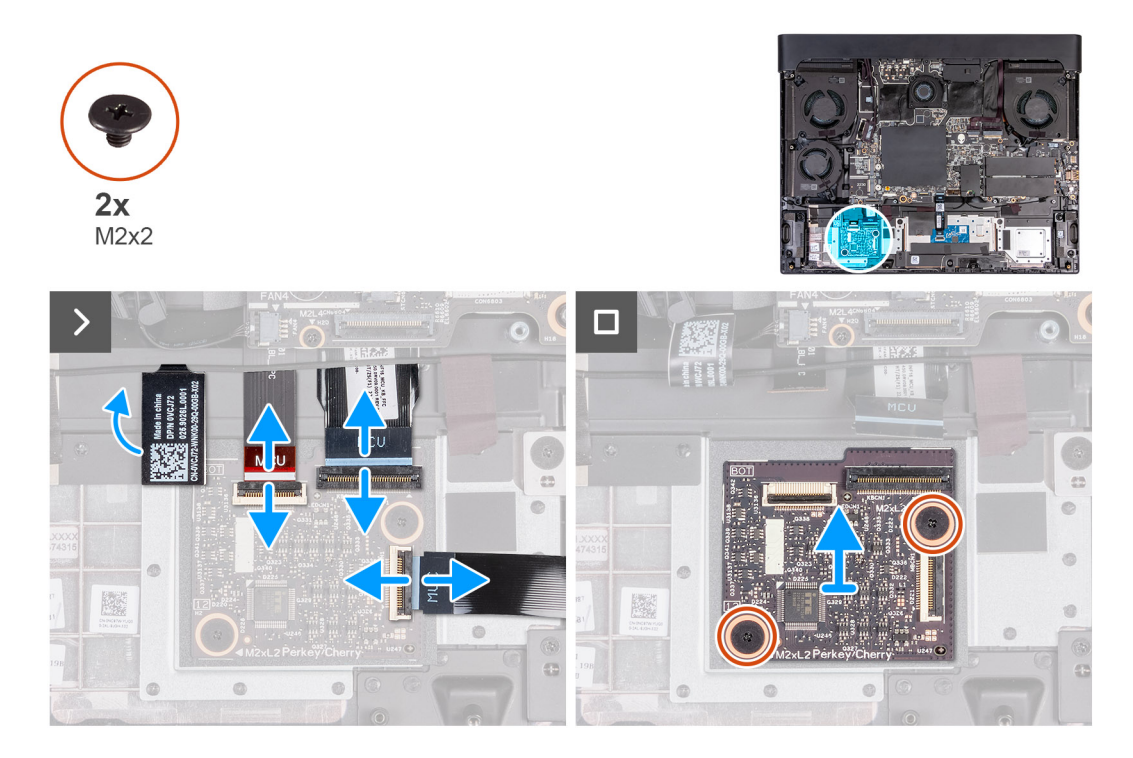

- **1.** Abra el pestillo y desconecte el cable de retroiluminación del teclado de la placa controladora del teclado.
- **2.** Abra el pestillo y desconecte el cable del teclado de la placa controladora del teclado.
- **3.** Abra el pestillo y desconecte el cable de la placa controladora del teclado de la tarjeta madre.
- **4.** Quite los dos tornillos (M2x2) que fijan la placa de la controladora del teclado al ensamblaje del teclado y del reposamanos.
- **5.** Levante la placa controladora del teclado para quitarla del ensamblaje del teclado y del reposamanos.

### **Instalación de la placa controladora del teclado**

#### **Requisitos previos**

Si va a reemplazar un componente, quite el componente existente antes de realizar el proceso de instalación.

#### **Sobre esta tarea**

En las imágenes a continuación, se indica la ubicación de la placa controladora del teclado y se proporciona una representación visual del procedimiento de instalación.

<span id="page-53-0"></span>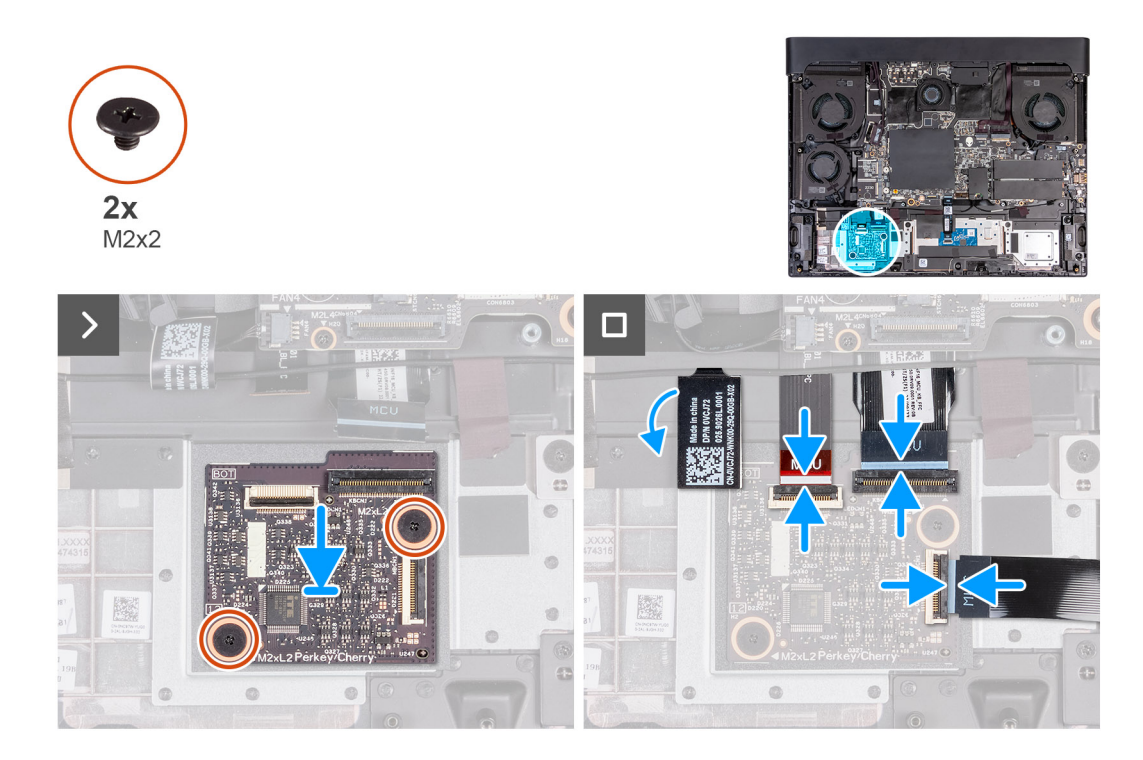

- **1.** Mediante los postes de alineación, adhiera la placa controladora del teclado en la ranura del ensamblaje del teclado y del reposamanos.
- **2.** Coloque los dos tornillos (M2x2) que fijan la placa de la controladora del teclado al ensamblaje del teclado y del reposamanos.
- **3.** Conecte el cable de iluminación del teclado en la placa del controlador del teclado y cierre el pestillo para fijar el cable.
- **4.** Conecte el cable del teclado a la placa del controlador del teclado y cierre el pestillo para fijar el cable.
- **5.** Conecte el cable de la placa controladora del teclado a la tarjeta madre del sistema y cierre el pestillo para fijar el cable.

#### **Siguientes pasos**

- **1.** Coloque la [batería.](#page-18-0)
- **2.** Instale la [cubierta de la base](#page-14-0).
- **3.** Siga el procedimiento que se describe en [Después de manipular el interior de la computadora.](#page-7-0)

## **Tarjeta madre**

### **Extracción de la tarjeta madre**

#### **Requisitos previos**

- **1.** Siga el procedimiento que se describe en [Antes de manipular el interior de la computadora](#page-5-0).
- 2. Extraiga la [cubierta de la base.](#page-12-0)
- **3.** Extraiga la [memoria.](#page-26-0)
- **4.** Quite la [unidad de estado sólido](#page-21-0) 2230 de las ranuras tres y cuatro.
- **5.** Quite la [unidad de estado sólido](#page-23-0) 2230 o [unidad de estado sólido](#page-25-0) 2280 de las ranuras uno y dos, según corresponda.
- **6.** Quite la [tarjeta inalámbrica.](#page-28-0)
- **7.** Quite el [disipador de calor superior.](#page-50-0)
- **8.** Quite el [ventilador pequeño.](#page-30-0)
- **9.** Extraiga la [cubierta posterior de I/O](#page-32-0).
- **10.**Extraiga la [batería.](#page-17-0)

#### **Sobre esta tarea**

En la imagen a continuación, se indican los conectores de la tarjeta madre.

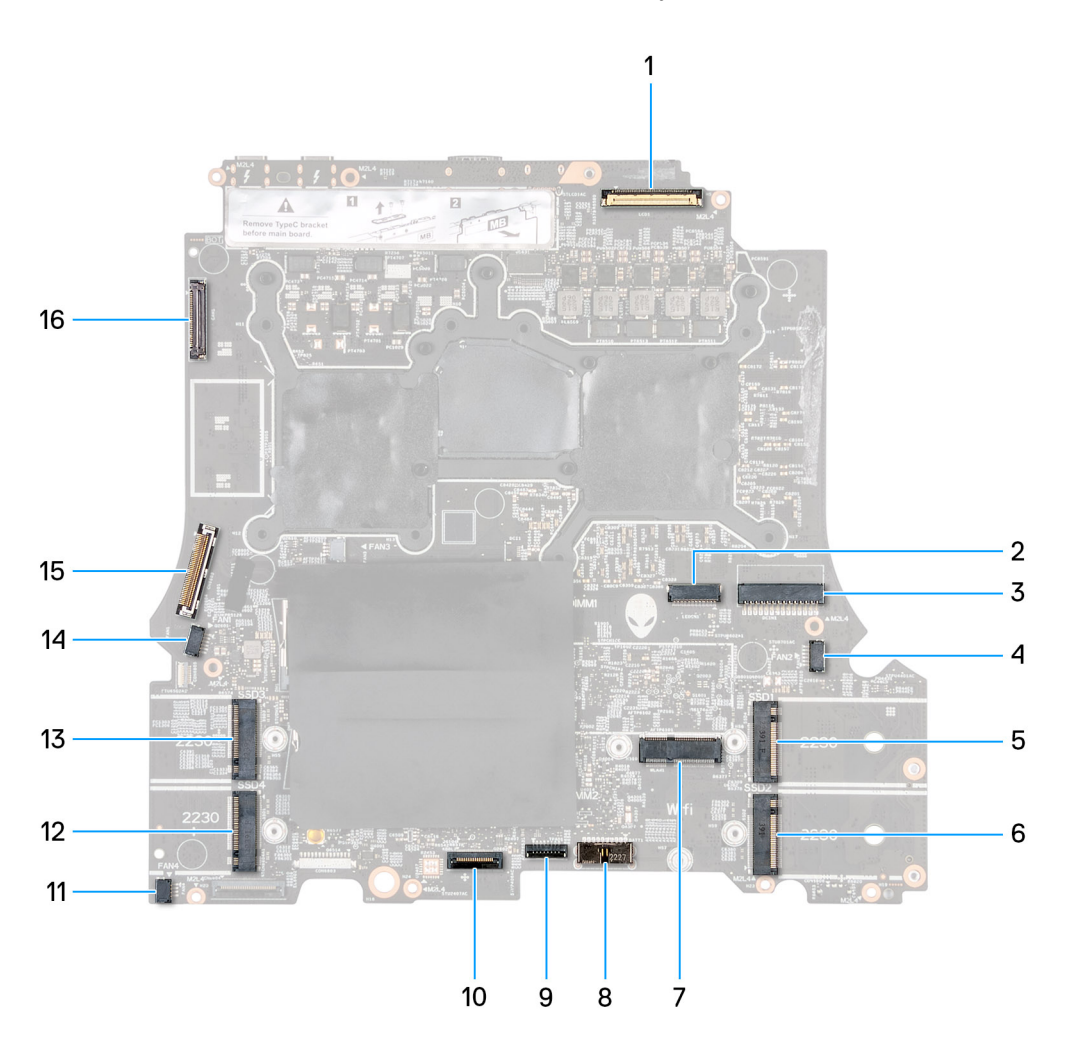

- 
- 3. Cable del adaptador de alimentación de entre a 4. Cable del ventilador derecho
- 
- 
- 
- 
- 13. Ranura de tarjeta M.2 para unidad de estado sólido 3 14. Cable del ventilador izquierdo 2
- 15. Cable de la placa de I/O posterior 16. Cable de la cámara
- 1. Cable de pantalla 2. Cable de LED con cabeza de Alien
	-
- 5. Una ranura de tarjeta M.2 para unidad de estado sólido 1 6. Una ranura de tarjeta M.2 para unidad de estado sólido 2
- 7. Ranura de tarjeta inalámbrica 8. Conector del cable de la batería
- 9. Cable del panel táctil 10. Controladora del teclado y retroiluminación del teclado
- 11. Cable del ventilador izquierdo 1 12. Ranura de tarjeta M.2 para unidad de estado sólido 4
	-
	-

**NOTA:** Las computadoras que se envían con tarjetas gráficas NVIDIA GeForce RTX 4080/4090 tienen dos ranuras de unidad de estado sólido M.2 2230 y dos de M.2 2280, mientras que las computadoras que se envían con tarjetas gráficas NVIDIA GeForce RTX 4050/4060/4070 solo tienen dos ranuras de unidad de estado sólido M.2 2280.

En las imágenes a continuación, se indica la ubicación de la tarjeta madre y se proporciona una representación visual del procedimiento de extracción.

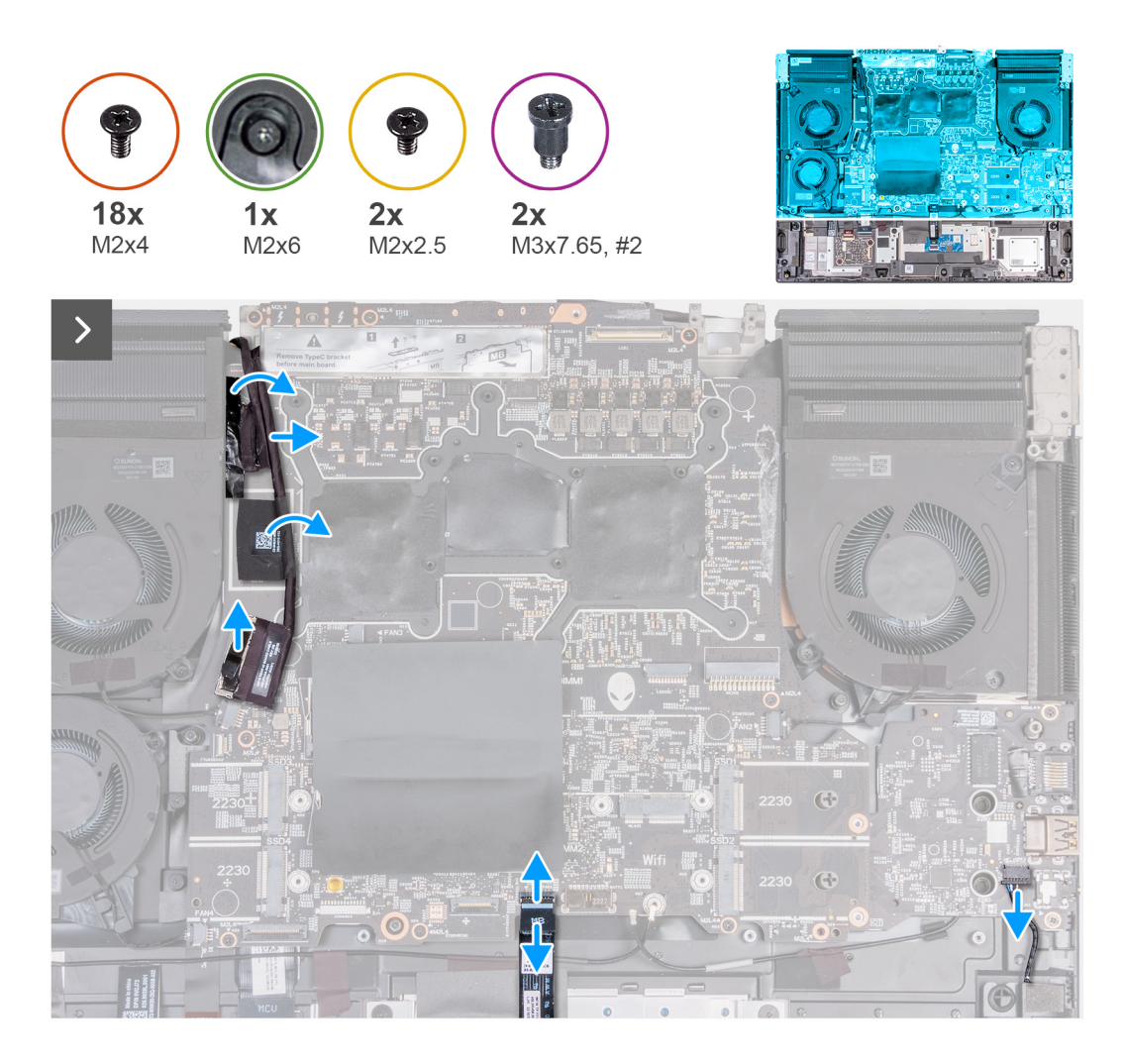

- **1.** Despegue la cinta que fija el cable de la placa de I/O posterior a la tarjeta madre.
- **2.** Desconecte el cable de la placa de I/O posterior de la tarjeta madre.
- **3.** Despegue la cinta que fija el cable de la cámara a la tarjeta madre.
- **4.** Abra el pestillo y desconecte el cable de la cámara de la tarjeta madre.
- **5.** Abra el pestillo y desconecte el cable del panel táctil de la tarjeta madre.

<span id="page-56-0"></span>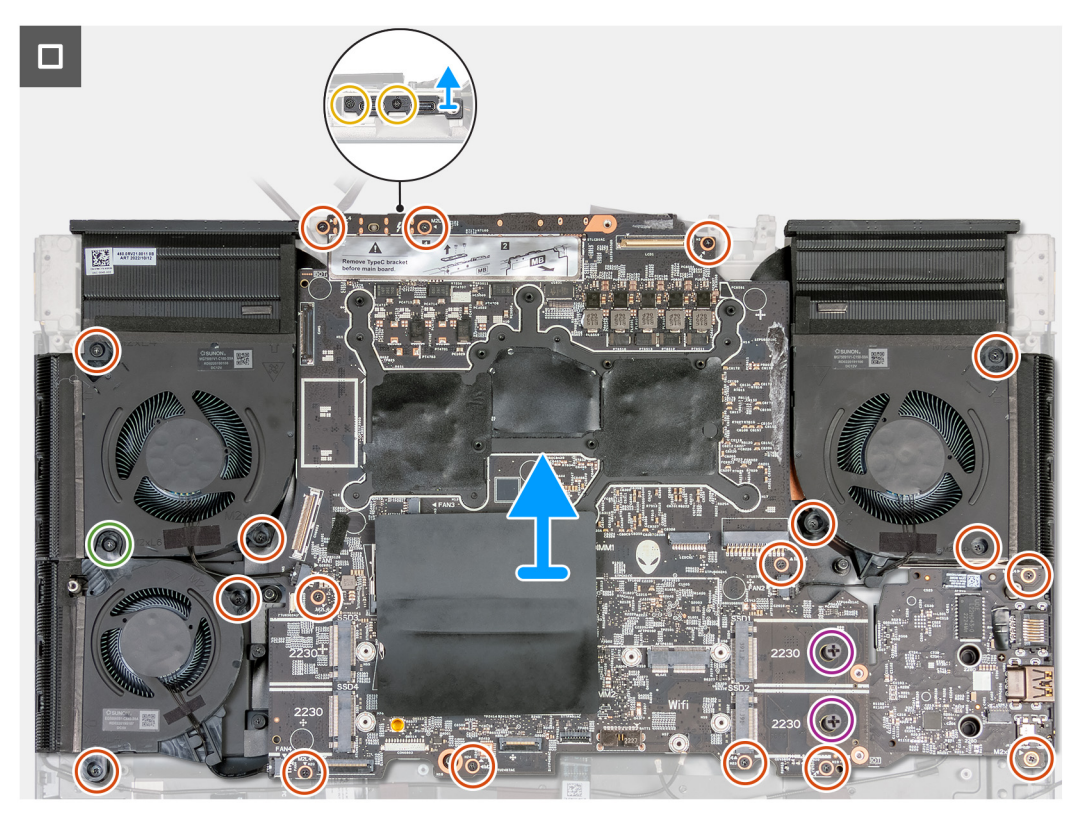

- **6.** Quite el cable del parlante de la tarjeta madre.
- **7.** Quite los dos tornillos (M2x2.5) que fijan el soporte de Type-C a la tarjeta madre.
- **8.** Quite los dieciocho tornillos (M2x4) y el tornillo (M2x6) que fijan la tarjeta madre al ensamblaje del teclado y del reposamanos. **NOTA:** Quite los dos tornillos (M3x7.65, #2) de las ranuras de SSD M.2 2230 en la tarjeta madre del sistema. Este paso solo corresponde a computadoras enviadas con unidades de estado sólido M.2 2230.
- **9.** Después de realizar todos los pasos de requisitos previos, nos queda la tarjeta madre.
- **10.**Levante y voltee la tarjeta madre.
- **11.** Extraiga la [placa de audio](#page-63-0).
- **12.** Quite el [ensamblaje del disipador de calor y el ventilador](#page-59-0).

### **Instalación de la tarjeta madre**

#### **Requisitos previos**

Si va a reemplazar un componente, quite el componente existente antes de realizar el proceso de instalación.

#### **Sobre esta tarea**

En la imagen a continuación, se indican los conectores de la tarjeta madre.

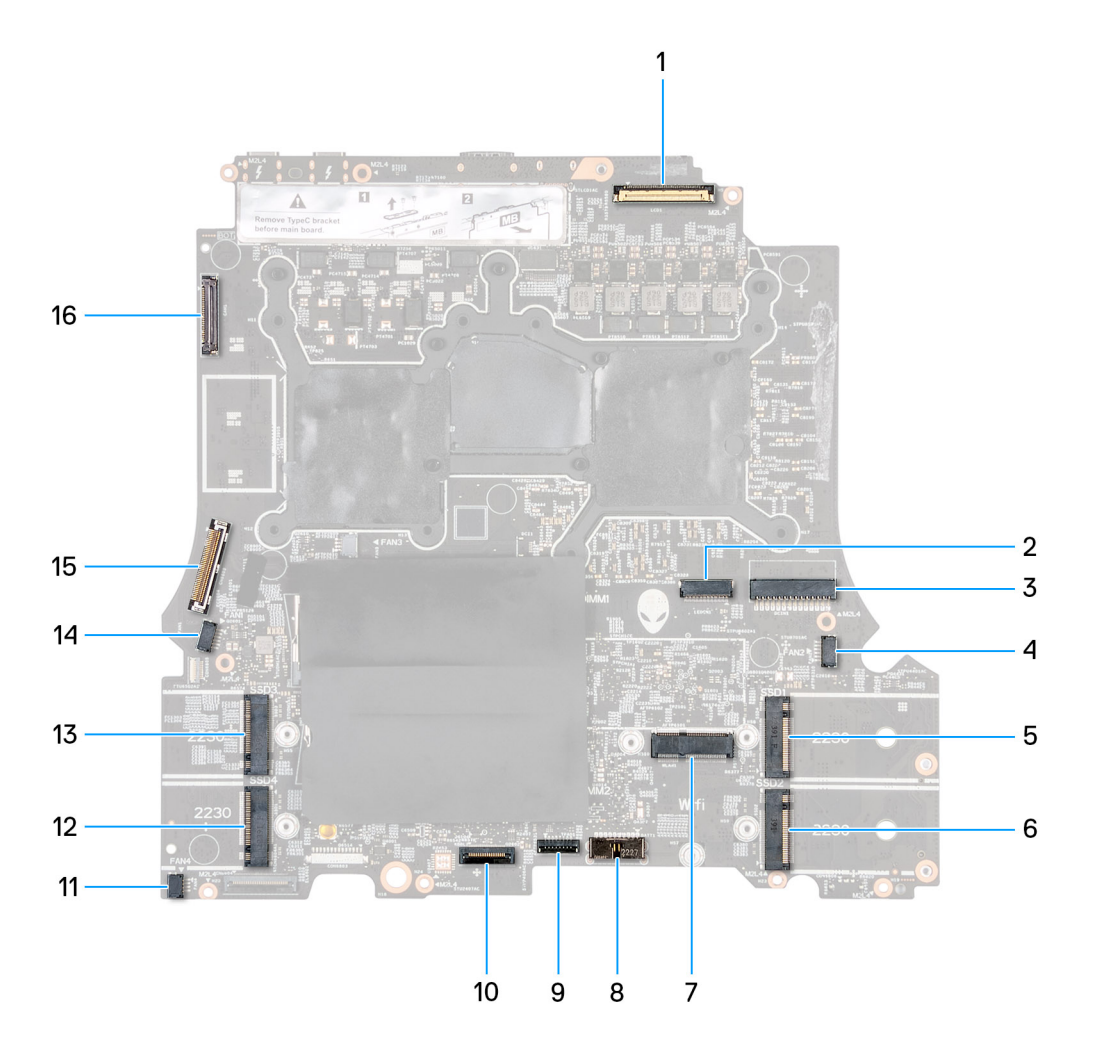

- 
- 3. Cable del adaptador de alimentación de antico que estable del ventilador derecho
- 5. Una ranura de tarjeta M.2 para unidad de estado sólido 1 6. Una ranura de tarjeta M.2 para unidad de estado sólido 2
- 
- 
- 
- 13. Ranura de tarjeta M.2 para unidad de estado sólido 3 14. Cable del ventilador izquierdo 2
- 15. Cable de la placa de I/O posterior 16. Cable de la cámara
- 1. Cable de pantalla 2. Cable de LED con cabeza de Alien
	-
	-
- 7. Ranura de tarjeta inalámbrica 8. Conector del cable de la batería
- 9. Cable del panel táctil 10. Controladora del teclado y retroiluminación del teclado
- 11. Cable del ventilador izquierdo 1 12. Ranura de tarjeta M.2 para unidad de estado sólido 4
	-
	-

**NOTA:** Las computadoras que se envían con tarjetas gráficas NVIDIA GeForce RTX 4080/4090 tienen dos ranuras de unidad (i) de estado sólido M.2 2230 y dos de M.2 2280, mientras que las computadoras que se envían con tarjetas gráficas NVIDIA GeForce RTX 4050/4060/4070 solo tienen dos ranuras de unidad de estado sólido M.2 2280.

En las imágenes a continuación, se indica la ubicación de la tarjeta madre y se proporciona una representación visual del procedimiento de instalación.

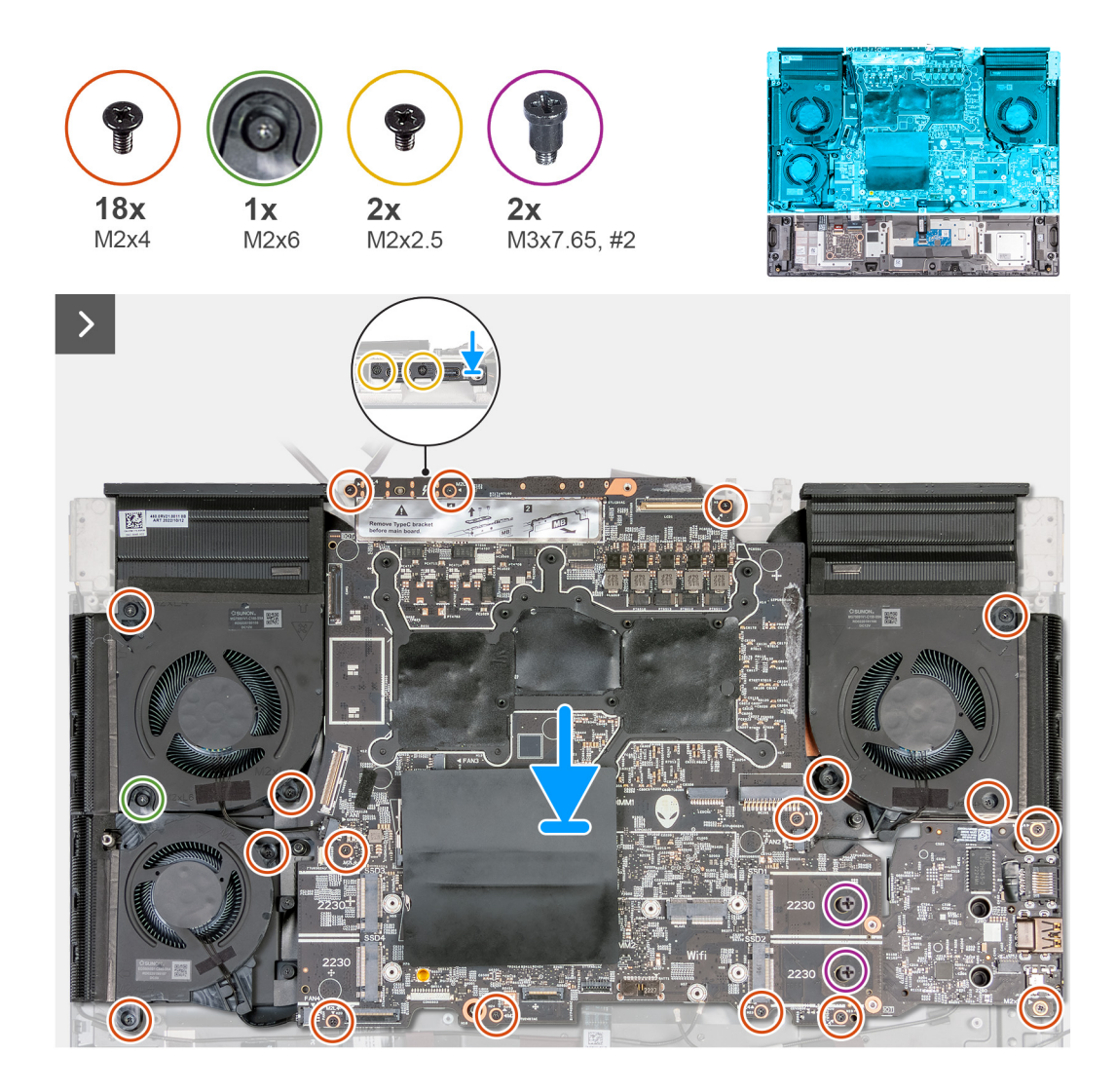

- **1.** Gire la tarjeta madre.
- **2.** Instale el [ensamblaje del disipador de calor y el ventilador](#page-61-0).
- **3.** Instale [la placa de audio.](#page-64-0)
- **4.** Dele la vuelta al ensamblaje de la tarjeta madre.
- **5.** Mediante los postes de alineación, coloque el ensamblaje de la tarjeta madre en el ensamblaje del teclado y del reposamanos.
- **6.** Coloque los dieciocho tornillos (M2x4) y el tornillo (M2x6) que fijan la tarjeta madre al ensamblaje del teclado y del reposamanos.

**NOTA:** Coloque los dos tornillos (M3x7.65 #2) que fijan las ranuras SSD M.2 2230 a la tarjeta madre. Este paso solo corresponde a computadoras enviadas con unidades de estado sólido M.2 2230.

- **7.** Coloque el soporte de Type-C en la tarjeta madre y alinee los orificios para tornillos del soporte con los orificios para tornillos de la tarjeta madre.
- **8.** Coloque los dos tornillos (M2x2.5) que fijan el soporte de Type-C a la tarjeta madre.

<span id="page-59-0"></span>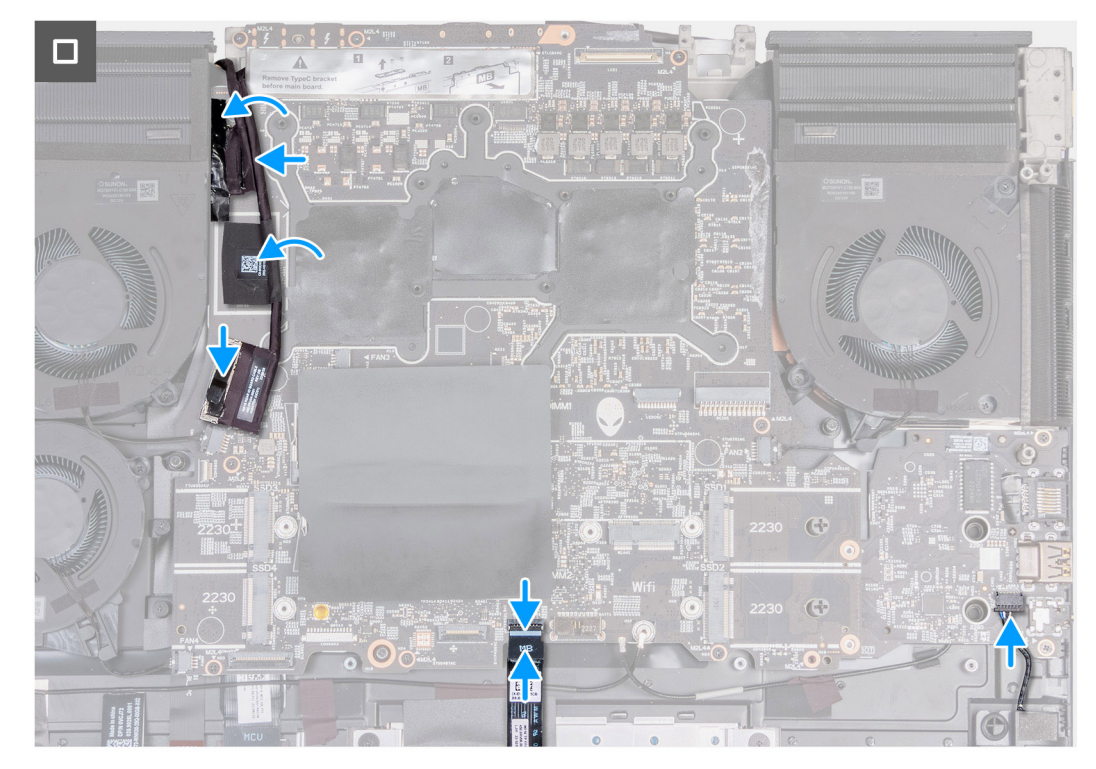

- **9.** Conecte el cable de la cámara a la tarjeta madre.
- **10.**Adhiera la cinta que fija el cable de la cámara a la tarjeta madre.
- **11.** Conecte el cable de la placa de I/O posterior a la tarjeta madre.
- **12.** Conecte el cable del panel táctil a la tarjeta madre del sistema y cierre el pestillo para fijar el cable.
- **13.** Conecte el cable del parlante a la tarjeta madre.

#### **Siguientes pasos**

- **1.** Instale la [batería.](#page-18-0)
- **2.** Instale la [cubierta de I/O posterior](#page-33-0).
- **3.** Instale el [ventilador pequeño.](#page-31-0)
- **4.** Instale el [disipador de calor superior](#page-50-0).
- **5.** Instale la [tarjeta inalámbrica](#page-29-0).
- **6.** Instale la [unidad de estado sólido](#page-22-0) 2230 en las ranuras tres y cuatro.
- **7.** Instale la [unidad de estado sólido](#page-24-0) 2230 o [unidad de estado sólido](#page-25-0) 2280 en las ranuras uno y dos, según corresponda.
- **8.** Instale la [memoria.](#page-27-0)
- **9.** Instale la [cubierta de la base](#page-14-0).
- **10.**Siga el procedimiento que se describe en [Después de manipular el interior de la computadora.](#page-7-0)

## **Ensamblaje del disipador de calor y el ventilador**

### **Extracción del ensamblaje del disipador de calor y el ventilador**

#### **Requisitos previos**

- 1. Siga el procedimiento que se describe en [Antes de manipular el interior de la computadora](#page-5-0).
- **2.** Extraiga la [cubierta de la base.](#page-12-0)
- **3.** Quite la [unidad de estado sólido](#page-21-0) 2230 de las ranuras tres y cuatro.
- **4.** Quite la [unidad de estado sólido](#page-23-0) 2230 o [unidad de estado sólido](#page-25-0) 2280 de las ranuras uno y dos, según corresponda.
- **5.** Extraiga la [tarjeta inalámbrica](#page-28-0).
- **6.** Quite el [disipador de calor superior](#page-50-0).
- **7.** Quite el [ventilador pequeño.](#page-30-0)
- **8.** Extraiga la [cubierta posterior de I/O](#page-32-0).
- 9. Extraiga la **batería.**
- 10. Siga el procedimiento del paso 1 al paso 9 en [Extracción de la tarjeta madre](#page-53-0).
	- **NOTA:** La tarjeta madre se puede quitar e instalar junto con la memoria, la placa de audio y el ensamblaje del disipador de calor y del ventilador. Esto simplifica el procedimiento de instalación y extracción, y evita daños en el vínculo térmico entre la tarjeta madre y el disipador de calor.

#### **Sobre esta tarea**

**NOTA:** Cuando instale este componente, consulte la hoja técnica incluida con el kit de servicios.

#### **PRECAUCIÓN: El disipador de calor se puede calentar durante el funcionamiento normal. Permita que transcurra el tiempo suficiente para que el disipador de calor se enfríe antes de tocarlo.**

**NOTA:** Para garantizar el máximo enfriamiento del procesador, no toque las zonas de transferencia del calor del disipador de calor. La grasa de su piel puede reducir la funcionalidad de transferencia de calor de la pasta térmica.

En las imágenes a continuación, se indica la ubicación del ensamblaje del disipador de calor y el ventilador, y se proporciona una representación visual del procedimiento de extracción.

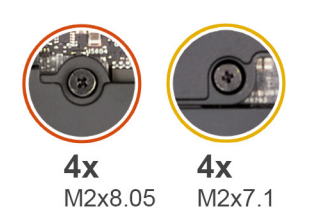

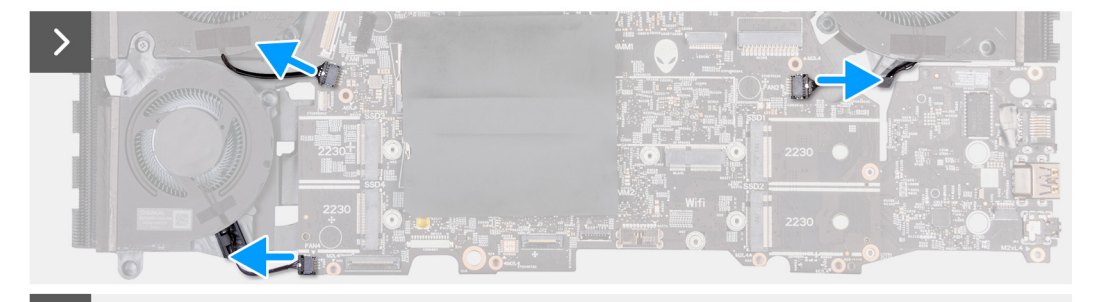

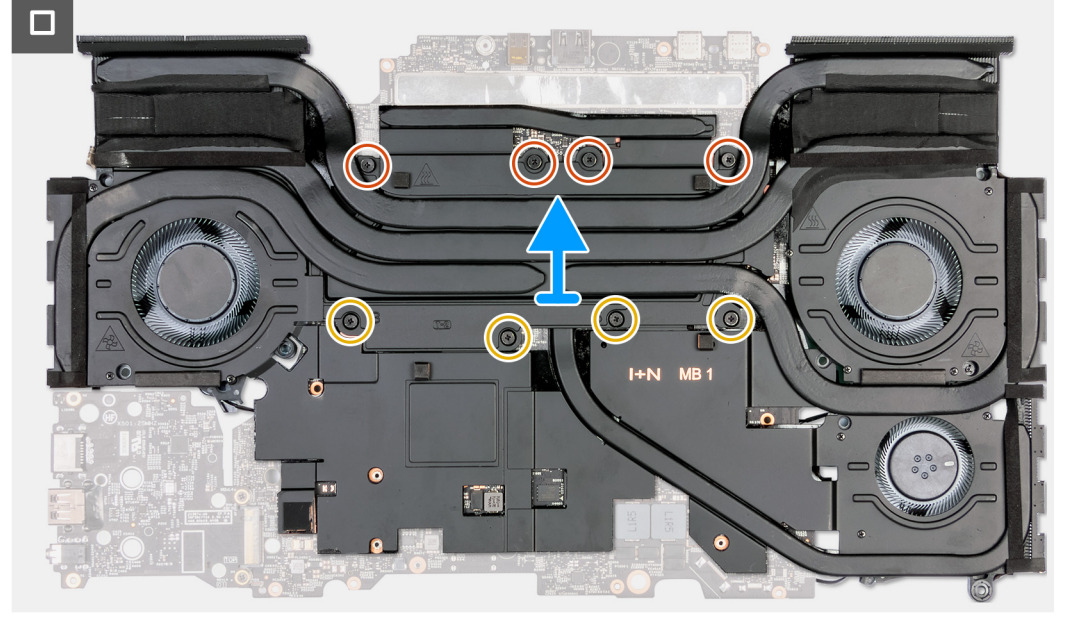

- <span id="page-61-0"></span>**1.** Desconecte el cable del ventilador derecho de la tarjeta madre.
- **2.** Desconecte los cables del ventilador izquierdo de la tarjeta madre.
- **3.** Gire el ensamblaje de la tarjeta madre.
- **4.** En orden secuencial inverso (8 > 7 > 6 > 5 > 4 > 3 > 2 > 1), afloje los ocho tornillos cautivos que fijan el ensamblaje del disipador de calor y del ventilador a la tarjeta madre.
- **5.** Levante el ensamblaje del disipador de calor y el ventilador para quitarlo de la tarjeta madre.

**PRECAUCIÓN: No utilice alcohol para limpiar la grasa térmica, la solución de alcohol disolverá la grasa del elemento 31 en partículas de metal conductoras. Si estas partículas metálica conductoras entran en contacto con la superficie de la tarjeta madre, se producirá un cortocircuito eléctrico cuando el sistema está encendido.**

## **Instalación del ensamblaje del disipador de calor y el ventilador**

#### **Requisitos previos**

Si va a reemplazar un componente, quite el componente existente antes de realizar el proceso de instalación.

#### **Sobre esta tarea**

**NOTA:** Cuando instale este componente, consulte la hoja técnica incluida con el kit de servicios.

**NOTA:** Si reemplaza la tarjeta madre o el ensamblaje del disipador de calor y el ventilador, utilice la grasa térmica incluida en el kit para garantizar la conductividad térmica.

En las imágenes a continuación, se indica la ubicación del ensamblaje del disipador de calor y el ventilador, y se proporciona una representación visual del procedimiento de instalación.

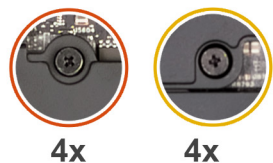

M2x8.05 M2x7.1

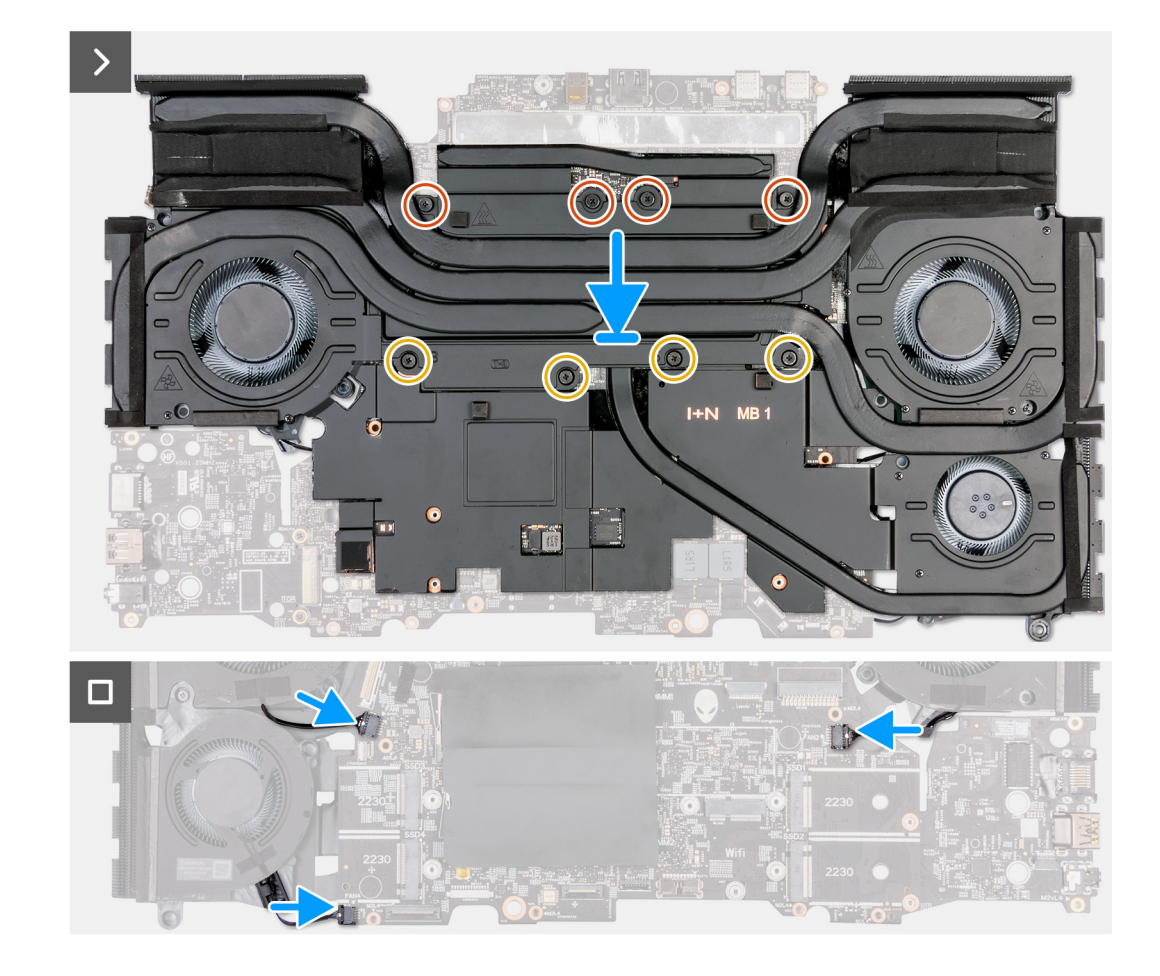

#### **Pasos**

**1. PRECAUCIÓN: No utilice alcohol para limpiar la pasta térmica del elemento 31 de la superficie del procesador, la solución de alcohol descargará la grasa del elemento 31 en partículas de metal conductoras. Si estas partículas de metal conductoras entran en contacto con la superficie de la tarjeta madre, se producirá un cortocircuito eléctrico cuando la computadora esté encendida.**

Coloque el ensamblaje del disipador de calor y el ventilador en la tarjeta madre del sistema.

- **2.** Alinee los orificios para tornillos del ensamblaje del disipador de calor y el ventilador con los orificios para tornillos de la tarjeta madre.
- **3.** En orden secuencial (1 > 2 > 3 > 4 > 5 > 6 > 7 > 8), ajuste los ocho tornillos cautivos que fijan el ensamblaje del disipador de calor y del ventilador a la tarjeta madre.
- **4.** Gire el ensamblaje de la tarjeta madre.
- **5.** Conecte los cables de los ventiladores izquierdo y derecho a la tarjeta madre.

#### **Siguientes pasos**

- 1. Siga el procedimiento del paso 5 al paso 13 en [Instalación de la tarjeta madre](#page-56-0).
- **2.** Instale la [batería.](#page-18-0)
- **3.** Instale el [ventilador pequeño.](#page-31-0)
- <span id="page-63-0"></span>**4.** Instale el [disipador de calor superior](#page-50-0).
- **5.** Instale la [cubierta de I/O posterior](#page-33-0).
- **6.** Instale la [tarjeta inalámbrica](#page-29-0).
- **7.** Instale la [unidad de estado sólido](#page-22-0) 2230 en las ranuras tres y cuatro.
- **8.** Instale la [unidad de estado sólido](#page-24-0) 2230 o [unidad de estado sólido](#page-25-0) 2280 en las ranuras uno y dos, según corresponda.
- **9.** Instale la [cubierta de la base](#page-14-0).
- **10.**Siga el procedimiento que se describe en [Después de manipular el interior de la computadora.](#page-7-0)

## **Placa de audio**

### **Extracción de la placa de audio**

#### **Requisitos previos**

- **1.** Siga el procedimiento que se describe en [Antes de manipular el interior de la computadora](#page-5-0).
- **2.** Extraiga la [cubierta de la base.](#page-12-0)
- **3.** Quite la [unidad de estado sólido](#page-21-0) 2230 de las ranuras tres y cuatro.
- **4.** Quite la [unidad de estado sólido](#page-23-0) 2230 o [unidad de estado sólido](#page-25-0) 2280 de las ranuras uno y dos, según corresponda.
- **5.** Extraiga la [tarjeta inalámbrica](#page-28-0).
- **6.** Quite el [disipador de calor superior](#page-50-0).
- **7.** Quite el [ventilador pequeño.](#page-30-0)
- **8.** Extraiga la [cubierta posterior de I/O](#page-32-0).
- 9. Extraiga la **batería.**
- **10.**Siga el procedimiento del paso 1 al paso 9 en [Extracción de la tarjeta madre](#page-53-0).
	- **NOTA:** La tarjeta madre se puede quitar e instalar junto con la memoria, la placa de audio y el ensamblaje del disipador de calor y del ventilador. Esto simplifica el procedimiento de instalación y extracción, y evita daños en el vínculo térmico entre la tarjeta madre y el disipador de calor.

#### **Sobre esta tarea**

En las imágenes que se incluyen a continuación, se indica la ubicación de Ethernet y la placa de audio y se proporciona una representación visual del procedimiento de extracción.

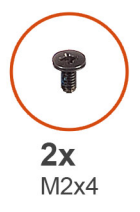

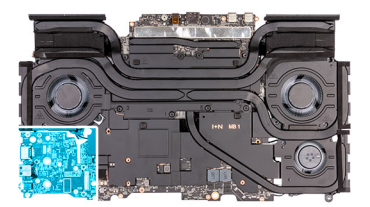

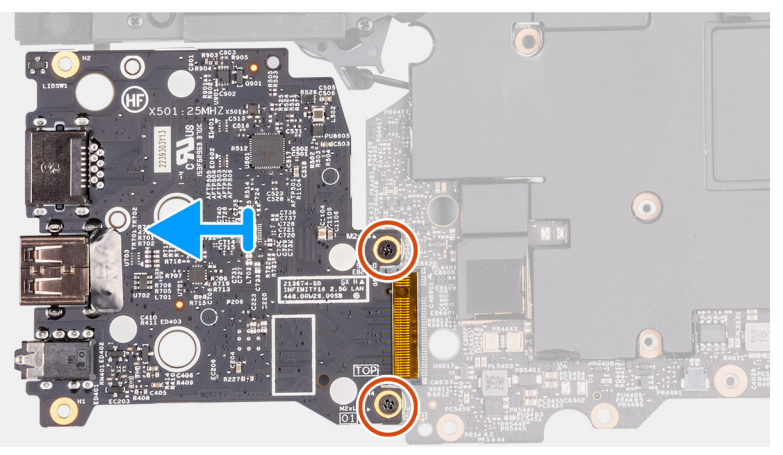

- <span id="page-64-0"></span>**1.** Dele la vuelta al ensamblaje de la tarjeta madre.
- **2.** Quite los dos tornillos (M2x4) que fijan la placa de audio al ensamblaje de la tarjeta madre.
- **3.** Deslice y quite la placa de audio del ensamblaje de la tarjeta madre.

### **Instalación de la placa de audio**

#### **Requisitos previos**

Si va a reemplazar un componente, quite el componente existente antes de realizar el proceso de instalación.

#### **Sobre esta tarea**

En las imágenes que se incluyen a continuación, se indica la ubicación de la placa de audio y Ethernet y se proporciona una representación visual del procedimiento de instalación.

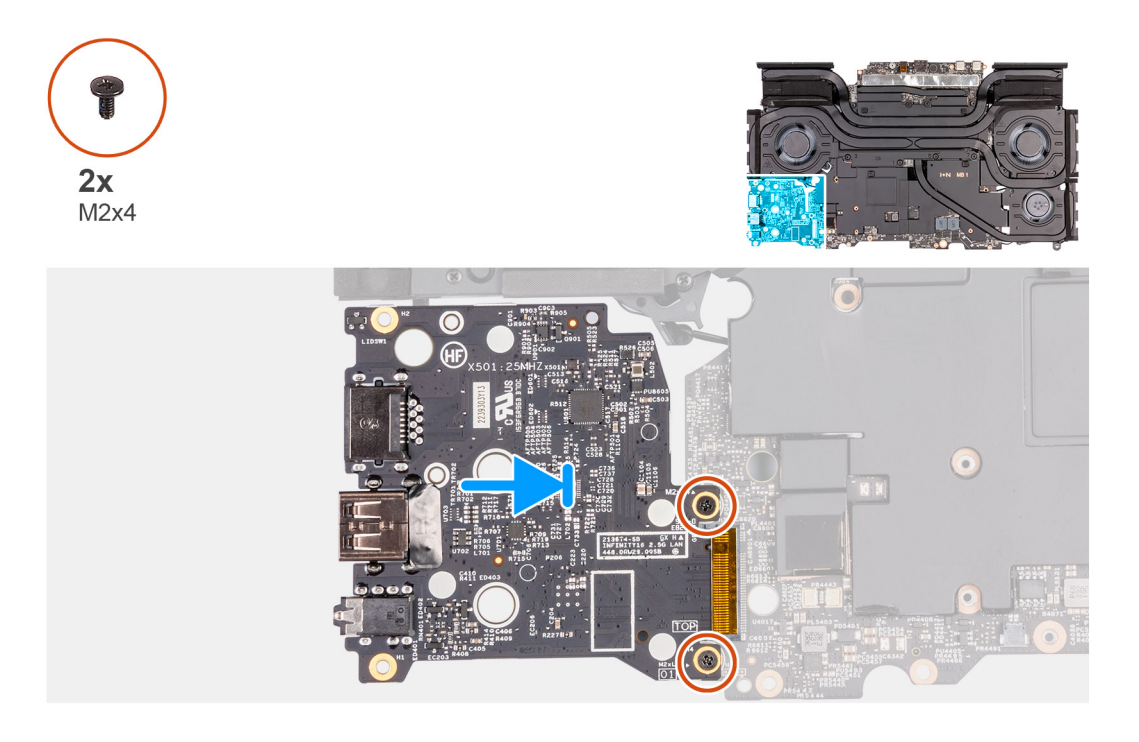

#### **Pasos**

- **1.** Deslice la placa de audio y conéctela a la tarjeta madre.
- **2.** Alinee los orificios para tornillos de la placa de audio con los orificios para tornillos del ensamblaje de la tarjeta madre.
- **3.** Coloque los dos tornillos (M2x4) que fijan la placa de audio al ensamblaje de la tarjeta madre.
- **4.** Dele la vuelta al ensamblaje de la tarjeta madre.

#### **Siguientes pasos**

- **1.** Siga el procedimiento del paso 5 al paso 13 en [Instalación de la tarjeta madre](#page-56-0).
- **2.** Instale la [batería.](#page-18-0)
- **3.** Instale el [ventilador pequeño.](#page-31-0)
- **4.** Instale el [disipador de calor superior](#page-50-0).
- **5.** Instale la [cubierta de I/O posterior](#page-33-0).
- **6.** Instale la [tarjeta inalámbrica](#page-29-0).
- **7.** Instale la [unidad de estado sólido](#page-22-0) 2230 en las ranuras tres y cuatro.
- **8.** Instale la [unidad de estado sólido](#page-24-0) 2230 o [unidad de estado sólido](#page-25-0) 2280 en las ranuras uno y dos, según corresponda.
- **9.** Instale la [cubierta de la base](#page-14-0).
- **10.**Siga el procedimiento que se describe en [Después de manipular el interior de la computadora.](#page-7-0)

# <span id="page-65-0"></span>**Botón de encendido**

## **Extracción del botón de encendido**

#### **Requisitos previos**

- **1.** Siga el procedimiento que se describe en [Antes de manipular el interior de la computadora](#page-5-0).
- **2.** Extraiga la [cubierta de la base.](#page-12-0)
- **3.** Quite la [unidad de estado sólido](#page-21-0) 2230 de las ranuras tres y cuatro.
- **4.** Quite la [unidad de estado sólido](#page-23-0) 2230 o [unidad de estado sólido](#page-25-0) 2280 de las ranuras uno y dos, según corresponda.
- **5.** Extraiga la [tarjeta inalámbrica](#page-28-0).
- **6.** Quite el *disipador de calor superior*.
- **7.** Extraiga la [cubierta posterior de I/O](#page-32-0).
- **8.** Extraiga la [batería.](#page-17-0)
- **9.** Siga el procedimiento del paso 1 al paso 9 en [Extracción de la tarjeta madre](#page-53-0).

**NOTA:** La tarjeta madre se puede quitar e instalar junto con la memoria, la placa de audio y el ensamblaje del disipador de calor y del ventilador. Esto simplifica el procedimiento de instalación y extracción, y evita daños en el vínculo térmico entre la tarjeta madre y el disipador de calor.

#### **Sobre esta tarea**

En las imágenes a continuación, se indica la ubicación del botón de encendido y se proporciona una representación visual del procedimiento de extracción.

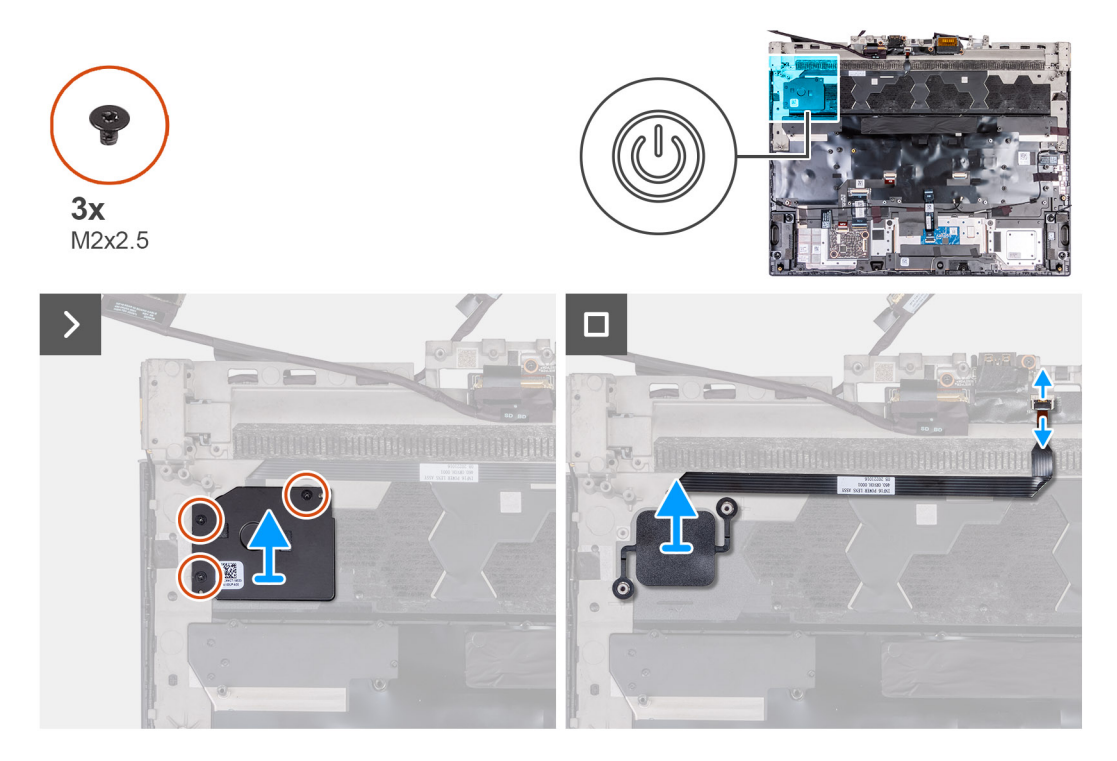

#### **Pasos**

- **1.** Quite los tres tornillos (M2x2.5) que fijan el soporte del botón de encendido al ensamblaje del teclado y del reposamanos.
- **2.** Levante el soporte del botón de encendido para quitarlo del botón de encendido.
- **3.** Abra el pestillo y desconecte el cable del botón de encendido del ensamblaje del teclado y del reposamanos.
- **4.** Levante el botón de encendido, junto con su cable, para extraerlo del ensamblaje del teclado y del reposamanos.

## <span id="page-66-0"></span>**Instalación del botón de encendido**

#### **Requisitos previos**

Si va a reemplazar un componente, quite el componente existente antes de realizar el proceso de instalación.

#### **Sobre esta tarea**

En las imágenes a continuación, se indica la ubicación del botón de encendido y se proporciona una representación visual del procedimiento de instalación.

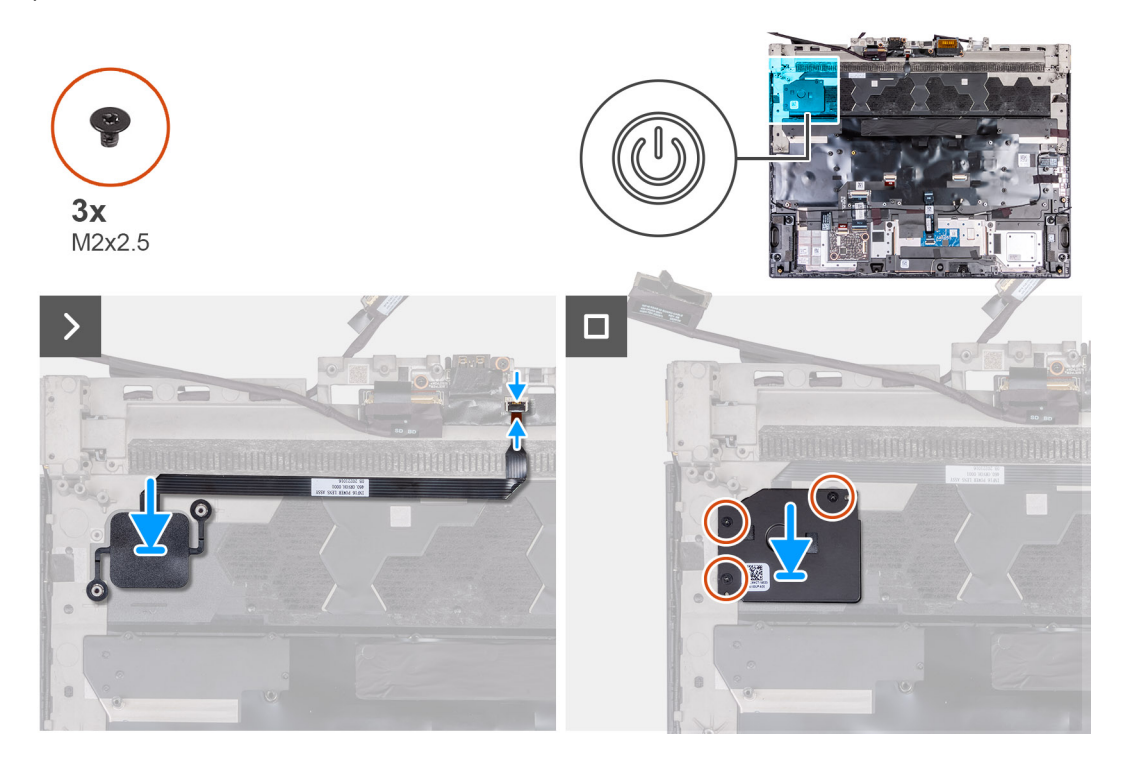

#### **Pasos**

- **1.** Alinee y coloque el botón de encendido, junto con su cable, en la ranura del ensamblaje del teclado y el reposamanos.
- **2.** Conecte el cable del botón de encendido y cierre el pestillo para fijar el cable.
- **3.** Alinee los orificios para tornillos del soporte del botón de encendido con los orificios para tornillos del ensamblaje del teclado y el reposamanos.
- **4.** Coloque los tres tornillos (M2x2.5) que fijan el soporte del botón de encendido al ensamblaje del teclado y del reposamanos.

#### **Siguientes pasos**

- 1. Siga el procedimiento del paso 5 al paso 13 en [Instalación de la tarjeta madre](#page-56-0).
- **2.** Instale la [batería.](#page-18-0)
- **3.** Instale el [disipador de calor superior](#page-50-0).
- **4.** Instale la [cubierta de I/O posterior](#page-33-0).
- **5.** Instale la [tarjeta inalámbrica](#page-29-0).
- **6.** Instale la [unidad de estado sólido](#page-22-0) 2230 en las ranuras tres y cuatro.
- **7.** Instale la [unidad de estado sólido](#page-24-0) 2230 o [unidad de estado sólido](#page-25-0) 2280 en las ranuras uno y dos, según corresponda.
- **8.** Instale la [cubierta de la base](#page-14-0).
- **9.** Siga el procedimiento que se describe en [Después de manipular el interior de la computadora.](#page-7-0)

## **Ensamblaje del teclado y del reposamanos**

### **Extracción del ensamblaje del teclado y del reposamanos.**

#### **Requisitos previos**

- **1.** Siga el procedimiento que se describe en [Antes de manipular el interior de la computadora](#page-5-0).
- **2.** Extraiga la [cubierta de la base.](#page-12-0)
- **3.** Quite la [unidad de estado sólido](#page-21-0) 2230 de las ranuras tres y cuatro.
- **4.** Quite la [unidad de estado sólido](#page-23-0) 2230 o [unidad de estado sólido](#page-25-0) 2280 de las ranuras uno y dos, según corresponda.
- **5.** Extraiga la [tarjeta inalámbrica](#page-28-0).
- **6.** Quite el [disipador de calor superior](#page-50-0).
- **7.** Quite el [ventilador pequeño.](#page-30-0)
- **8.** Extraiga la [cubierta posterior de I/O](#page-32-0).
- **9.** Extraiga la [batería.](#page-17-0)
- **10.**Retire los [parlantes](#page-36-0).
- **11.** Extraiga el [puerto del adaptador de alimentación.](#page-38-0)
- **12.** Extraiga el [panel táctil](#page-40-0).
- **13.** Quite el [ensamblaje de la pantalla](#page-46-0).
- 14. Extraiga la [placa controladora del teclado](#page-51-0).
- 15. Siga el procedimiento del paso 1 al paso 9 en [Extracción de la tarjeta madre](#page-53-0).
	- **NOTA:** La tarjeta madre se puede quitar e instalar junto con la memoria, la placa de audio y el ensamblaje del disipador de calor y del ventilador. Esto simplifica el procedimiento de instalación y extracción, y evita daños en el vínculo térmico entre la tarjeta madre y el disipador de calor.
- **16.**Extraiga el [botón de encendido](#page-65-0).

#### **Sobre esta tarea**

En las imágenes a continuación, se indica la ubicación del ensamblaje del teclado y el reposamanos, y se proporciona una representación visual del procedimiento de extracción.

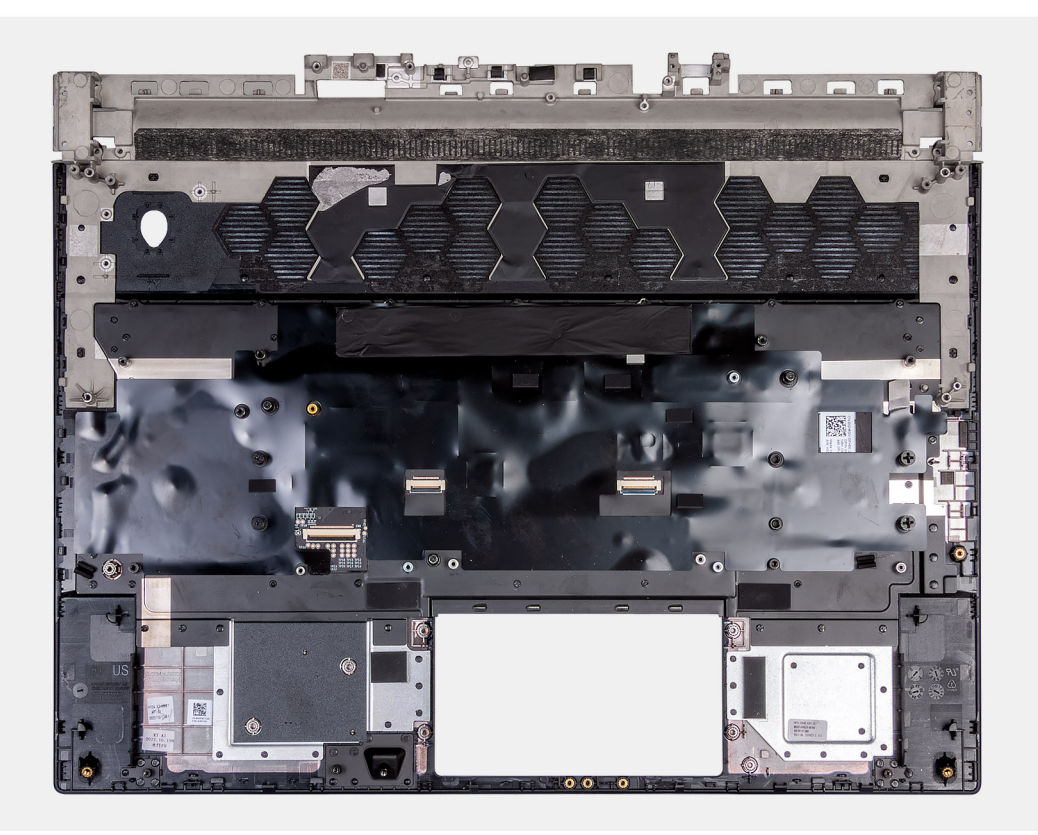

Después de realizar los requisitos previos, queda el ensamblaje del teclado y el reposamanos.

(i) **NOTA:** Instale los montajes para unidad de estado sólido en las ranuras uno y dos del ensamblaje del teclado y el reposamanos antiguo en el nuevo ensamblaje del teclado y el reposamanos. Estos montajes para unidad de estado sólido se instalarán en el nuevo ensamblaje del teclado y el reposamanos.

### **Instalación del ensamblaje del teclado y el reposamanos**

#### **Requisitos previos**

Si va a reemplazar un componente, quite el componente existente antes de realizar el proceso de instalación.

#### **Sobre esta tarea**

En las imágenes a continuación, se indica la ubicación del ensamblaje del teclado y el reposamanos y se proporciona una representación visual del procedimiento de instalación.

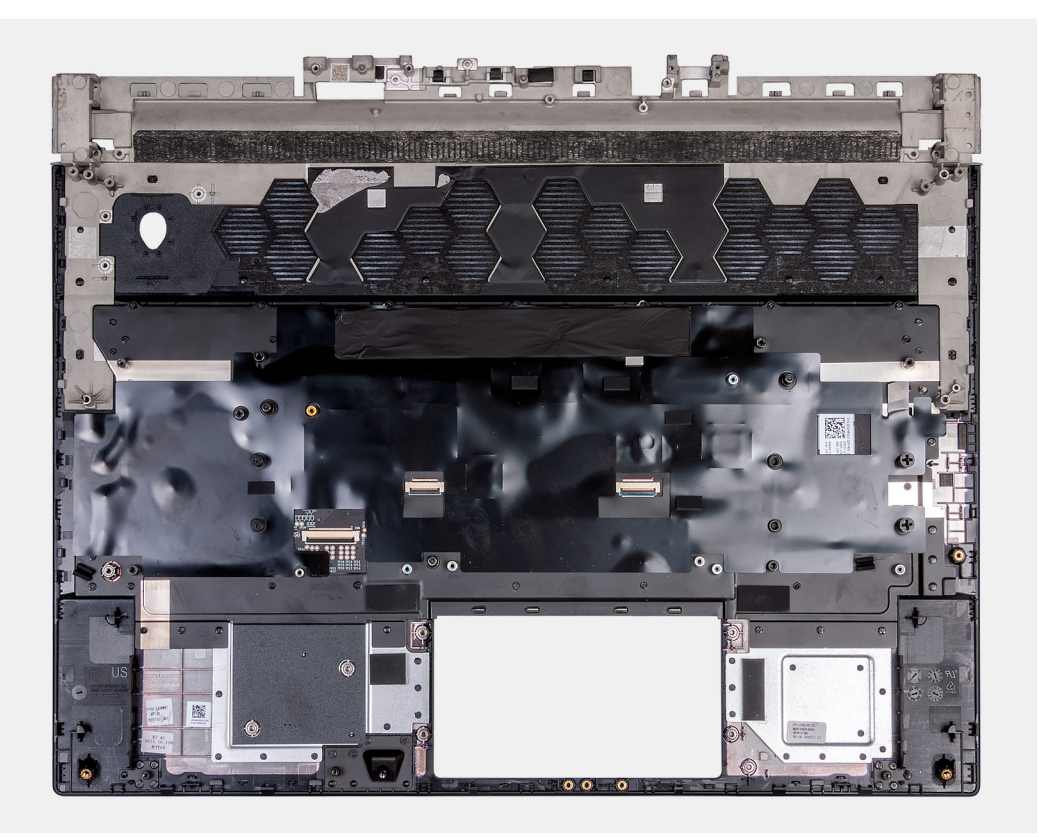

#### **Pasos**

Coloque el ensamblaje del teclado y el reposamanos en una superficie limpia y plana y realice los requisitos posteriores para instalar el ensamblaje del teclado y el reposamanos.

**NOTA:** Instale los montajes para unidad de estado sólido en las ranuras del antiguo ensamblaje del teclado y del reposamanos en ∩ el nuevo ensamblaje.

#### **Siguientes pasos**

- **1.** Instale el [botón de encendido.](#page-66-0)
- 2. Siga el procedimiento del paso 5 al paso 13 en *Instalación de la tarjeta madre*.
- **3.** Instale la [placa controladora del teclado.](#page-52-0)
- **4.** Instale el [ensamblaje de la pantalla.](#page-47-0)
- **5.** Instale el [panel táctil.](#page-41-0)
- **6.** Instale el [puerto del adaptador de alimentación](#page-39-0).
- **7.** Instale los [parlantes.](#page-37-0)
- **8.** Instale el [ventilador pequeño.](#page-31-0)
- **9.** Instale el [disipador de calor superior](#page-50-0).
- **10.**Instale la [batería.](#page-18-0)
- **11.** Instale la [cubierta de I/O posterior](#page-33-0).
- **12.** Instale la [tarjeta inalámbrica](#page-29-0).
- **13.** Instale la [unidad de estado sólido](#page-22-0) 2230 en las ranuras tres y cuatro.
- **14.** Instale la [unidad de estado sólido](#page-24-0) 2230 o [unidad de estado sólido](#page-25-0) 2280 en las ranuras uno y cuatro, según corresponda.
- **15.** Instale la [cubierta de la base](#page-14-0).
- 16. Siga el procedimiento que se describe en [Después de manipular el interior de la computadora.](#page-7-0)

# **Controladores y descargas**

Cuando se solucionan problemas, se descargan o se instalan controladores, se recomienda leer el artículo de la base de conocimientos de Dell, Preguntas frecuentes sobre controladores y descargas <u>000123347</u>.

# **System Setup (Configuración del sistema)**

**PRECAUCIÓN: A menos que sea un usuario experto, no cambie la configuración en el programa de configuración del BIOS. Algunos cambios pueden provocar que el equipo no funcione correctamente.**

**NOTA:** Antes de modificar el programa de configuración del BIOS, se recomienda anotar la información de la pantalla del ⋒ programa de configuración del BIOS para que sirva de referencia posteriormente.

Utilice el programa de configuración del BIOS para los siguientes fines:

- Obtenga información sobre el hardware instalado en la computadora, por ejemplo, la cantidad de RAM y el tamaño de la unidad de disco duro.
- Cambiar la información de configuración del sistema.
- Establecer o cambiar una opción seleccionable por el usuario, como la contraseña de usuario, el tipo de disco duro instalado, activar o desactivar dispositivos básicos.

## **Acceso al programa de configuración del BIOS**

#### **Sobre esta tarea**

Encienda (o reinicie) la computadora y presione F2 inmediatamente.

## **Teclas de navegación**

**NOTA:** Para la mayoría de las opciones de configuración del sistema, se registran los cambios efectuados, pero no se aplican hasta que se reinicia el sistema.

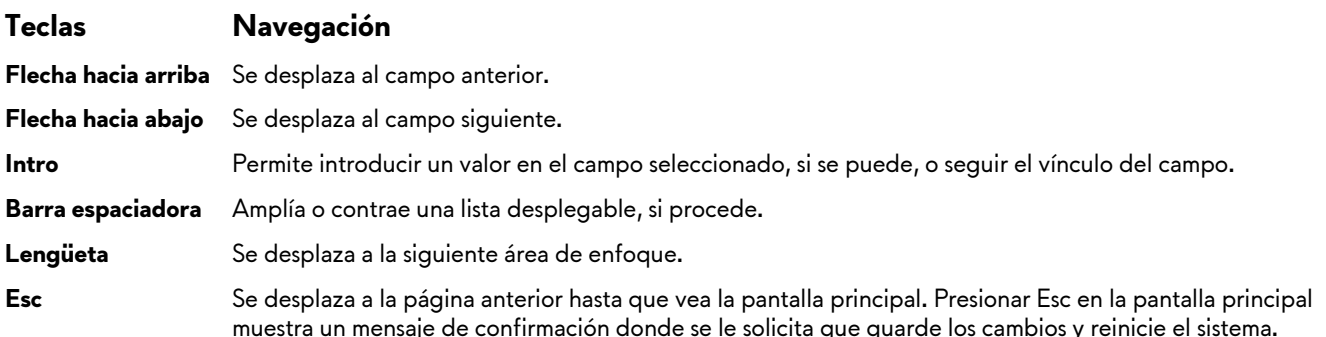

## **Secuencia de arranque**

La secuencia de arranque le permite omitir el orden de dispositivos de arranque definido en la configuración del sistema y arrancar directamente desde un dispositivo específico (por ejemplo, la unidad óptica o la unidad de disco duro). Durante la prueba de encendido automática (POST), cuando aparece el logotipo de Dell, puede hacer lo siguiente:

- Acceder al programa de configuración del sistema al presionar la tecla F2
- Activar el menú de inicio de una vez al presionar la tecla F12

El menú de arranque de una vez muestra los dispositivos desde los que puede arrancar, incluida la opción de diagnóstico. Las opciones del menú de arranque son las siguientes:

- Unidad extraíble (si está disponible)
- Unidad STXXXX (si está disponible) **NOTA:** XXX denota el número de la unidad SATA.
- Unidad óptica (si está disponible)
- Unidad de disco duro SATA (si está disponible)
- Diagnóstico
La pantalla de secuencia de arranque también muestra la opción de acceso a la pantalla de la configuración del sistema.

# **Menú de arranque por única vez**

Para ingresar al **Menú de arranque por única vez**, encienda la computadora y presione F12 inmediatamente.

**NOTA:** Se recomienda apagar la computadora, si está encendida.

El menú de arranque de una vez muestra los dispositivos desde los que puede arrancar, incluida la opción de diagnóstico. Las opciones del menú de arranque son las siguientes:

- Unidad extraíble (si está disponible)
- Unidad STXXXX (si está disponible) **NOTA:** XXX denota el número de la unidad SATA.
- Unidades ópticas (si están disponibles)
- Unidad de disco duro SATA (si está disponible)
- Diagnóstico

La pantalla de secuencia de arranque también muestra la opción de acceso a la pantalla de configuración del sistema.

# **Descripción general de BIOS**

El BIOS administra el flujo de datos entre el sistema operativo del equipo y los dispositivos conectados, como por ejemplo, disco duro, adaptador de video, teclado, mouse e impresora.

# **Opciones de configuración del sistema**

**NOTA:** Según la computadora y los dispositivos instalados, se pueden o no mostrar los elementos enumerados en esta sección.

### **Tabla 3. Opciones de configuración del sistema - Menú de información del sistema**

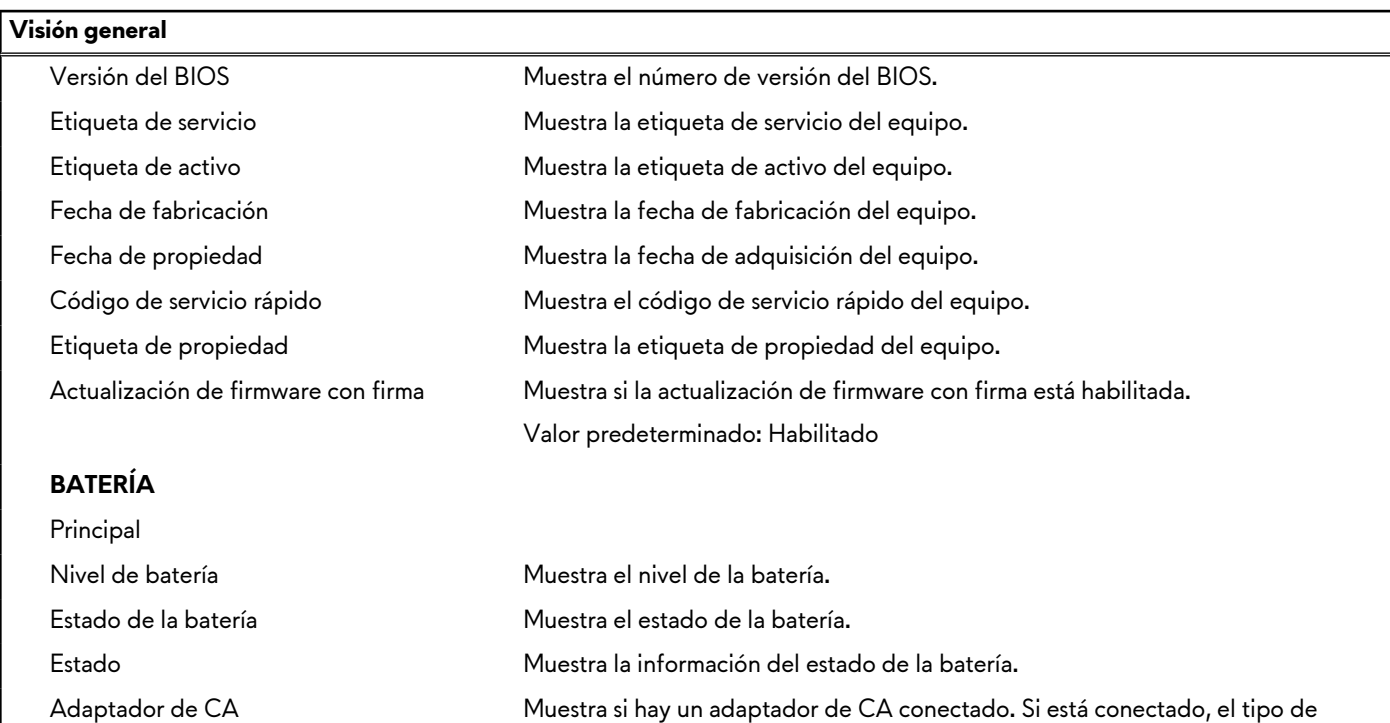

adaptador de CA.

### **PROCESADOR**

## **Tabla 3. Opciones de configuración del sistema - Menú de información del sistema (continuación)**

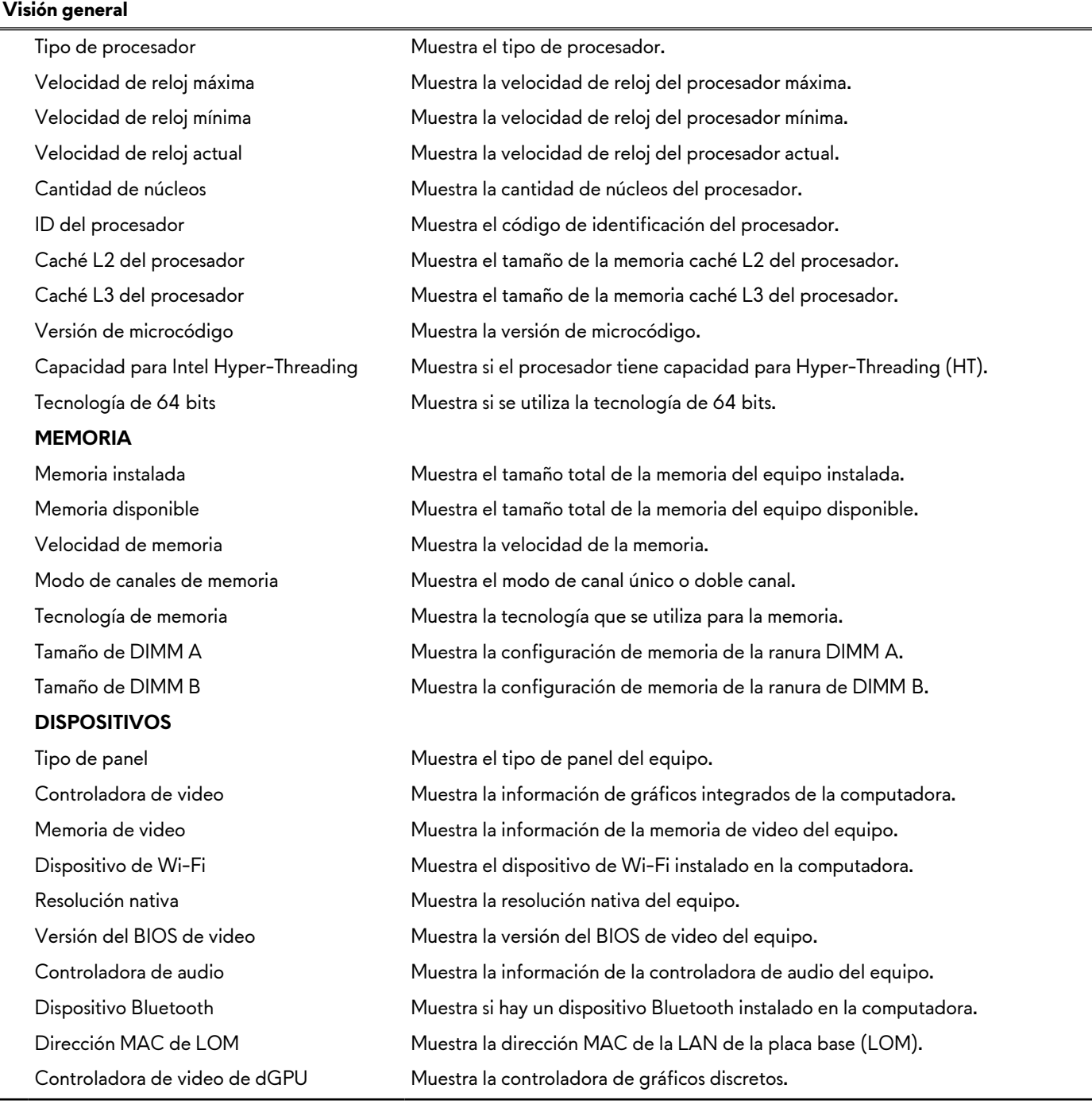

## **Tabla 4. Opciones de configuración del sistema: menú de configuración de inicio**

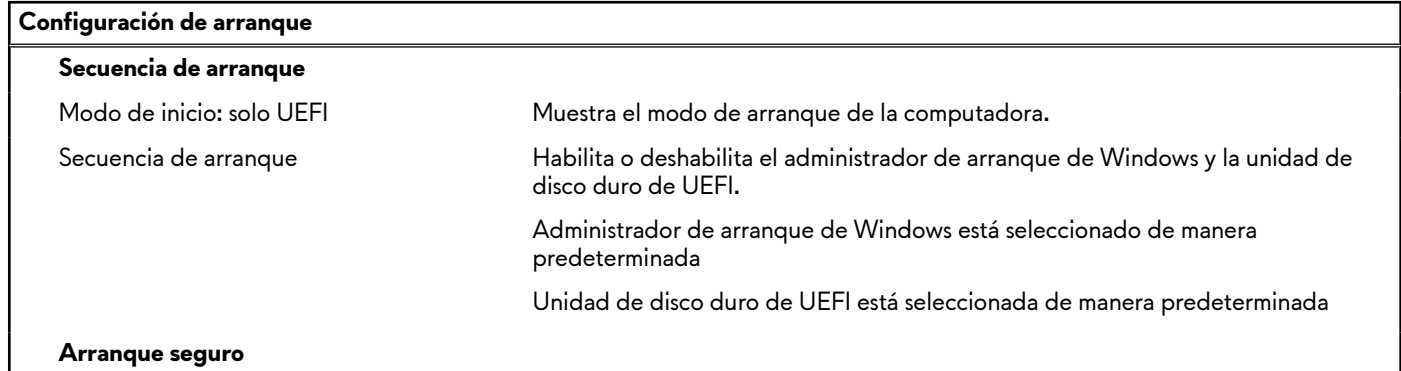

## **Tabla 4. Opciones de configuración del sistema: menú de configuración de inicio (continuación)**

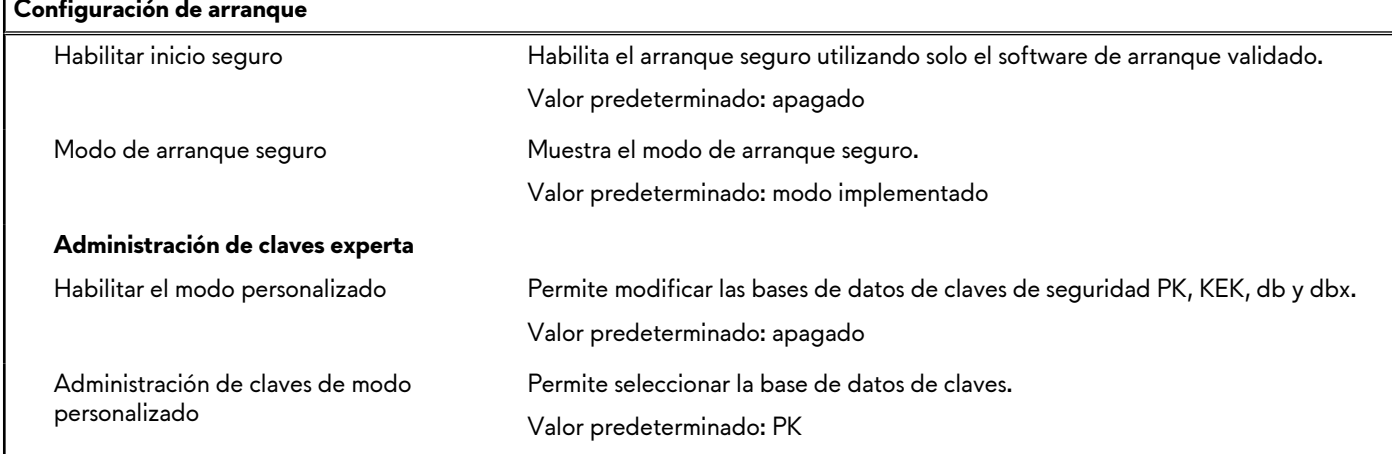

### **Tabla 5. Opciones de configuración del sistema: menú de dispositivos integrados**

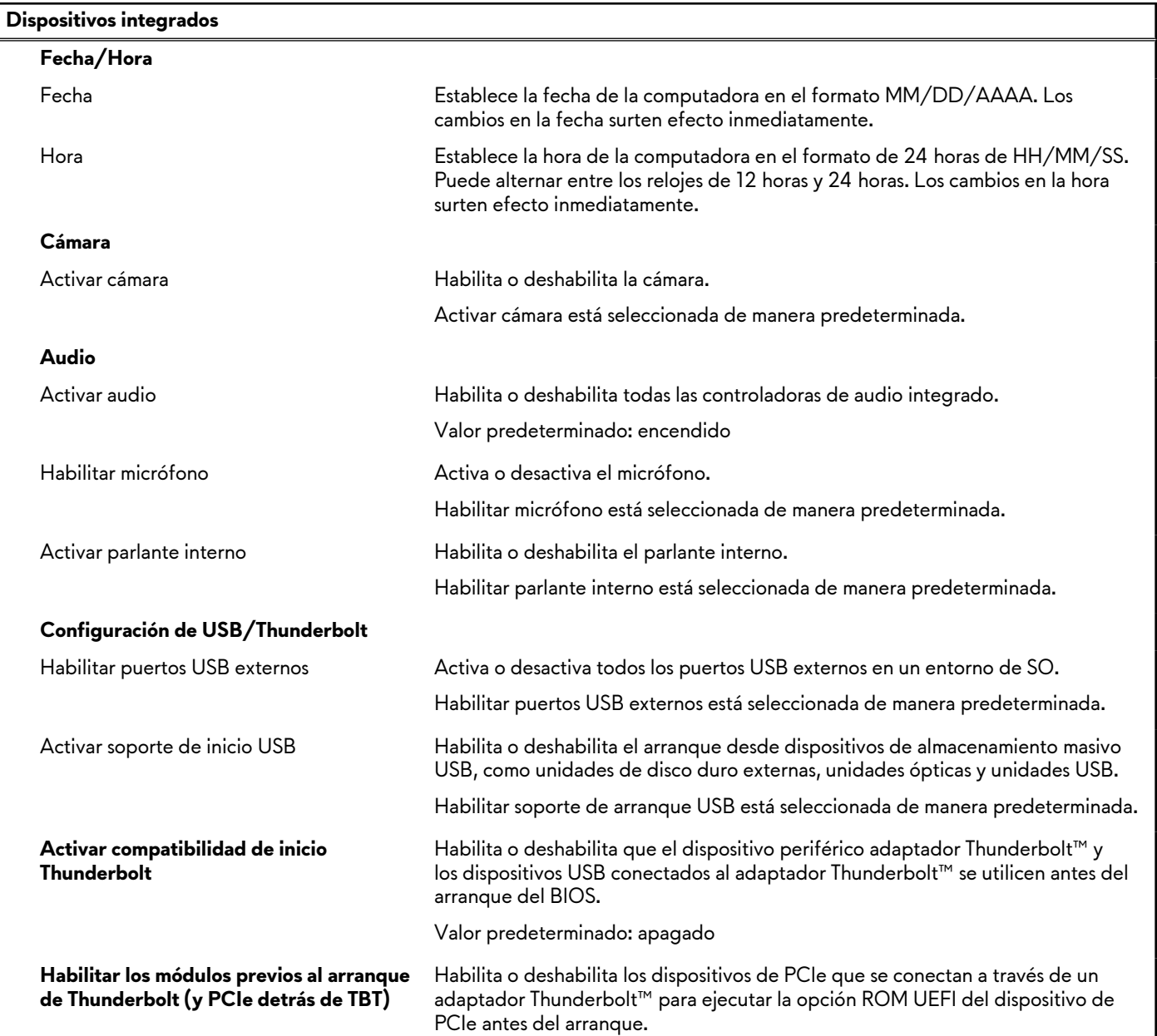

## **Tabla 5. Opciones de configuración del sistema: menú de dispositivos integrados (continuación)**

**Dispositivos integrados**

Valor predeterminado: apagado

### **Tabla 6. Opciones de configuración del sistema: menú de almacenamiento**

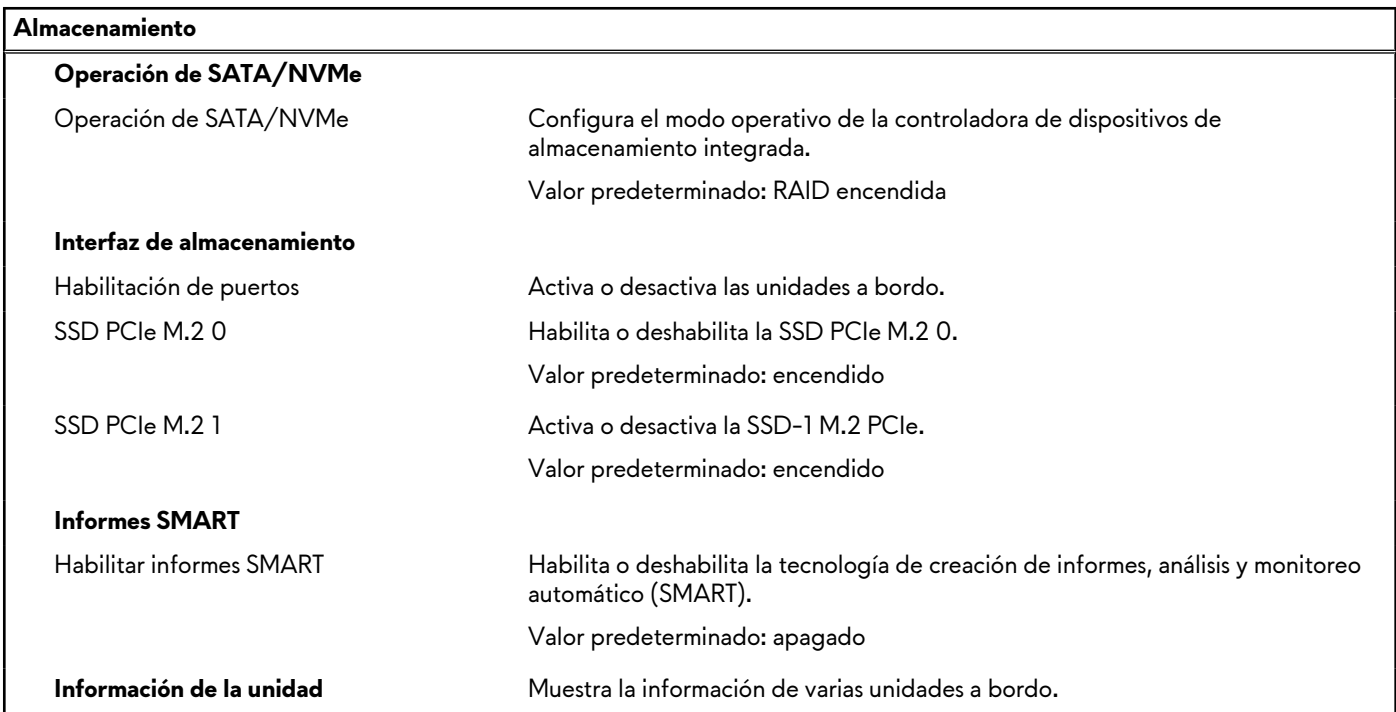

### **Tabla 7. Opciones de configuración del sistema: menú de pantalla**

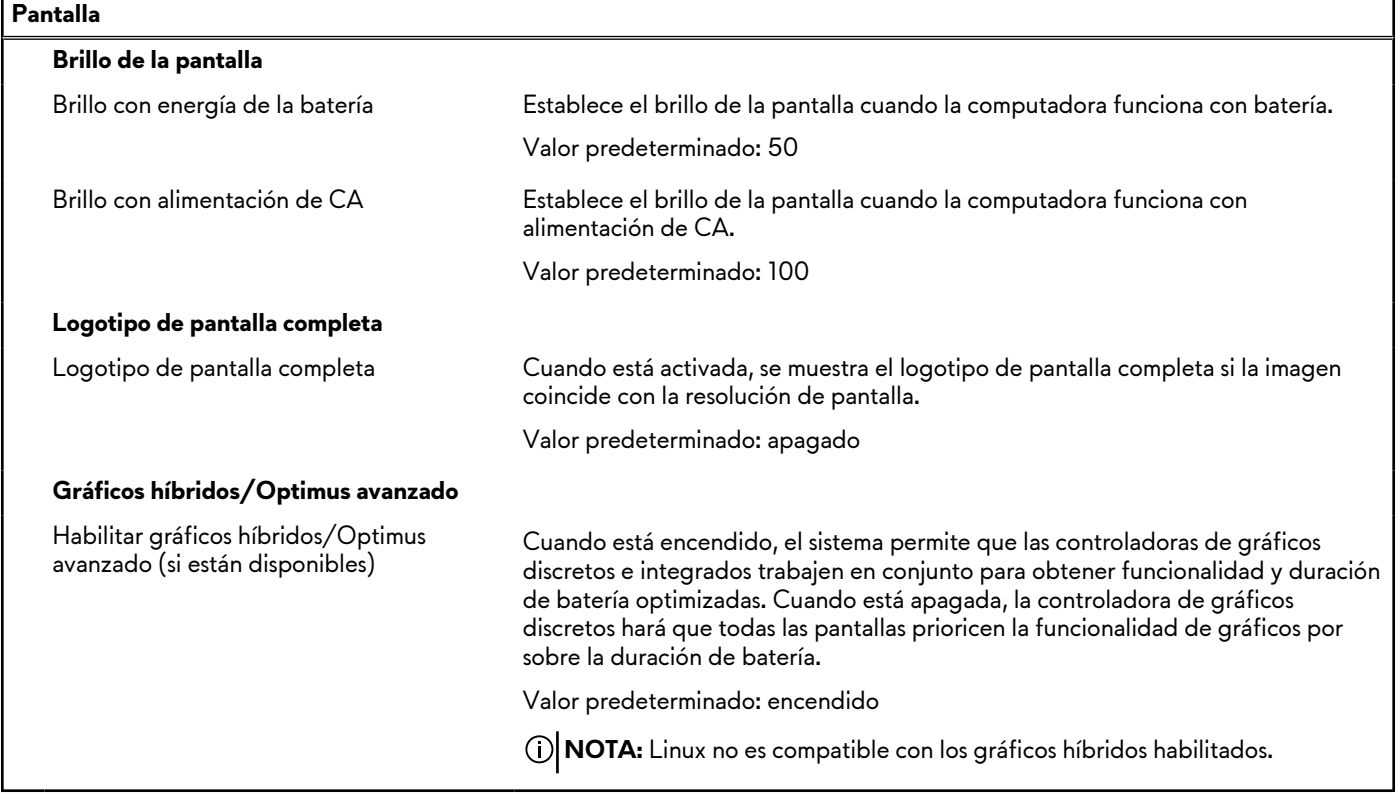

## **Tabla 8. Opciones de configuración del sistema: menú de conexión**

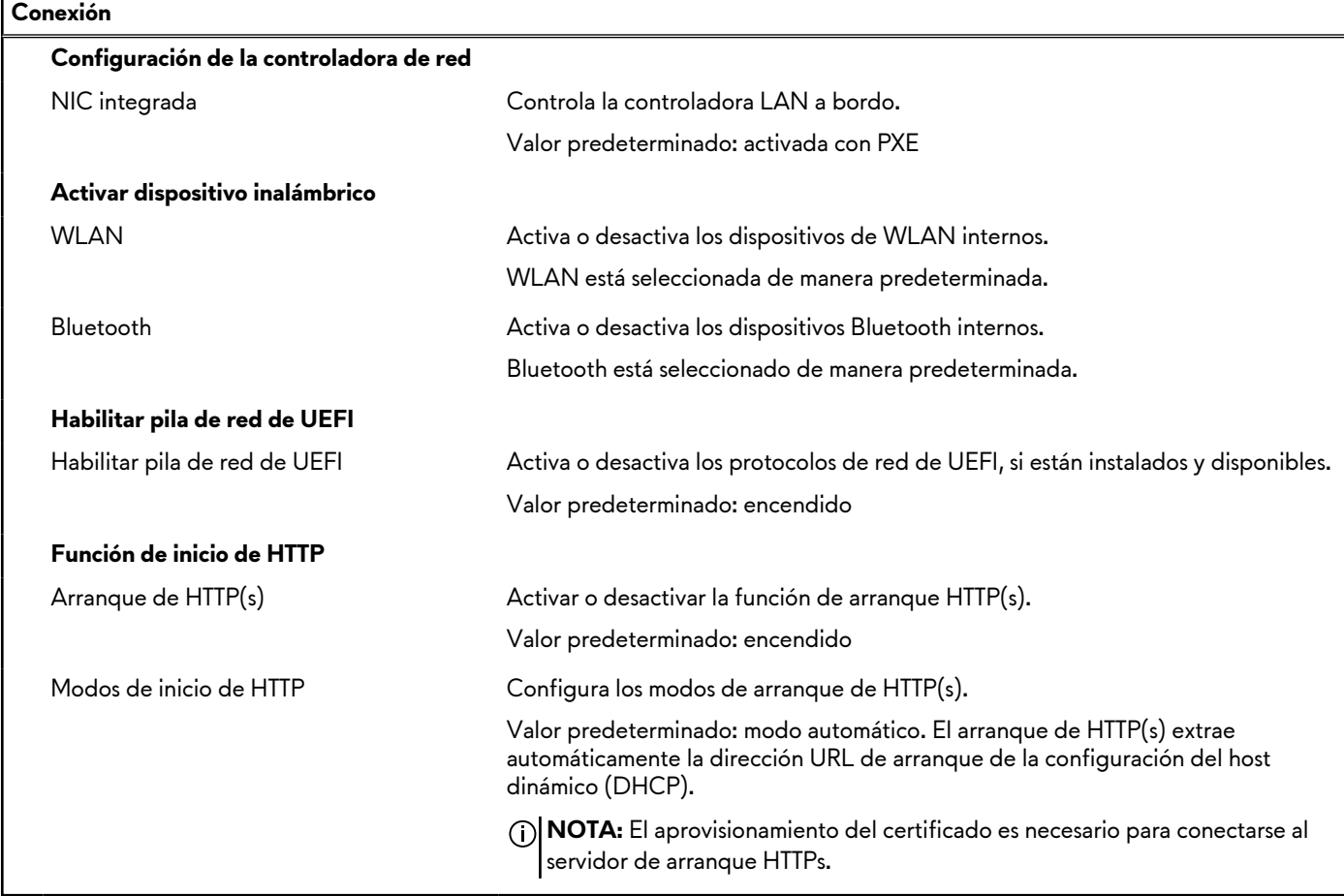

## **Tabla 9. Opciones de configuración del sistema: menú de alimentación**

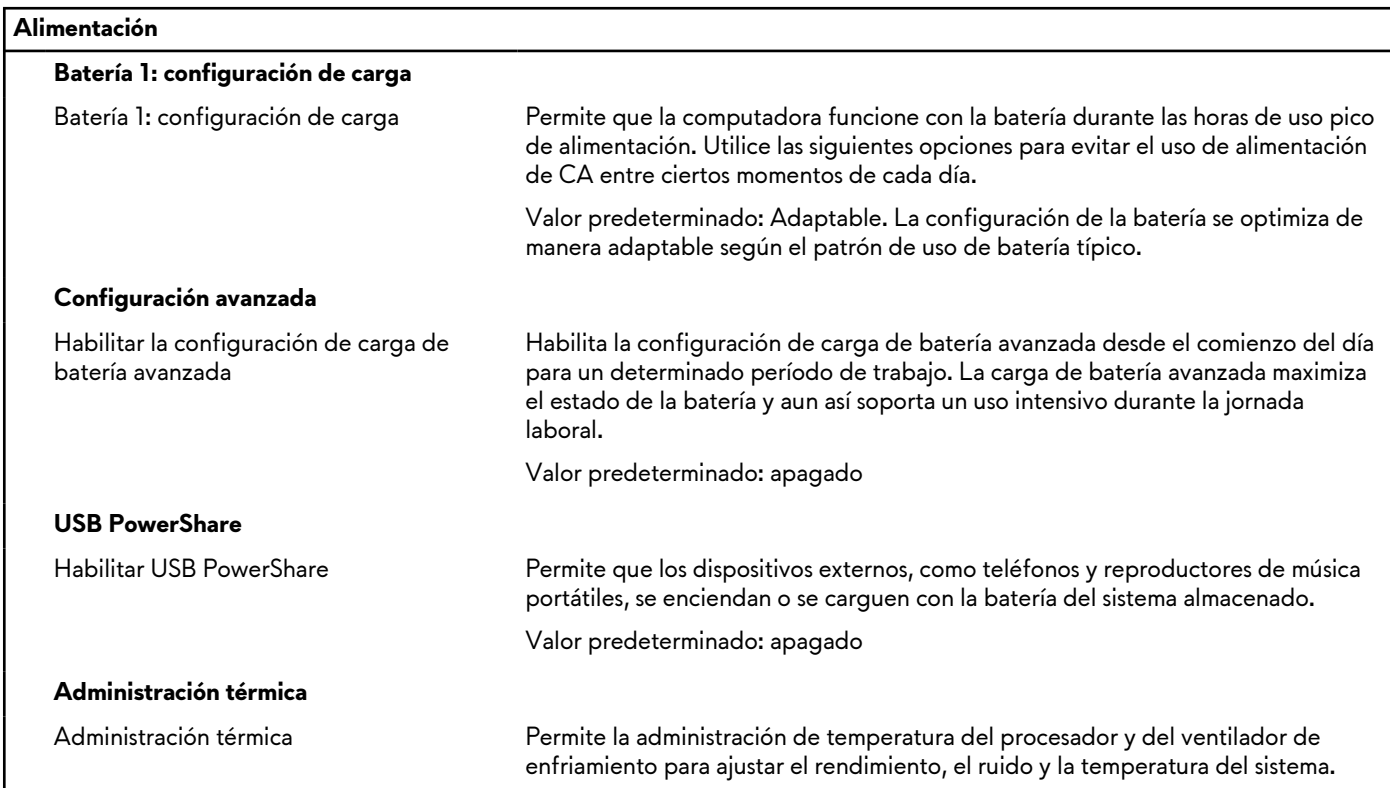

## **Tabla 9. Opciones de configuración del sistema: menú de alimentación (continuación)**

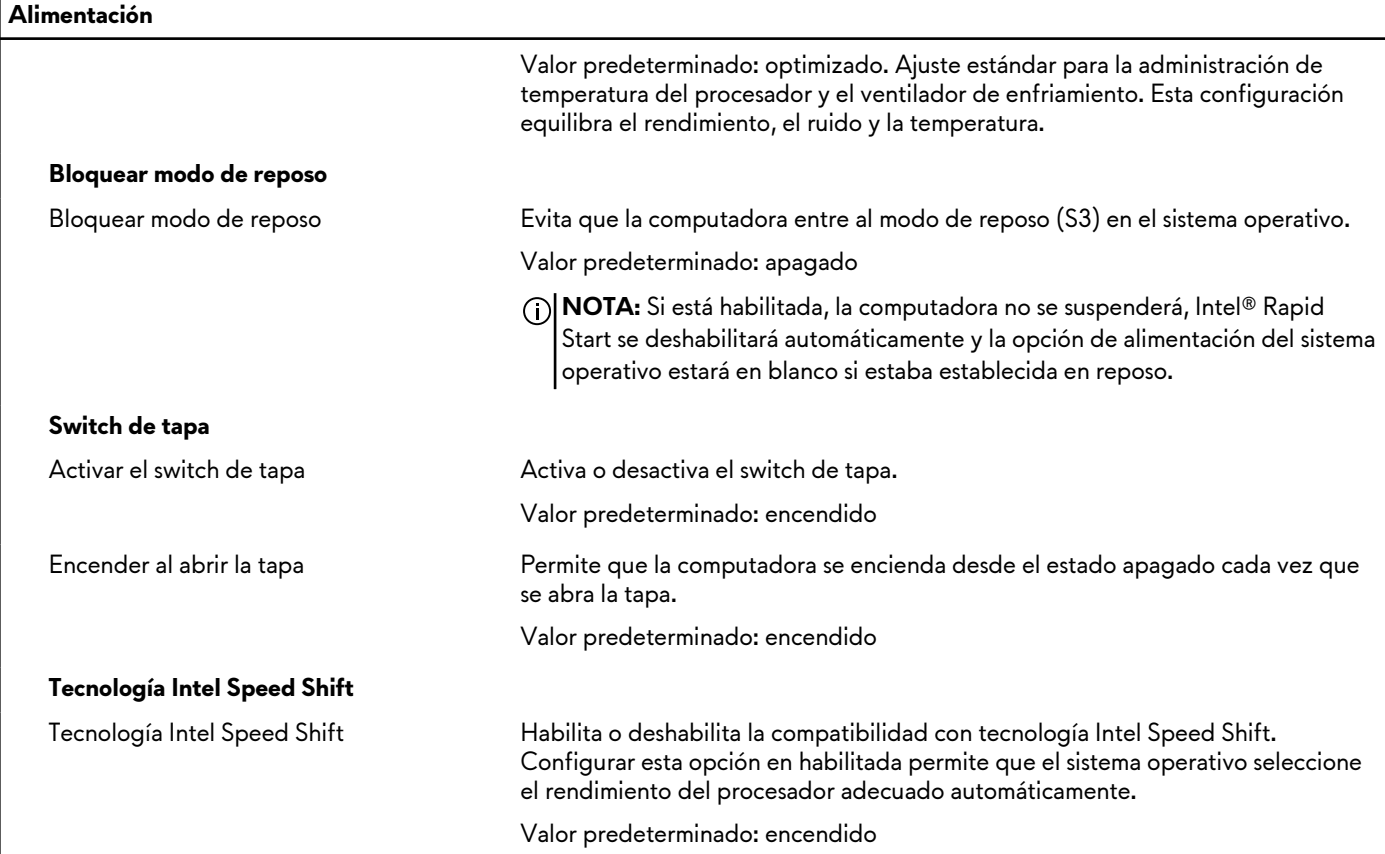

## **Tabla 10. Opciones de configuración del sistema: menú Seguridad**

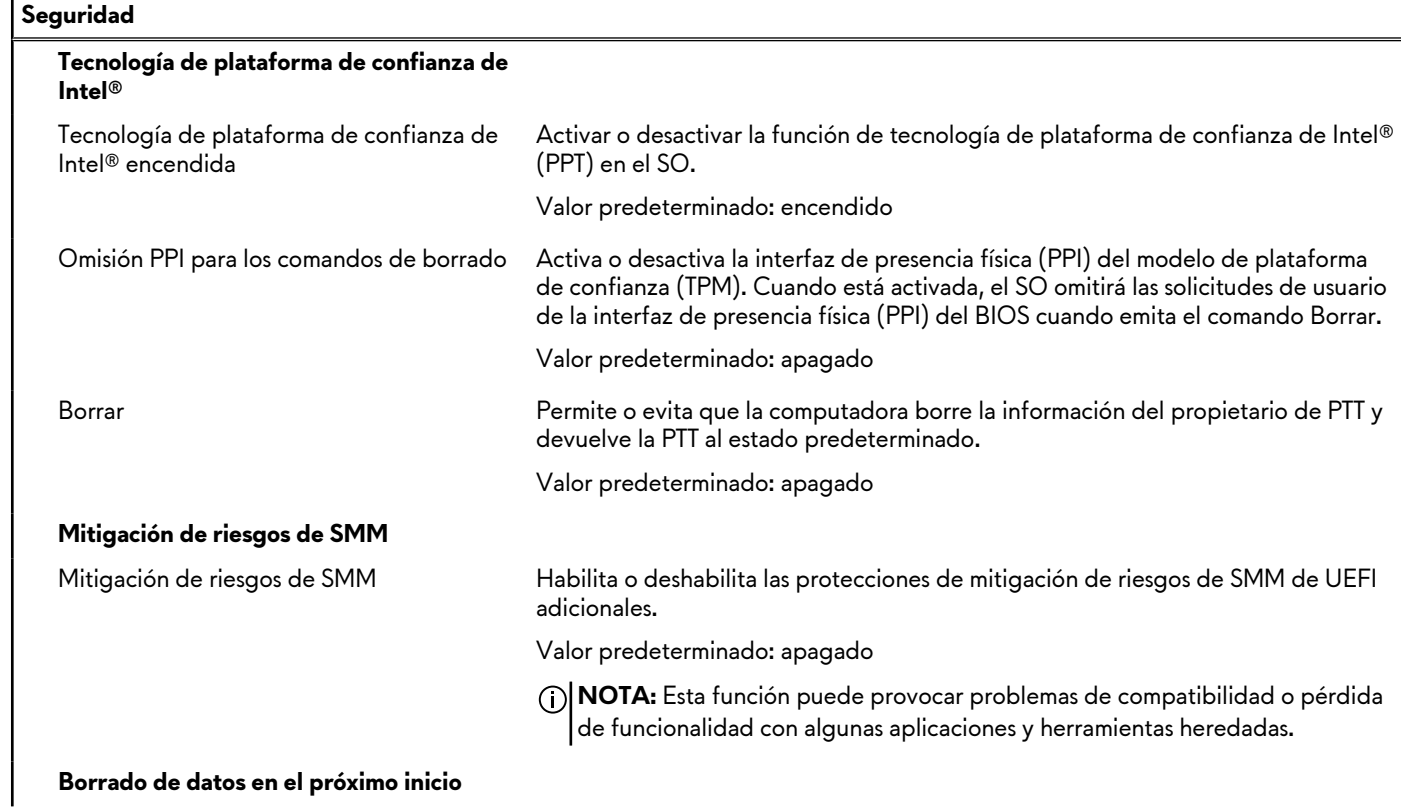

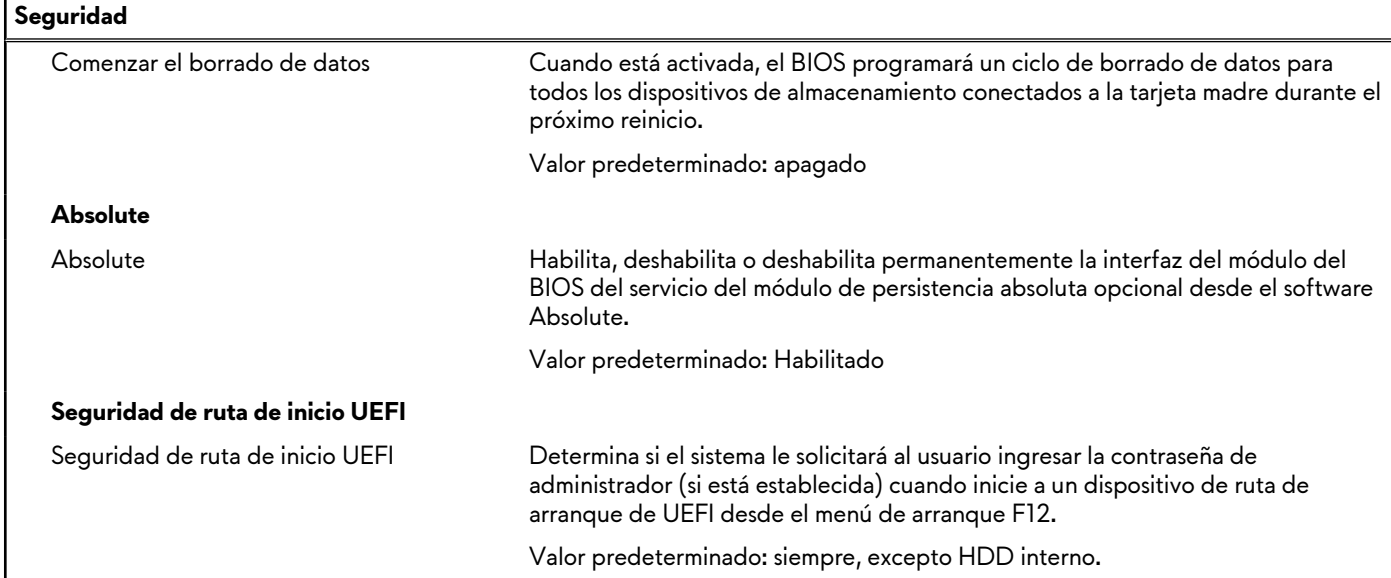

## **Tabla 10. Opciones de configuración del sistema: menú Seguridad (continuación)**

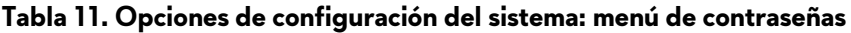

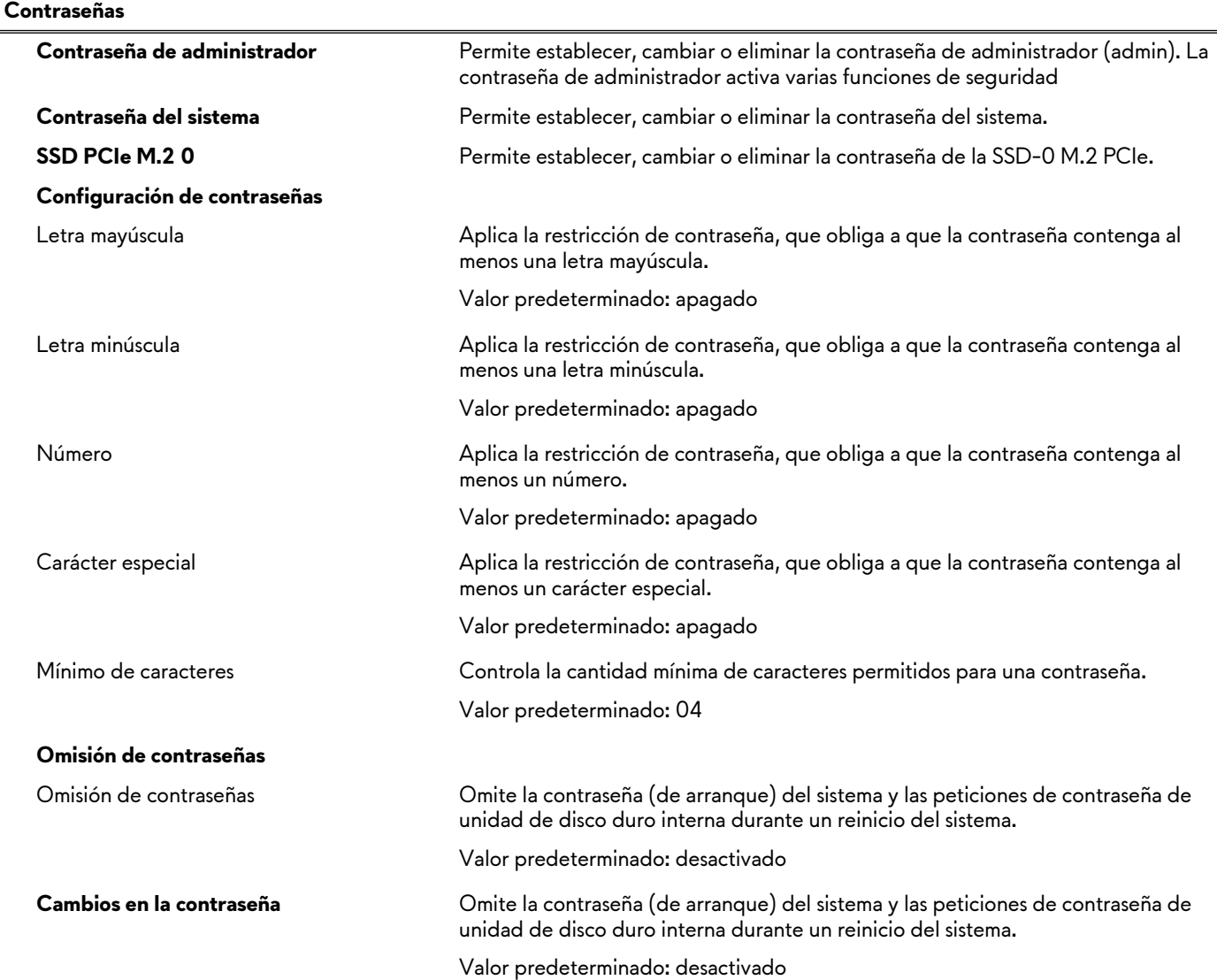

## **Tabla 11. Opciones de configuración del sistema: menú de contraseñas (continuación)**

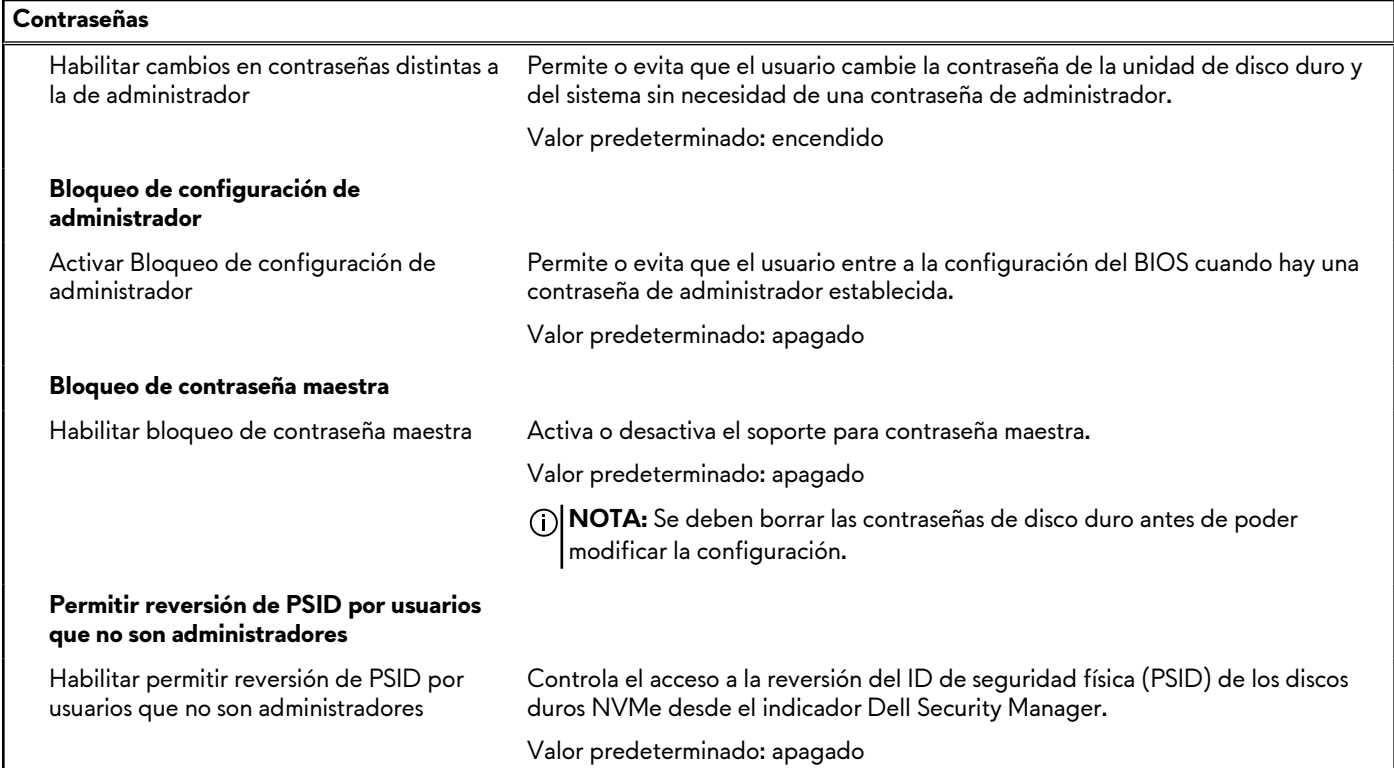

### **Tabla 12. Opciones de configuración del sistema: menú de actualización y recuperación**

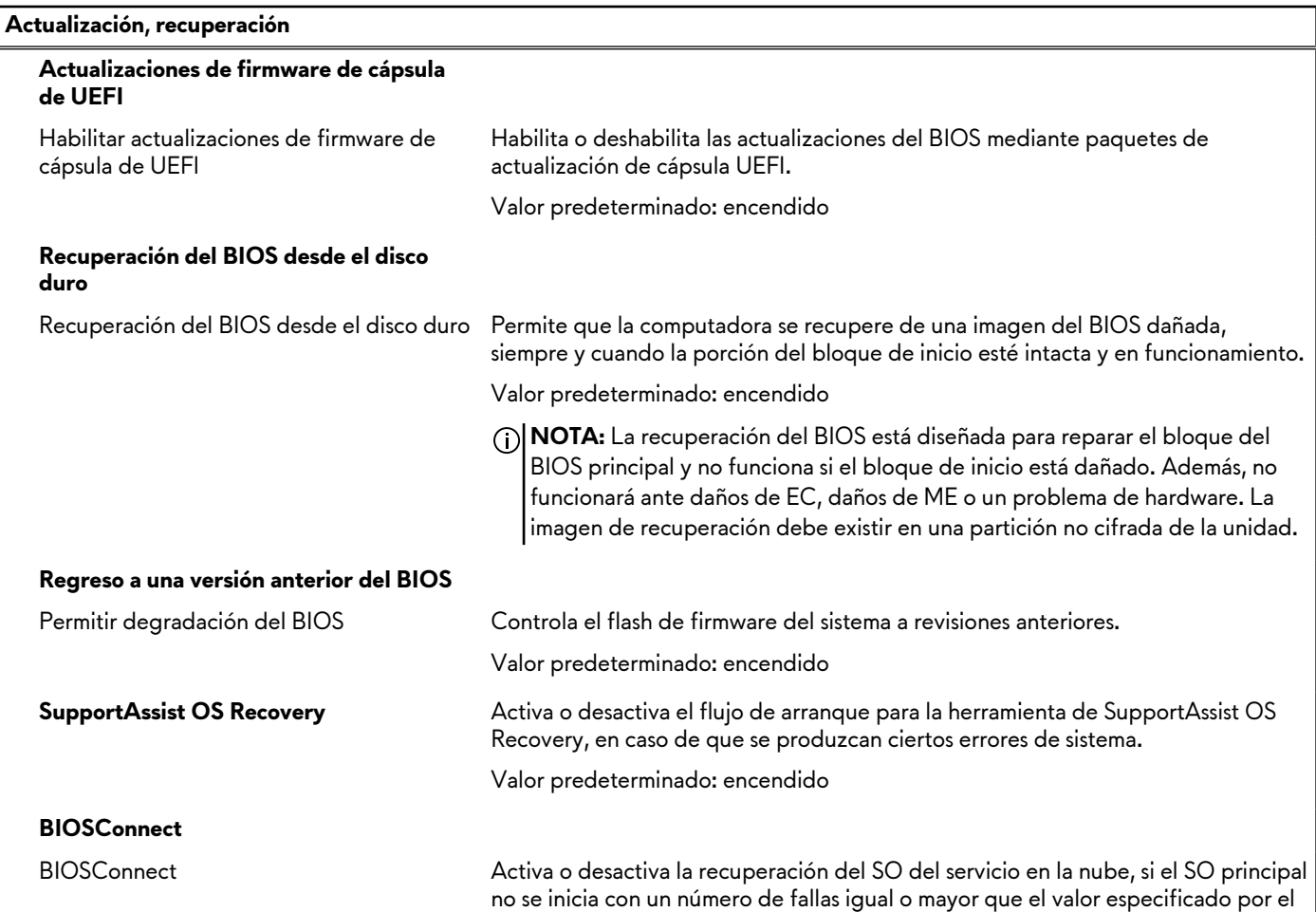

### **Tabla 12. Opciones de configuración del sistema: menú de actualización y recuperación (continuación)**

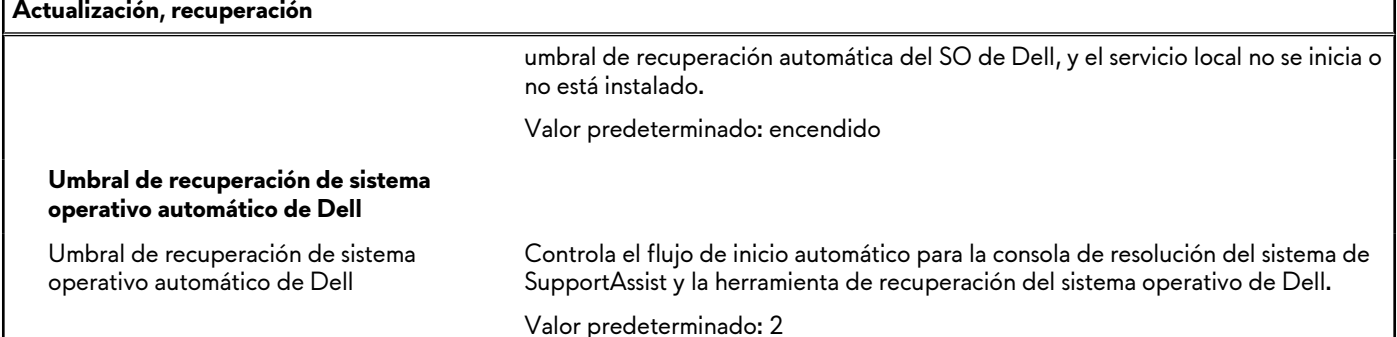

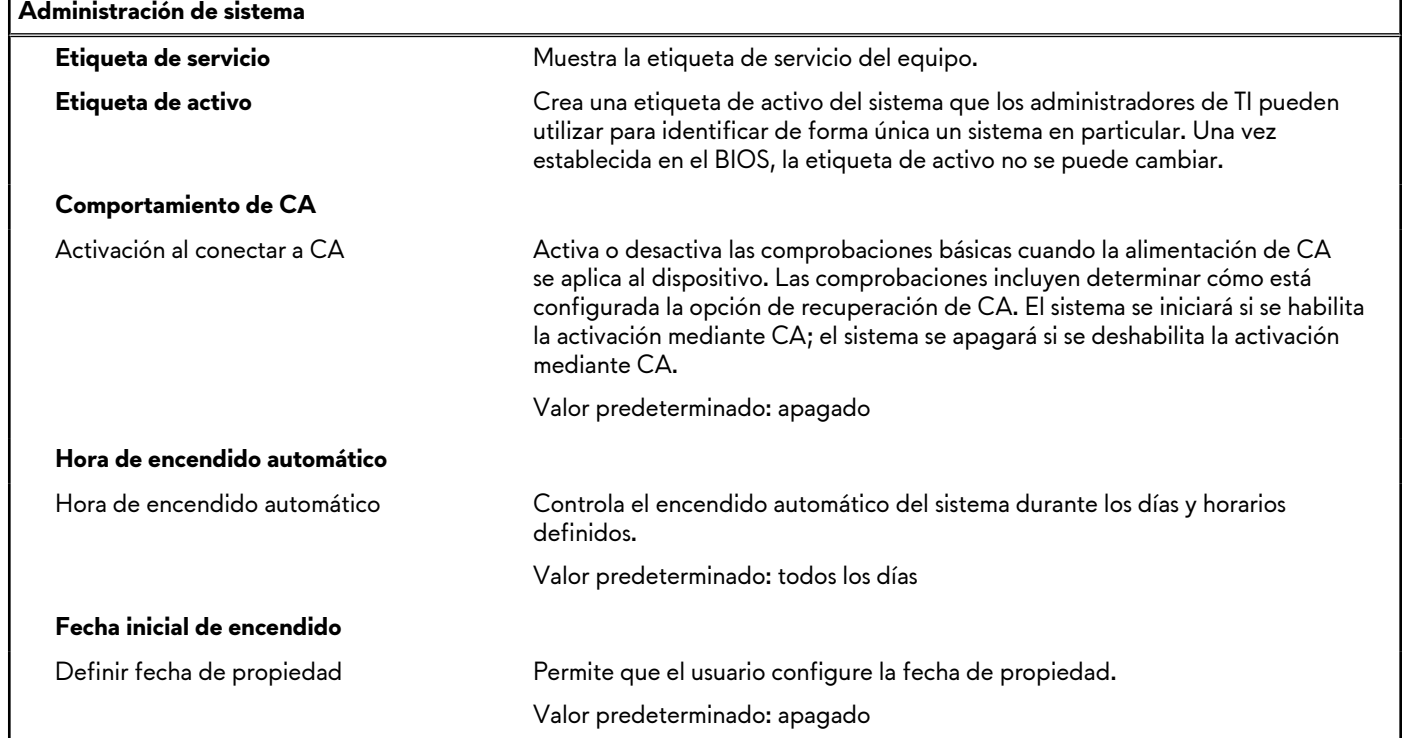

### **Tabla 13. Opciones de configuración del sistema: menú de administración de sistema**

### **Tabla 14. Opciones de configuración del sistema: menú del teclado**

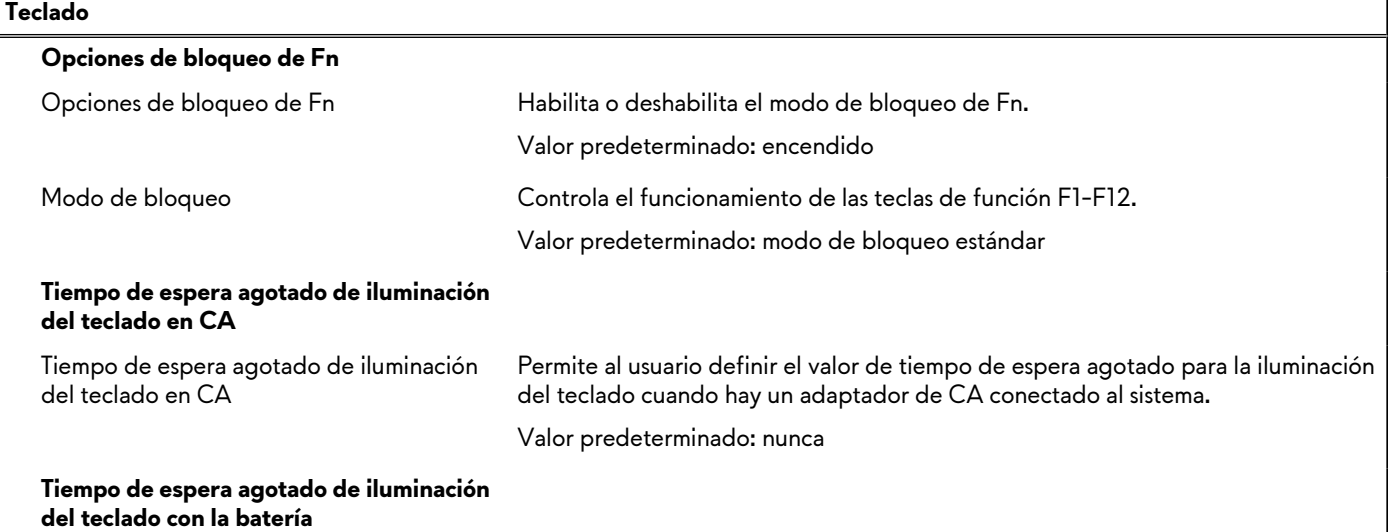

## **Tabla 14. Opciones de configuración del sistema: menú del teclado (continuación)**

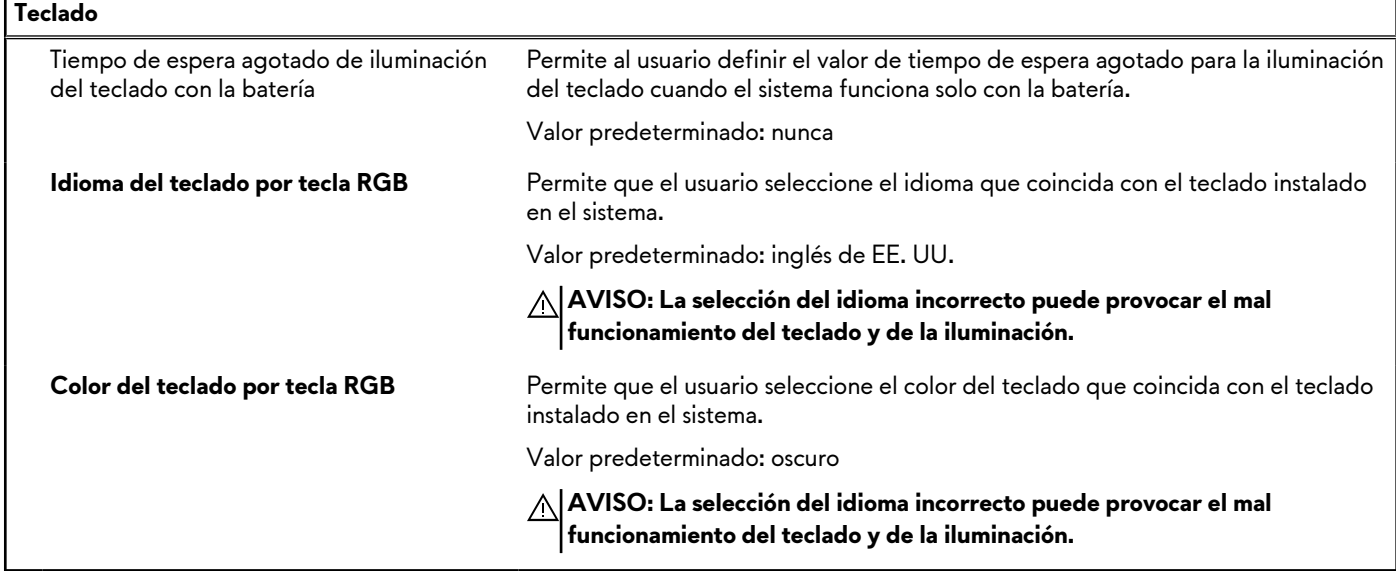

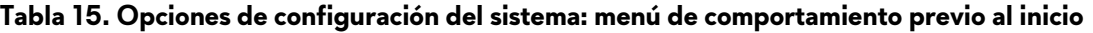

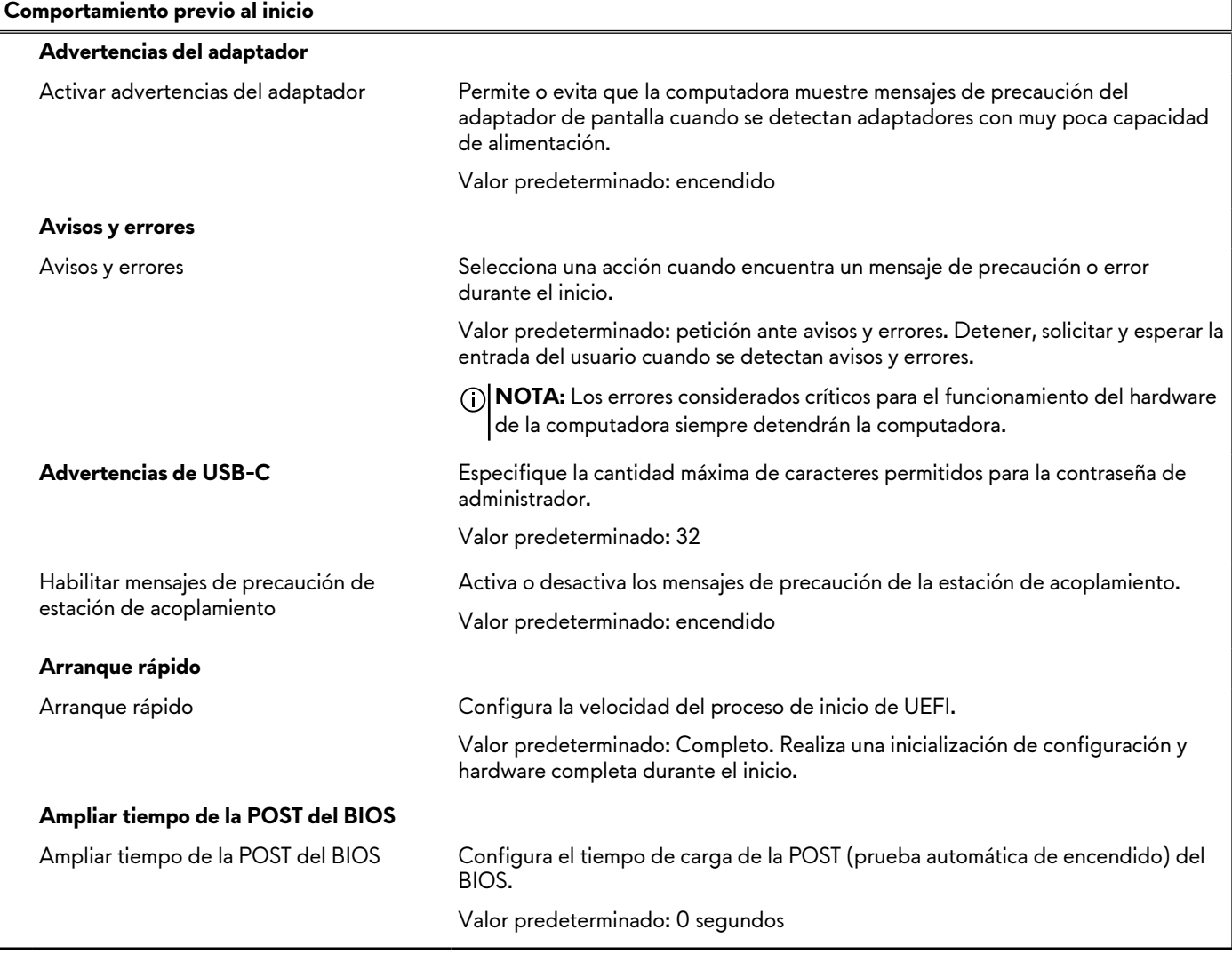

## **Tabla 16. Opciones de configuración del sistema - Menú de compatibilidad de virtualización**

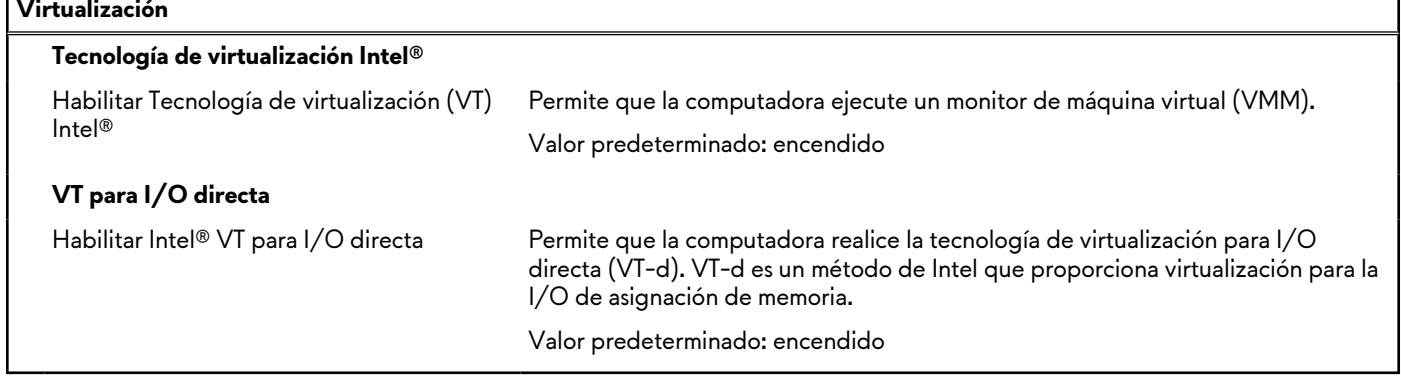

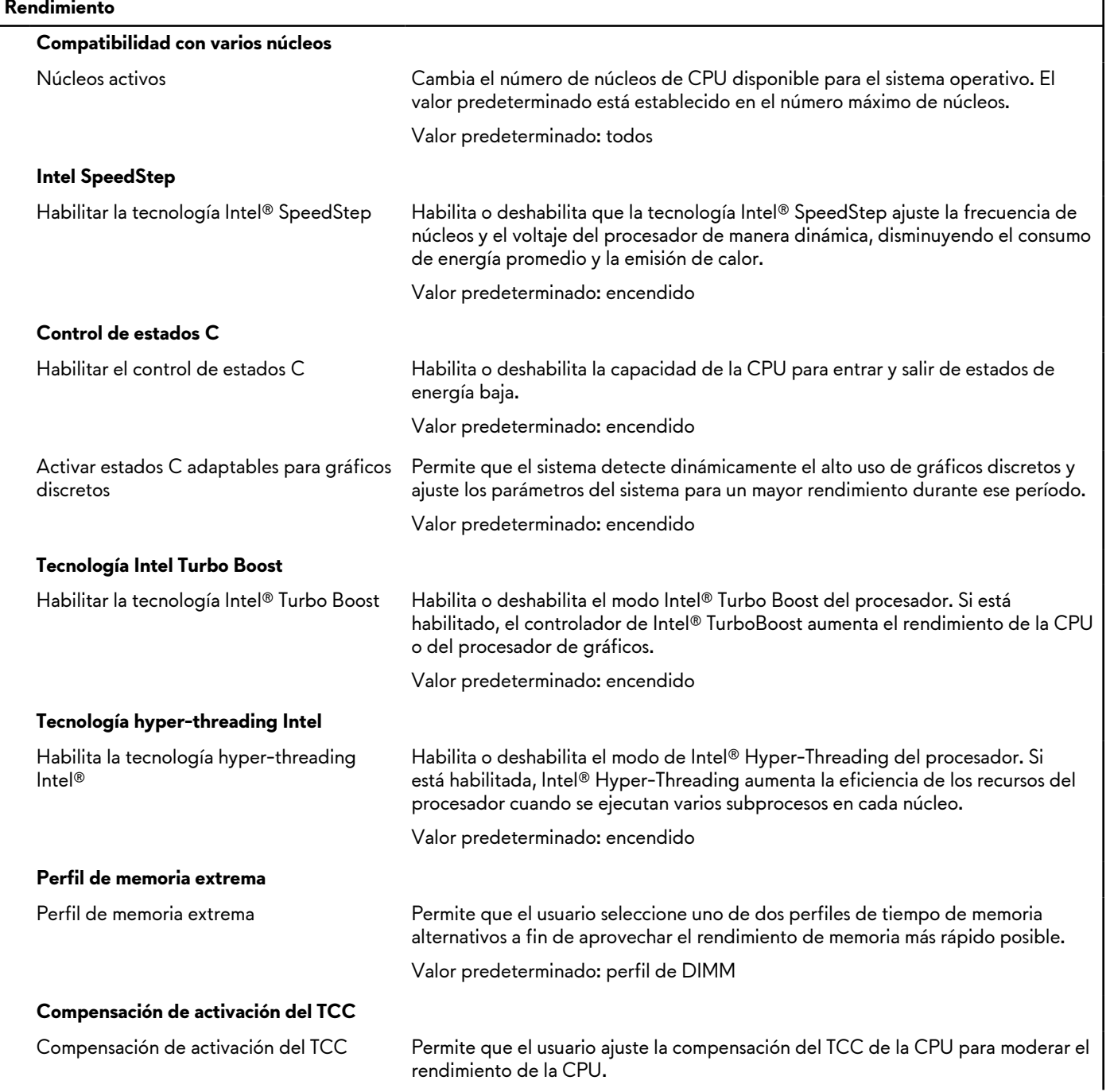

## **Tabla 17. Opciones de configuración del sistema - Menú de rendimiento**

### **Tabla 17. Opciones de configuración del sistema - Menú de rendimiento (continuación)**

#### **Rendimiento**

Valor predeterminado: 00

### **Tabla 18. Opciones de configuración del sistema - Menú de registros del sistema**

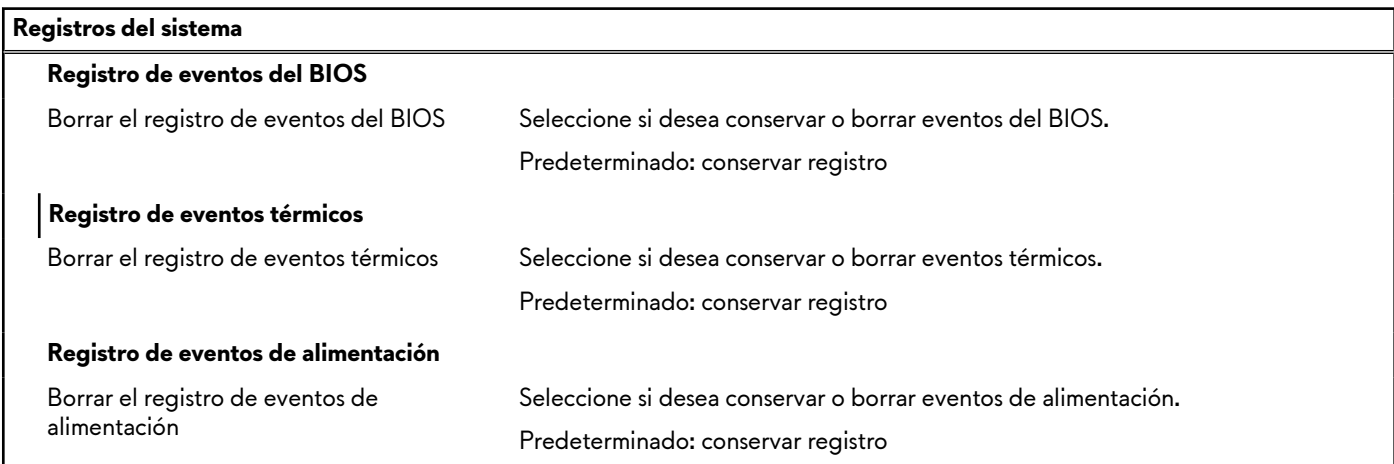

## **Contraseña del sistema y de configuración**

### **Tabla 19. Contraseña del sistema y de configuración**

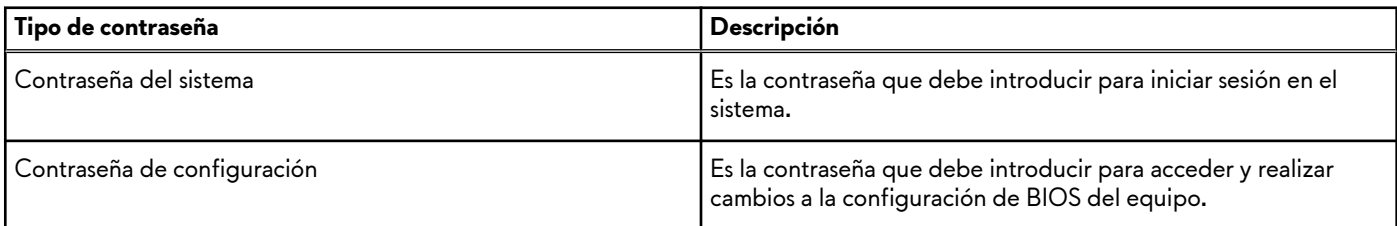

Puede crear una contraseña del sistema y una contraseña de configuración para proteger su equipo.

**PRECAUCIÓN: Las funciones de contraseña ofrecen un nivel básico de seguridad para los datos del equipo.**

**PRECAUCIÓN: Cualquier persona puede tener acceso a los datos almacenados en el equipo si no se bloquea y se deja desprotegido.**

**NOTA:** La función de contraseña de sistema y de configuración está desactivada.

## **Asignación de una contraseña de configuración del sistema**

#### **Requisitos previos**

Puede asignar una nueva **Contraseña de administrador o de sistema** solo cuando el estado se encuentra en **No establecido**.

#### **Sobre esta tarea**

Para ingresar a la configuración del sistema, presione F12 inmediatamente después de un encendido o reinicio.

### **Pasos**

- **1.** En la pantalla **BIOS del sistema** o **Configuración del sistema**, seleccione **Seguridad** y presione Entrar. Aparece la pantalla **Seguridad**.
- **2.** Seleccione **Contraseña de sistema/administrador** y cree una contraseña en el campo **Introduzca la nueva contraseña**.

Utilice las siguientes pautas para asignar la contraseña del sistema:

- Una contraseña puede tener hasta 32 caracteres.
- Al menos un carácter especial: ! "  $\#\$\&\&'()^* + , -\angle$ :; < = > ? @  $[\]\&\]\wedge \_'\{|\}$
- Números de 0 a 9
- Letras mayúsculas de la A a la Z.
- Letras minúsculas de la a a la z
- **3.** Introduzca la contraseña del sistema que especificó anteriormente en el campo **Confirm new password (Confirmar nueva contraseña)** y haga clic en **OK (Aceptar)**.
- **4.** Presione Esc y guarde los cambios como se indica en el mensaje emergente.
- **5.** Presione Y para guardar los cambios. La computadora se reiniciará.

## **Eliminación o modificación de una contraseña de configuración del sistema existente**

### **Requisitos previos**

Asegúrese de que el **Estado de contraseña** esté desbloqueado (en la configuración del sistema) antes de intentar eliminar o cambiar la contraseña del sistema y de configuración existente. No se puede eliminar ni modificar una contraseña existente de sistema o de configuración si **Estado de la contraseña** está bloqueado.

### **Sobre esta tarea**

Para ingresar a la configuración del sistema, presione F12 inmediatamente después de un encendido o reinicio.

### **Pasos**

- **1.** En la pantalla **BIOS del sistema** o **Configuración del sistema**, seleccione **Seguridad del sistema** y presione Entrar. Aparece la pantalla **System Security (Seguridad del sistema)**.
- **2.** En la pantalla **System Security (Seguridad del sistema)**, compruebe que la opción **Password Status (Estado de la contraseña)** está en modo **Unlocked (Desbloqueado)**.
- **3.** Seleccione **Contraseña del sistema**, actualice o elimine la contraseña del sistema existente y presione Entrar o Tab.
- **4.** Seleccione **Contraseña de configuración**, actualice o elimine la contraseña de configuración existente y presione Entrar o Tab.

**NOTA:** Si cambia la contraseña del sistema o de configuración, vuelva a ingresar la nueva contraseña cuando se le solicite. Si borra la contraseña del sistema o de configuración, confirme cuando se le solicite.

- **5.** Presione Esc y aparecerá un mensaje para que guarde los cambios.
- **6.** Presione "Y" para guardar los cambios y salir de System Setup (Configuración del sistema). La computadora se reiniciará.

## **Borrado de la configuración de CMOS**

### **Sobre esta tarea**

**PRECAUCIÓN: El borrado de la configuración de CMOS restablecerá la configuración del BIOS en la computadora.**

### **Pasos**

- **1.** Extraiga la [cubierta de la base.](#page-12-0)
- **2.** Desconecte el cable de la batería de la tarjeta madre.
- **3.** Presione el botón de encendido durante 20 segundos.
- **4.** Espere un minuto.
- **5.** Conecte el cable de la batería a la tarjeta madre.
- **6.** Instale la [cubierta de la base](#page-14-0).

## **Borrado de las contraseñas del sistema y del BIOS (configuración del sistema)**

### **Sobre esta tarea**

Para borrar las contraseñas del BIOS o del sistema, comuníquese con el soporte técnico de Dell, como se describe en [www.dell.com/](https://www.dell.com/contactdell) [contactdell.](https://www.dell.com/contactdell)

**NOTA:** Para obtener información sobre cómo restablecer las contraseñas de aplicaciones o Windows, consulte la documentación incluida con Windows o la aplicación en particular.

# **Actualización de BIOS**

## **Actualización del BIOS en Windows**

### **Pasos**

- **1.** Vaya a [www.dell.com/support](https://www.dell.com/support).
- **2.** Haga clic en **Soporte de productos**. Haga clic en **Buscar soporte**, introduzca la etiqueta de servicio de la computadora y haga clic en **Buscar**.

- **3.** Haga clic en **Drivers & Downloads (Controladores y descargas)**. Expanda **Buscar controladores**.
- **4.** Seleccione el sistema operativo instalado en el equipo.
- **5.** En la lista desplegable **Categoría**, seleccione **BIOS**.
- **6.** Seleccione la versión más reciente del BIOS y haga clic en **Descargar** para descargar el archivo del BIOS para la computadora.
- **7.** Después de finalizar la descarga, busque la carpeta donde guardó el archivo de actualización del BIOS.
- **8.** Haga doble clic en el icono del archivo de actualización del BIOS y siga las instrucciones que aparecen en pantalla. Para obtener más información sobre cómo actualizar el BIOS del sistema, busque en el recurso de la base de conocimientos en [www.dell.com/support](https://www.dell.com/support).

## **Actualización del BIOS mediante la unidad USB en Windows**

### **Pasos**

- **1.** Siga el procedimiento del paso 1 al paso 6 en Actualización del BIOS en Windows para descargar el archivo del programa de configuración del BIOS más reciente.
- **2.** Cree una unidad USB de arranque. Para obtener más información, busque el recurso de la base de conocimientos en [www.dell.com/support](https://www.dell.com/support).
- **3.** Copie el archivo del programa de configuración del BIOS en la unidad USB de arranque.
- **4.** Conecte la unidad USB de arranque a la computadora que necesita la actualización del BIOS.
- **5.** Reinicie la computadora y presione **F12**.
- **6.** Seleccione la unidad USB desde el **Menú de arranque por única vez**.
- **7.** Ingrese el nombre de archivo del programa de configuración del BIOS y presione **Entrar**. Aparece la **Utilidad de actualización del BIOS**.
- **8.** Siga las instrucciones que aparecen en pantalla para completar la actualización del BIOS.

## **Actualización del BIOS desde el menú de arranque por única vez F12**

Para actualizar el BIOS de la computadora, use el archivo .exe de actualización del BIOS copiado en una unidad USB FAT32 e inicie desde el **menú de arranque por única vez** F12.

**NOTA:** Si no tiene la etiqueta de servicio, utilice la función de SupportAssist para identificar la computadora de forma automática. También puede usar la ID del producto o buscar manualmente el modelo de la computadora.

### **Sobre esta tarea**

### **Actualización del BIOS**

Puede ejecutar el archivo de actualización del BIOS desde Windows mediante una unidad USB de arranque o puede actualizar el BIOS desde el **menú de arranque por única vez** F12 en la computadora.

La mayoría de las computadoras de Dell posteriores a 2012 tienen esta funcionalidad. Para confirmarlo, puede iniciar la computadora al **menú de arranque por única vez** F12 y ver si ACTUALIZACIÓN FLASH DEL BIOS está enumerada como opción de arranque para la computadora. Si la opción aparece, el BIOS es compatible con esta opción de actualización.

**NOTA:** Únicamente pueden usar esta función las computadoras con la opción de actualización flash del BIOS en el **menú de** ∩ **arranque por única vez** F12.

### **Actualización desde el menú de arranque por única vez**

Para actualizar el BIOS desde el **menú de arranque por única vez** F12, necesitará los siguientes elementos:

- Una unidad USB formateada en el sistema de archivos FAT32 (no es necesario que la unidad sea de arranque)
- El archivo ejecutable del BIOS descargado del sitio web de soporte de Dell y copiado en el directorio raíz de la unidad USB
- Un adaptador de alimentación de CA conectado a la computadora
- Una batería de computadora funcional para realizar un flash en el BIOS

Realice los siguientes pasos para realizar el proceso de actualización flash del BIOS desde el menú F12:

### **PRECAUCIÓN: No apague la computadora durante el proceso de actualización del BIOS. Si la apaga, es posible que la computadora no se inicie.**

#### **Pasos**

- **1.** Desde un estado apagado, inserte la unidad USB donde copió el flash en un puerto USB de la computadora.
- **2.** Encienda la computadora y presione F12 para acceder al **menú de arranque por única vez**. Seleccione Actualización del BIOS mediante el mouse o las teclas de flecha y presione Entrar. Aparece el menú de flash del BIOS.
- **3.** Haga clic en **Realizar flash desde archivo**.
- **4.** Seleccione el dispositivo USB externo.
- **5.** Seleccione el archivo, haga doble clic en el archivo flash objetivo y haga clic en **Enviar**.
- **6.** Haga clic en **Actualizar BIOS**. La computadora se reinicia para realizar el flash del BIOS.
- **7.** La computadora se reiniciará después de que se complete la actualización del BIOS.

# **Solución de problemas**

# **Manejo de baterías de iones de litio recargables hinchadas**

Como la mayoría de las laptops, las laptops de Dell utilizan baterías de iones de litio. La batería recargable de iones de litio es un tipo de batería de iones de litio. Las baterías de iones de litio recargables han aumentado su popularidad en los últimos años y se han convertido en el estándar de la industria electrónica, debido a las preferencias del cliente de un factor de forma delgado (especialmente con las nuevas laptops ultradelgadas) y duración de batería larga. Dentro de la tecnología de la batería de iones de litio recargable está la posibilidad de hinchazón de las células de la batería

Una batería hinchada puede afectar el rendimiento de la laptop. Para evitar posibles daños adicionales al gabinete del dispositivo o los componentes internos que provoquen un funcionamiento incorrecto, deje de usar la laptop, desconecte el adaptador de CA y deje drenar la energía de la batería para descargarla.

Las baterías hinchadas no se deben utilizar y se deben reemplazar y desechar correctamente. Le recomendamos que se comunique con el soporte técnico de productos de Dell para ver las opciones a fin de reemplazar una batería hinchada bajo los términos de la garantía aplicable o el contrato de servicio, incluidas las opciones para el reemplazo de parte de un técnico de servicio autorizado de Dell.

Las directrices para el manejo y el reemplazo de baterías de iones de litio recargables son las siguientes:

- Tenga cuidado cuando maneje baterías de iones de litio recargables.
- Descarque la batería antes de quitarla del sistema. Para descargar la batería, desconecte el adaptador de CA del sistema y utilice el sistema únicamente con la energía de la batería. Cuando el sistema ya no se encienda al presionar el botón de encendido, la batería está totalmente descargada.
- No aplaste, deje caer, estropee o penetre la batería con objetos extraños.
- No exponga la batería a temperaturas altas ni desmonte paquetes de batería y células.
- No aplique presión en la superficie de la batería.
- No doble la batería.
- No utilice herramientas de ningún tipo para hacer palanca sobre o contra la batería.
- Si una batería se atasca en un dispositivo como resultado de la hinchazón, no intente soltarla, ya que perforar, doblar o aplastar una batería puede ser peligroso.
- No intente volver a colocar una batería dañada o hinchada en una laptop.
- Las baterías hinchadas cubiertas por la garantía deben devolverse a Dell en un contenedor de envío aprobado (proporcionado por Dell), para cumplir con las regulaciones de transporte. Las baterías hinchadas que no están cubiertas por la garantía deben desecharse en un centro de reciclaje aprobado. Comuníquese con el soporte de productos de Dell en [https://www.dell.com/](https://www.dell.com/support) [support](https://www.dell.com/support) para obtener ayuda e instrucciones adicionales.
- El uso de una batería que no sea de Dell o no sea compatible puede aumentar el riesgo de incendio o de explosión. Reemplace la batería únicamente por una batería compatible adquirida en Dell que esté diseñada para funcionar con su computadora de Dell. No utilice una batería de otro equipo en el suyo. Adquiera siempre baterías genuinas en [https://www.dell.com](https://www.dell.com/) o directamente a Dell.

Las baterías de iones de litio recargables se pueden hinchar por varios motivos, como la edad, el número de ciclos de carga o la exposición a altas temperaturas. Para obtener más información sobre cómo mejorar el rendimiento y la vida útil de la batería de la laptop, y para minimizar la posibilidad de aparición de este problema, consulte [www.dell.com/support](https://www.dell.com/support/).

# **Localice la etiqueta de servicio o el código de servicio rápido de la computadora Dell**

La computadora Dell se identifica de manera única con una etiqueta de servicio o código de servicio rápido. Para ver los recursos de soporte relevantes para su computadora Dell, se recomienda ingresar la etiqueta de servicio o el código de servicio rápido en [www.dell.com/support](https://www.dell.com/support).

Para obtener más información sobre cómo encontrar la etiqueta de servicio de la computadora, consulte [Localizar la etiqueta de](https://www.dell.com/support/contents/category/product-support/self-support-knowledgebase/locate-service-tag/) [servicio en la computadora.](https://www.dell.com/support/contents/category/product-support/self-support-knowledgebase/locate-service-tag/)

# **Indicadores luminosos de diagnóstico del sistema**

### **Indicador luminoso de estado de la batería y de alimentación**

El indicador luminoso de estado de la batería y de alimentación indica el estado de batería y de alimentación de la computadora. Estos son los estados de alimentación:

**Blanco fijo**: el adaptador de alimentación está conectado y la batería tiene una carga superior al 5 %.

**Amarillo**: la computadora funciona con batería y la batería tiene una carga inferior al 5 %.

### **Apagado:**

**Códigos de los indicadores**

- El adaptador de alimentación está conectado y la batería está completamente cargada.
- La computadora funciona con la batería y la batería tiene una carga superior al 5 %.
- La computadora se encuentra en estado de suspensión, hibernación o está apagada.

El indicador luminoso de estado de la batería y de alimentación también puede parpadear en color rojo o azul según los "códigos de sonido" predefinidos que indican diversas fallas.

Por ejemplo, el indicador luminoso de estado de la batería y la alimentación parpadea en rojo dos veces seguido de una pausa y, a continuación, parpadea en azul tres veces seguido de una pausa. Este patrón 2, 3 continúa hasta que la computadora se apague, lo que indica que no se ha detectado memoria o RAM.

La siguiente tabla muestra los diferentes patrones de los indicadores luminosos de estado de la batería y de alimentación, y los problemas asociados.

**NOTA:** Los siguientes códigos de indicadores luminosos de diagnóstico y las soluciones recomendadas están destinados a técnicos de servicio de Dell, para solucionar problemas. Solo debe realizar la solución de problemas y las reparaciones según lo autorizado o señalado por el equipo de soporte técnico de Dell. La garantía no cubre los daños por reparaciones no autorizadas por Dell.

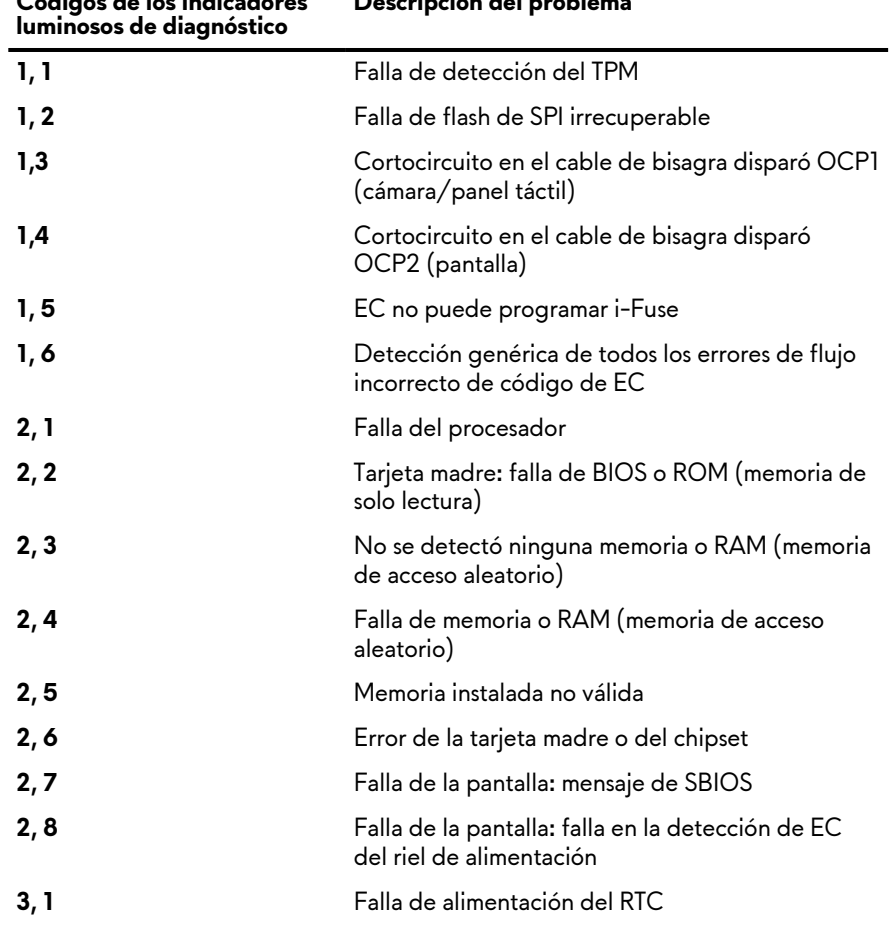

### **Tabla 20. Códigos de LED indicadores luminosos de diagnóstico**

**Descripción del problema**

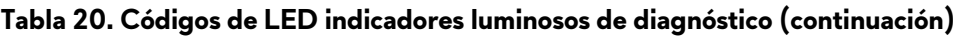

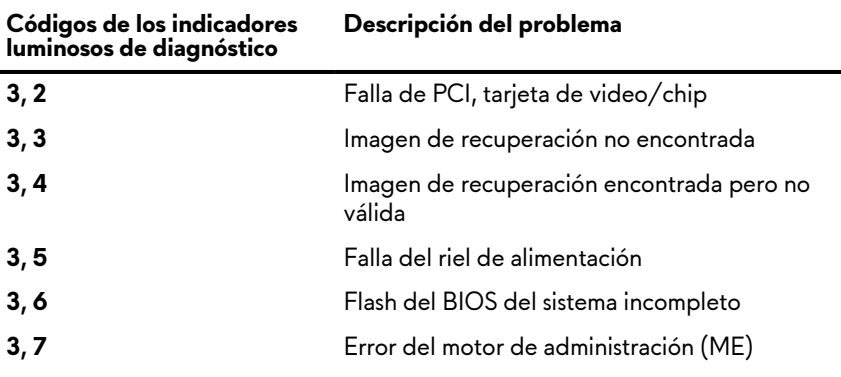

# **Diagnósticos de SupportAssist**

### **Sobre esta tarea**

Los diagnósticos de SupportAssist (también llamados diagnósticos de ePSA) realizan una revisión completa del hardware. Los diagnósticos de SupportAssist están integrados con el BIOS y el BIOS los ejecuta internamente. Los diagnósticos de SupportAssist ofrecen un conjunto de opciones para determinados dispositivos o grupos de dispositivos. Permiten realizar lo siguiente:

- Ejecutar pruebas automáticamente o en modo interactivo.
- Repetir las pruebas
- Visualizar o guardar los resultados de las pruebas
- Ejecutar pruebas exhaustivas para introducir opciones de prueba adicionales y ofrecer más información sobre los dispositivos fallidos.
- Ver mensajes de estado que indican si las pruebas se han completado correctamente
- Ver mensajes de error que indican si se detectaron problemas durante la prueba

**NOTA:** Algunas pruebas están diseñadas para dispositivos específicos y requieren la interacción del usuario. Asegúrese de estar presente ante la computadora cuando se ejecuten las pruebas de diagnóstico.

Para obtener más información, consulte [Verificación de rendimiento del sistema previa al arranque de SupportAssist](https://www.dell.com/support/diagnose/Pre-boot-Analysis).

## **Recuperación del sistema operativo**

Cuando la computadora no puede iniciar al sistema operativo incluso después de varios intentos, el proceso de recuperación del sistema operativo de Dell SupportAssist se inicia automáticamente.

Dell SupportAssist OS Recovery es una herramienta independiente preinstalada en todas las computadoras de Dell instaladas con sistema operativo Windows. Se compone de herramientas para diagnosticar y solucionar problemas que pueden suceder antes de que la computadora se inicie al sistema operativo. Permite diagnosticar problemas de hardware, reparar la computadora, respaldar archivos o restaurar la computadora al estado de fábrica.

También puede descargarla desde el sitio web de soporte de Dell para solucionar problemas y reparar la computadora cuando falla el arranque al sistema operativo principal debido a fallas de software o hardware.

Para obtener más información sobre Dell SupportAssist OS Recovery, consulte la *Guía del usuario de Dell SupportAssist OS Recovery* en [www.dell.com/serviceabilitytools](https://www.dell.com/serviceabilitytools). Haga clic en **SupportAssist** y, a continuación, haga clic en **SupportAssist OS Recovery**.

## **Opciones de recuperación y medios de respaldo**

Se recomienda crear una unidad de recuperación para solucionar los problemas que pueden producirse con Windows. Dell propone múltiples opciones para recuperar el sistema operativo Windows en su PC de Dell. Para obtener más información, consulte [Opciones](https://www.dell.com/support/contents/article/Product-Support/Self-support-Knowledgebase/software-and-downloads/dell-backup-solutions/Media-backup) [de recuperación y medios de respaldo de Windows de Dell.](https://www.dell.com/support/contents/article/Product-Support/Self-support-Knowledgebase/software-and-downloads/dell-backup-solutions/Media-backup)

# **Ciclo de apagado y encendido Wi-Fi**

### **Sobre esta tarea**

Si la computadora no puede acceder a Internet debido a problemas de conectividad de wifi, se puede realizar un ciclo de apagado y encendido de wifi. El siguiente procedimiento proporciona las instrucciones sobre cómo realizar un ciclo de apagado y encendido de wifi:

**NOTA:** Algunos ISP (proveedores de servicios de Internet) proporcionan un dispositivo combinado de módem/enrutador.

### **Pasos**

- **1.** Apague el equipo.
- **2.** Apague el módem.
- **3.** Apague el enrutador inalámbrico.
- **4.** Espere 30 segundos.
- **5.** Encienda el enrutador inalámbrico.
- **6.** Encienda el módem.
- **7.** Encienda el equipo.

# **Descargue la energía residual (realice un restablecimiento forzado)**

### **Sobre esta tarea**

La energía residual es la electricidad estática residual que permanece en la computadora incluso después de haberla apagado y haber quitado la batería.

Por motivos de seguridad, y para proteger los componentes electrónicos sensibles en el equipo, se le solicitará que descargue la energía residual antes de extraer o sustituir los componentes de la computadora.

La descarga de la energía residual, conocida como "restablecimiento forzado", también es un paso común para la solución de problemas si la computadora no enciende ni se inicia en el sistema operativo.

### **Para descargar la energía residual (realice un restablecimiento forzado)**

### **Pasos**

- **1.** Apague el equipo.
- **2.** Desconecte el adaptador de alimentación de la computadora.
- **3.** Extraiga la cubierta de la base.
- **4.** Extraiga la batería.
- **5.** Mantenga presionado el botón de encendido durante 20 segundos para drenar la energía residual.
- **6.** Instale la batería.
- **7.** Instale la cubierta de la base.
- **8.** Conecte el adaptador de alimentación a la computadora.
- **9.** Encienda la computadora.

**NOTA:** Para obtener más información sobre la instalación y configuración de Ubuntu, busque en el recurso de la base de conocimientos en [www.dell.com/support](https://www.dell.com/support/).

# **Obtención de ayuda y contacto con Alienware**

# Recursos de autoayuda

Puede obtener información y ayuda sobre los productos y servicios de Alienware mediante el uso de estos recursos de autoayuda en línea:

### **Tabla 21. Productos Alienware y recursos de autoayuda en línea**

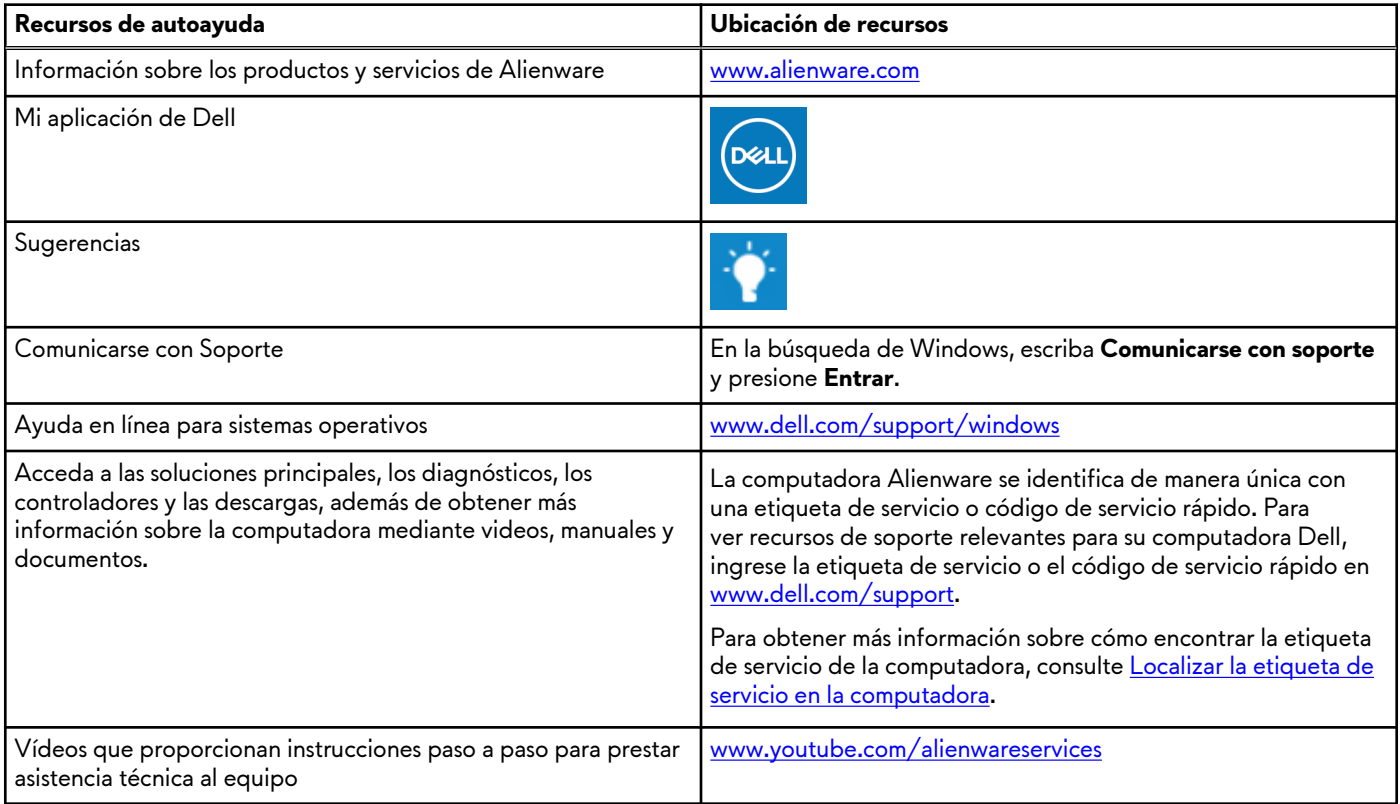

## Cómo ponerse en contacto con Alienware

Para ponerse en contacto con Alienware para tratar cuestiones relacionadas con las ventas, el soporte técnico o el servicio al cliente, consulte [www.alienware.com](https://www.alienware.com/).

**NOTA:** Puesto que la disponibilidad varía en función del país/región y del producto, es posible que no pueda disponer de algunos servicios en su país/región.

**(j) NOTA:** Si no tiene una conexión a Internet activa, puede encontrar información de contacto en su factura de compra, en su albarán de entrega, en su recibo o en el catálogo de productos de Dell.